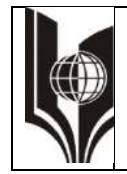

#### ФЕДЕРАЛЬНОЕ ГОСУДАРСТВЕННОЕ БЮДЖЕТНОЕ ОБРАЗОВАТЕЛЬНОЕ УЧРЕЖДЕНИЕ ВЫСШЕГО ОБРАЗОВАНИЯ

**«РОССИЙСКИЙ ГОСУДАРСТВЕННЫЙ УНИВЕРСИТЕТ ТУРИЗМА И СЕРВИСА»**

Подписано цифровой

Филиал ФГБОУ ВО ВО РГУТиС в г. РГУТиС в г. Махачкале Махачкале  $_{2020}^{\text{Aara:}}$ подписью: Филиал ФГБОУ 2020.12.30  $10.40.22$ +03'00'

**УТВЕРЖДЕНО: Советом филиала ФГБОУ ВО «РГУТиС» в г. Махачкале Протокол №15 от «26» июня 2018 г.**

## **РАБОЧАЯ ПРОГРАММА**

## *Б1.Б.15 ИНФОРМАЦИОННОЕ ОБЕСПЕЧЕНИЕ ПРОФЕССИОНАЛЬНОЙ ДЕЯТЕЛЬНОСТИ*

**основной профессиональной образовательной программы высшего образования –**

**программы** *бакалавриата*

**по направлению подготовки: 38.03.02** *Менеджмент* **направленность (профиль): Менеджмент в туризме и гостеприимстве**

**Квалификация: бакалавр**

**Год начала подготовки: 2018**

**Разработчик:** 

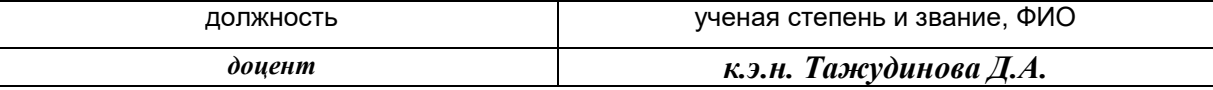

## **Рабочая программа согласована и одобрена директором ОПОП:**

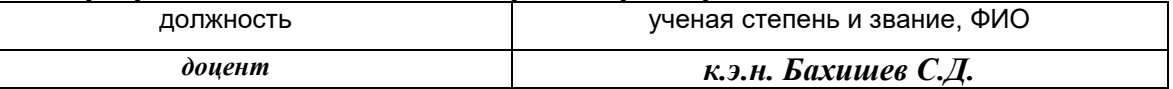

**ДИСЦИПЛИНЫ** 

**СМК РГУТИС \_\_\_\_\_\_\_\_**

*Лист 1 из 98*

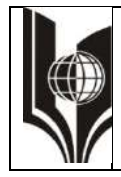

# **ТУРИЗМА И СЕРВИСА»**

*Лист 2 из 98*

## **1. Аннотация рабочей программы дисциплины (модуля)**

Дисциплина Б.1.Б.15 «Информационное обеспечение профессиональной деятельности» входит в базовую часть первого блока программы бакалавриата по направлению подготовки 38.03.02 «Менеджмент», профиль Менеджмент в туризме и гостеприимстве.

Изучение данной дисциплины базируется на знании школьной программы по математике и информатике.

Дисциплина направлена на овладение выпускником следующих компетенций

ОПК-5 - Владением навыками составления финансовой отчетности с учетом последствий влияния различных методов и способов финансового учета на финансовые результаты деятельности организации на основе использования современных методов обработки деловой информации и корпоративных информационных систем;

ОПК-7.- Способностью решать стандартные задачи профессиональной деятельности на основе информационной и библиографической культуры с применением информационнокоммуникационных технологий и с учетом основных требований информационной безопасности;

ПК-11.- Владением навыками анализа информации о функционировании системы внутреннего документооборота организации, ведения баз данных по различным показателям и формирования информационного обеспечения участников организационных проектов.

 Общая трудоемкость освоения дисциплины составляет 10 зачетных единиц, 360 часов, в том числе: контактная работа преподавателя со студентом - 186 часов (66 часов занятия лекционного типа, 108 часов – занятия семинарского типа, консультации- 6 часов, промежуточная аттестация- 6 часов), самостоятельная работа студента -174 часа.

Преподавание дисциплины ведется на 1,2 курсах на 2,3,4 семестрах продолжительностью 18 недель каждый и предусматривает проведение учебных занятий следующих видов: лекции в форме мультимедийной лекции, практические занятия в форме выполнения практической работы, деловой игры, решения ситуационных и расчетных задач и защиты проектов, самостоятельная работа обучающихся, групповые и индивидуальные консультации.

Для заочной формы обучения: преподавание ведется на 1 курсе во 2 семестре, на 2 курсе в 3 и 4 семестрах, контактная работа преподавателя со студентом - 38 ч. (2/2/4 ч. занятия лекционного типа,  $6/6/6$  ч. – занятия семинарского типа, консультации –  $2/2/2$  ч., промежуточная аттестация- 2/2/2 ч.), самостоятельная работа студента – 96/96/130 ч.

Программой предусмотрены следующие виды контроля: текущий контроль успеваемости, предусматривающий контроль посещаемости, контроль результатов выполнения заданий для самостоятельной работы студентов (контрольные точки), в том числе контроль в форме демонстрации навыков работы с программными средствами, контроль в форме оценки участия в деловой игре и работе в решении ситуационных задач, контроль в форме защиты проекта; промежуточная аттестация в форме тестирования и решения практических задач с применнием изучаемых информационных технологий (зачеты (2,3семестр), экзамен в 4 семестре).

Формирование компетенции ОПК-5, начинающееся в рамках дисциплины Информационное обеспечение профессиональной деятельности, продолжается в дисциплинах: Б.1.Б.9 Финансовый менеджмент; Б.1.Б.20 Финансы и завершается

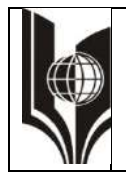

## **ТУРИЗМА И СЕРВИСА»**

**\_\_\_\_\_\_\_\_**

**СМК РГУТИС** 

*Лист 3 из 98*

дисциплиной Б.1.Б.19 Комплексный экономический анализ деятельности предприятий (организаций).

Формирование компетенции ОПК-7, идущее в рамках дисциплины Информационное обеспечение профессиональной деятельности, также осуществляется в рамках дисциплины Б.1.В.ОД.6 Стандартизация и управление качеством услуг туризма и гостеприимства

Формирование компетенции ПК-11, идущее в рамках дисциплины Информационное обеспечение профессиональной деятельности, также осуществляется в рамках дисциплины Б.1.В.ОД.10 Документационное обеспечение профессиональной деятельности и Б.1.В.ОД.2 Социально-экономическая статистика туризма и гостеприимства.

## **2. Перечень планируемых результатов обучения по дисциплине (модулю), соотнесенные с планируемыми результатами освоения образовательной программы**

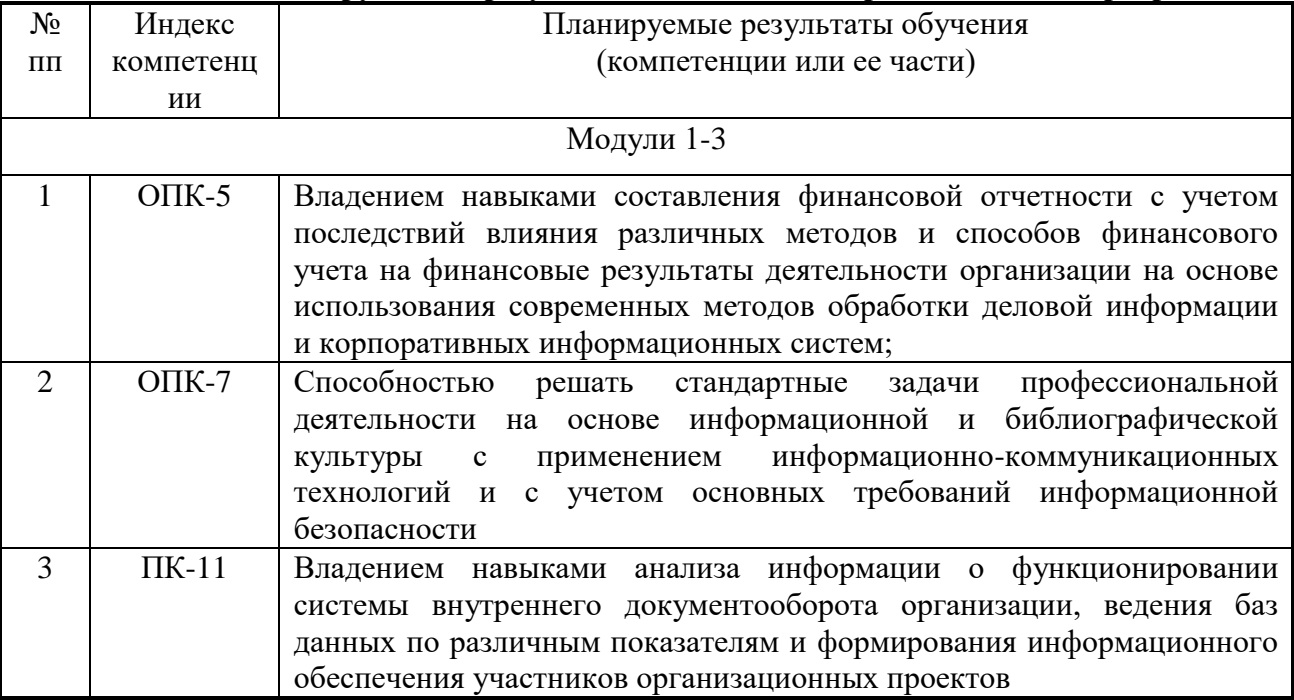

## **3. Место дисциплины (модуля) в структуре ОПОП:**

Дисциплина Б.1.Б.15 «Информационное обеспечение профессиональной деятельности» входит в базовую часть первого блока программы бакалавриата по направлению подготовки 38.03.02 «Менеджмент», профиль Менеджмент в туризме и гостеприимстве.

Изучение данной дисциплины базируется на знании школьной программы по следующим предметам: математика и информатика.

Основные положения дисциплины должны быть использованы в дальнейшем при изучении дисциплин Комплексный экономический анализ деятельности предприятий (организаций), Финансовый менеджмент.

**4. Объем дисциплины (модуля) в зачетных единицах с указанием количества академических часов, выделенных на контактную работу обучающихся с** 

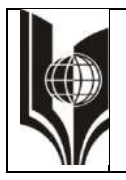

## **«РОССИЙСКИЙ ГОСУДАРСТВЕННЫЙ УНИВЕРСИТЕТ ТУРИЗМА И СЕРВИСА»**

*Лист 4 из 98*

### **преподавателем (по видам учебных занятий) и на самостоятельную работу обучающихся**

Общая трудоемкость дисциплины составляет 10 зачетных единиц/ 360 акад. часов. *(1 зачетная единица соответствует 36 академическим часам)*

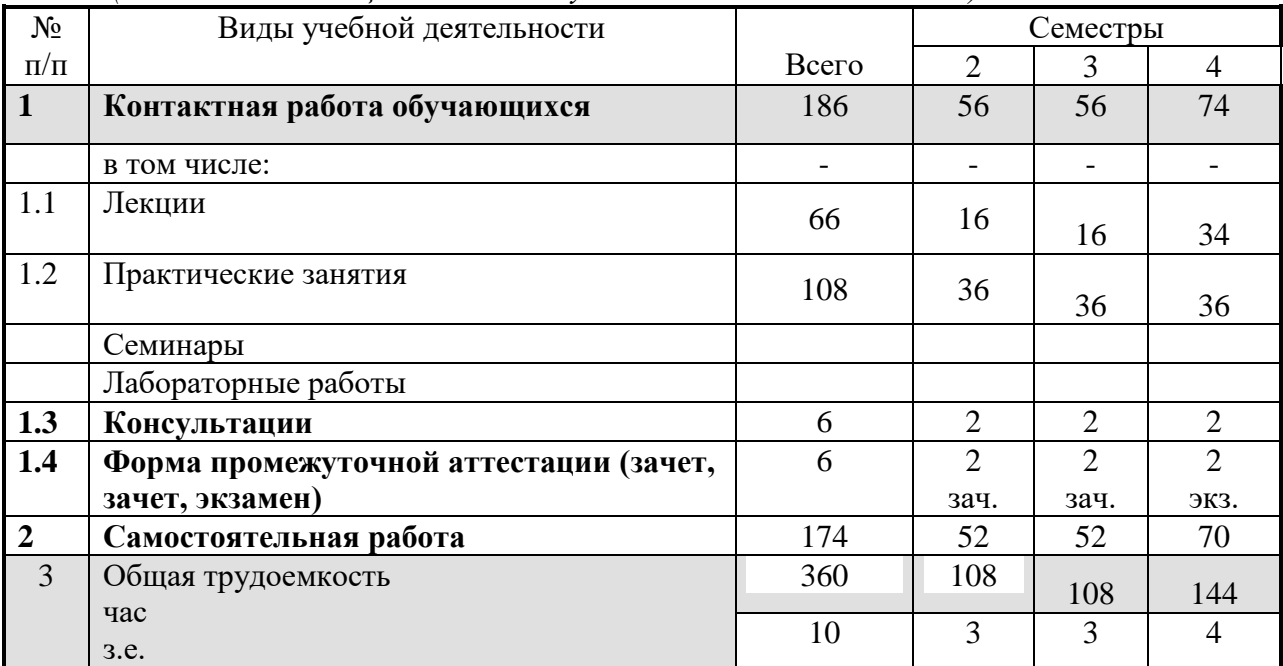

## **Для заочной формы обучения:**

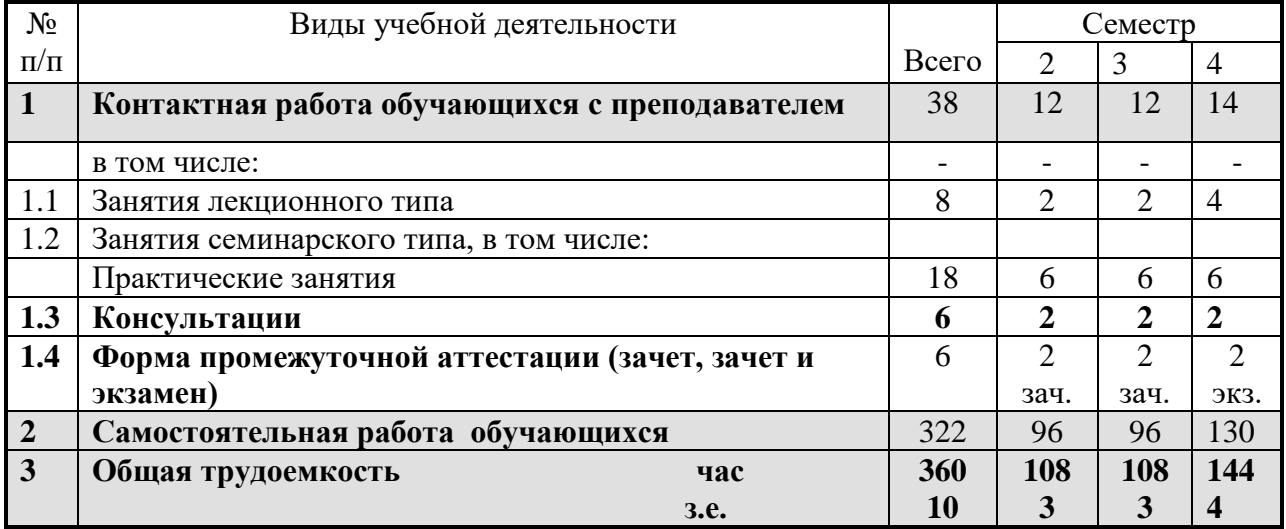

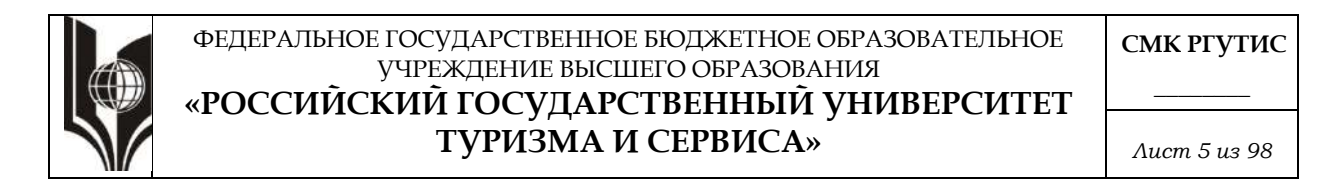

**5. Содержание дисциплины (модуля), структурированное по темам (разделам) с указанием отведенного на них количества академических часов и видов учебных занятий**

**5. Содержание дисциплины (модуля), структурированное по темам (разделам) с указанием отведенного на них количества академических часов и видов учебных занятий**

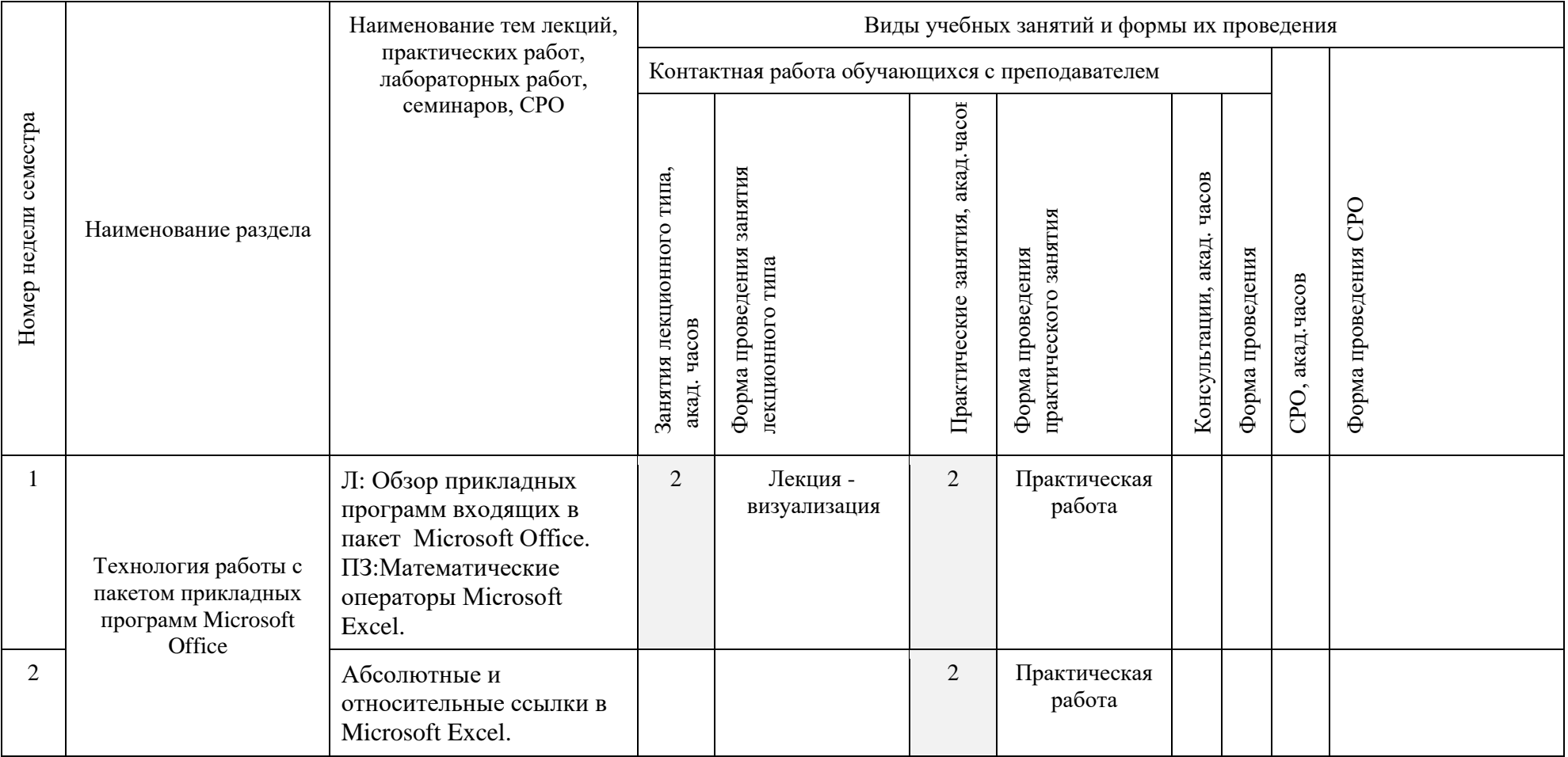

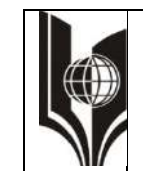

*Лист 6 из 98*

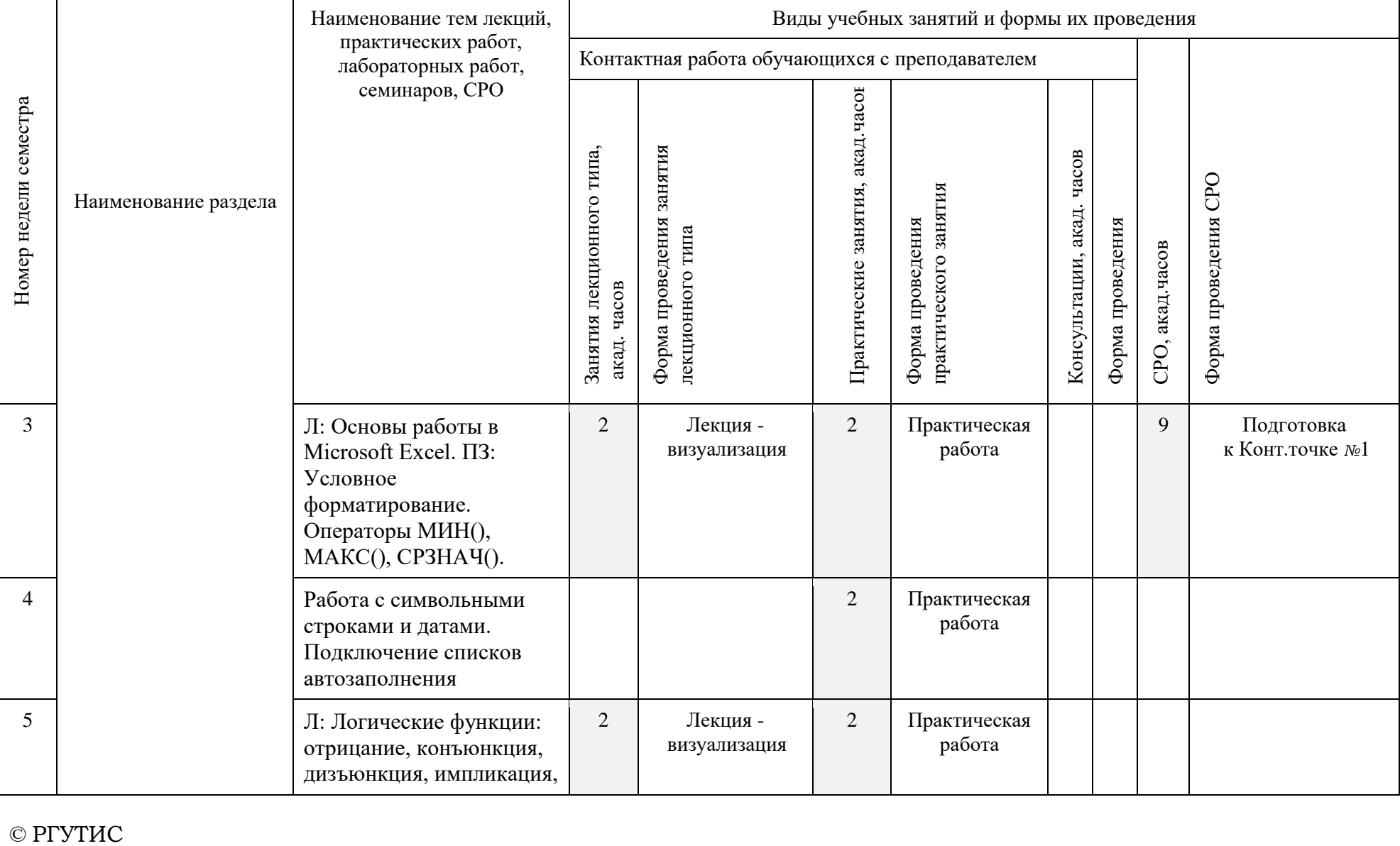

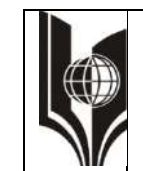

*Лист 7 из 98*

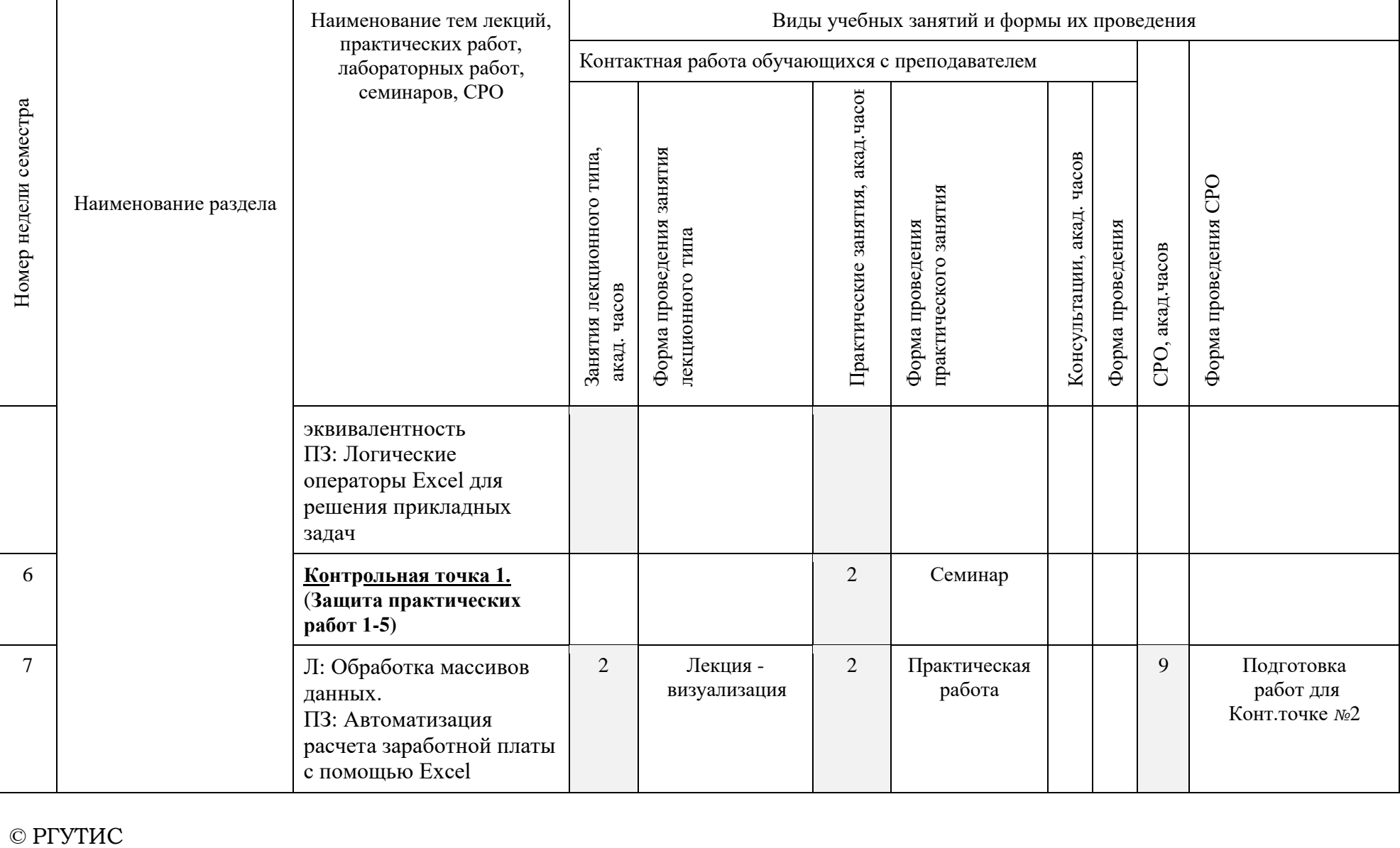

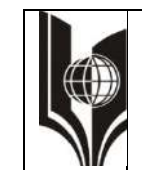

*Лист 8 из 98*

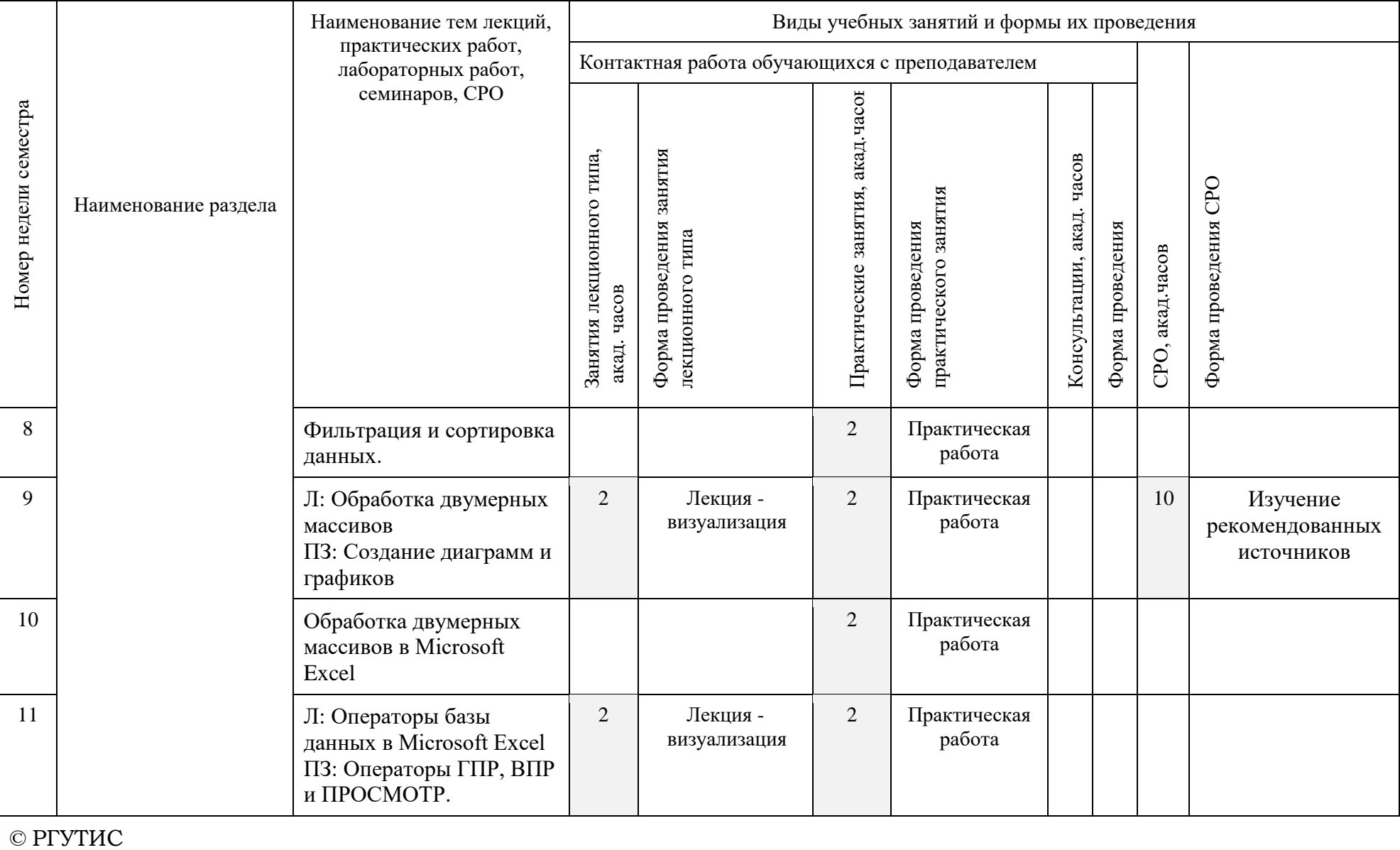

 $\odot$  PTYTHC

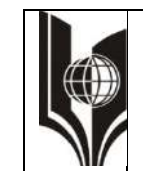

*Лист 9 из 98*

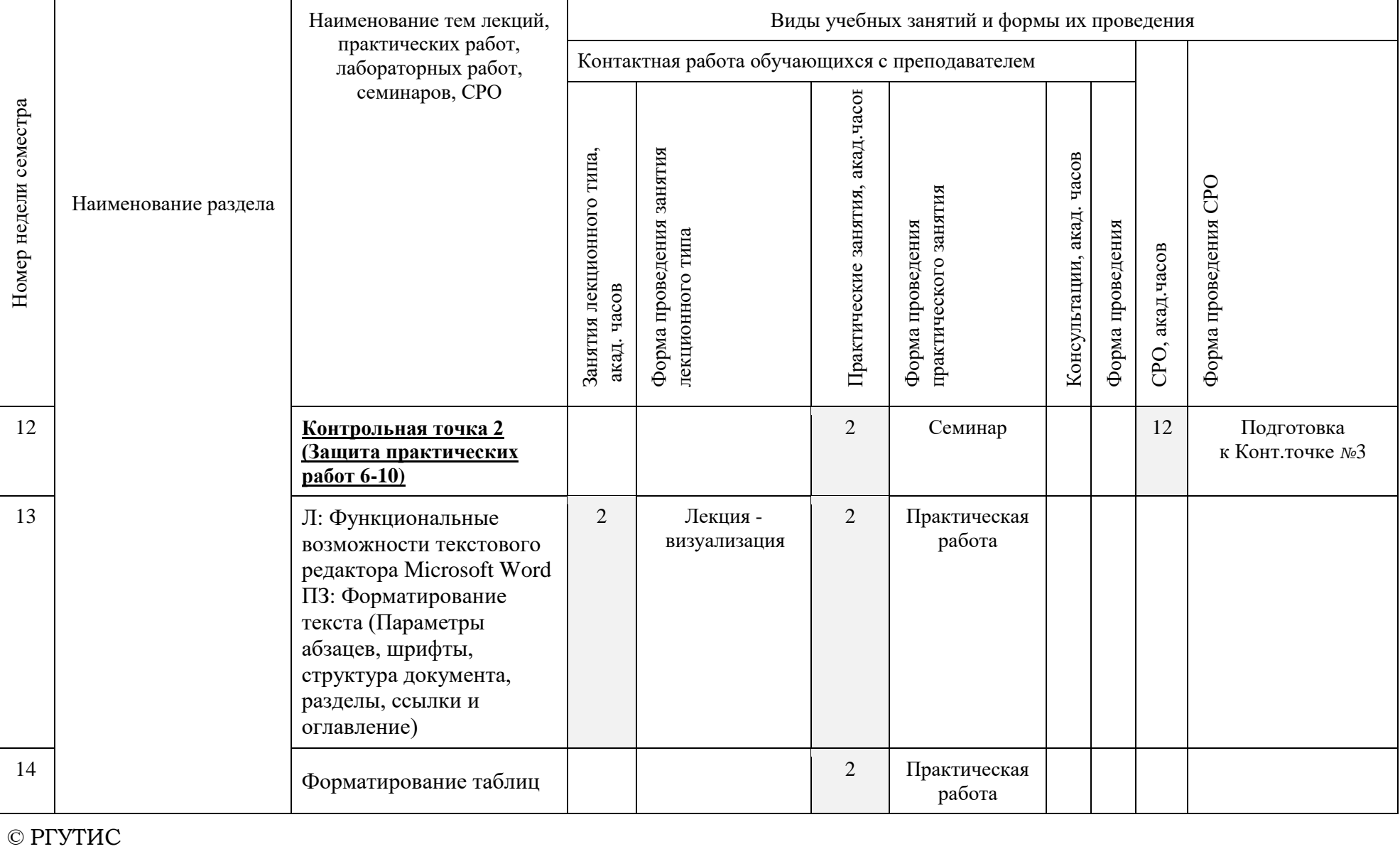

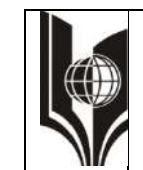

*Лист 10 из 98*

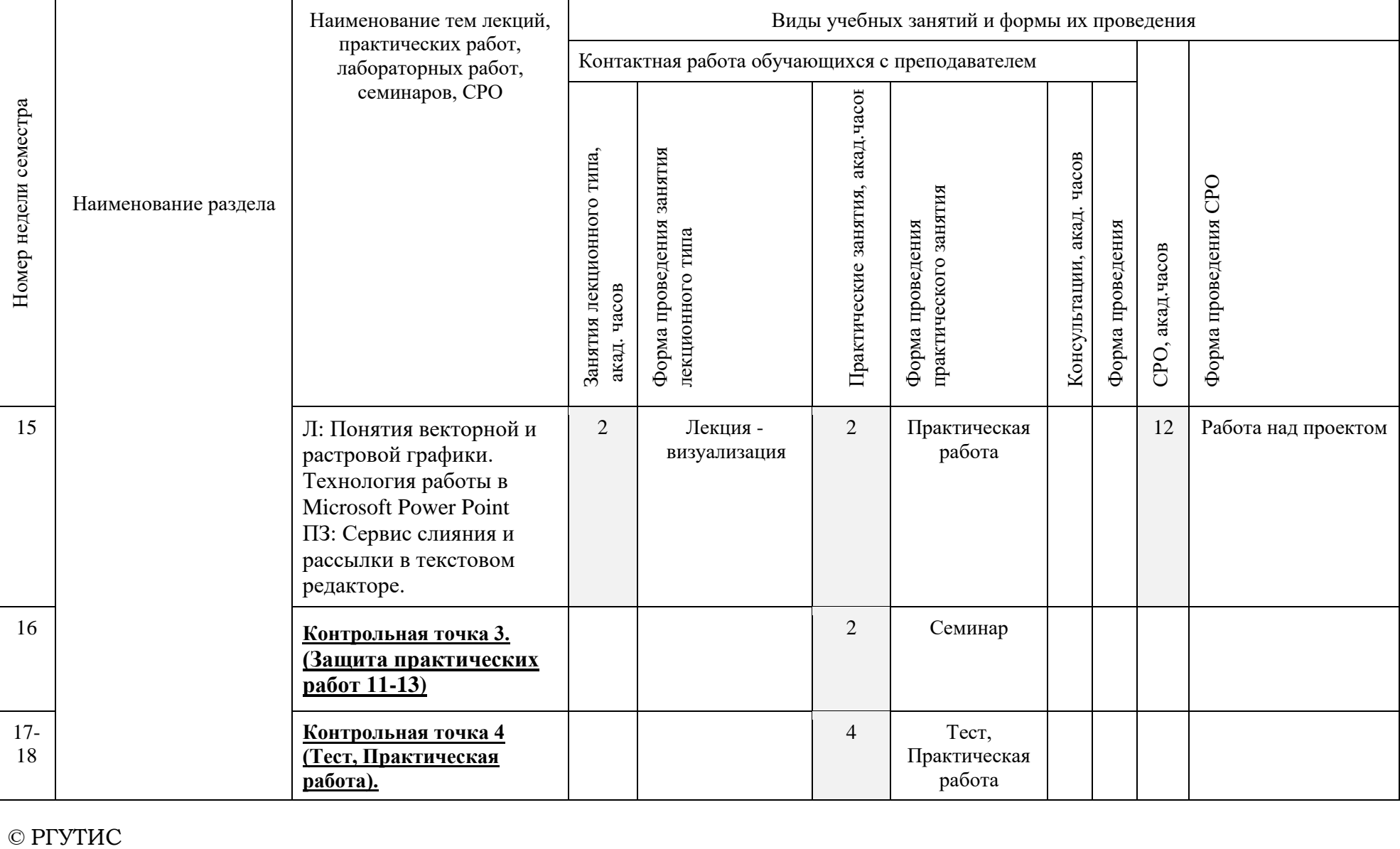

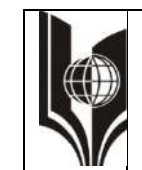

*Лист 11 из 98*

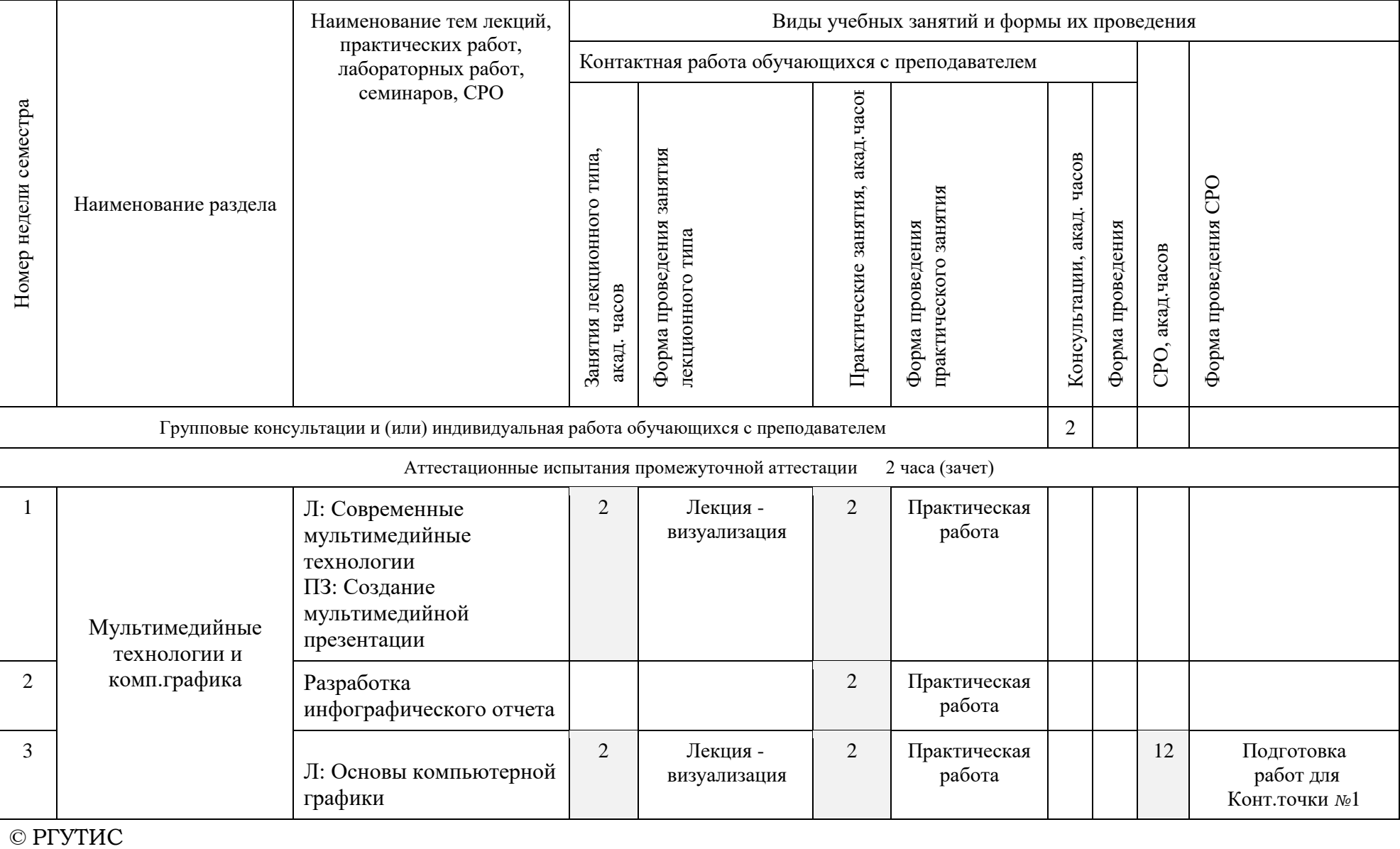

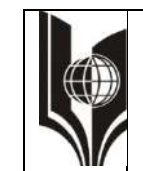

*Лист 12 из 98*

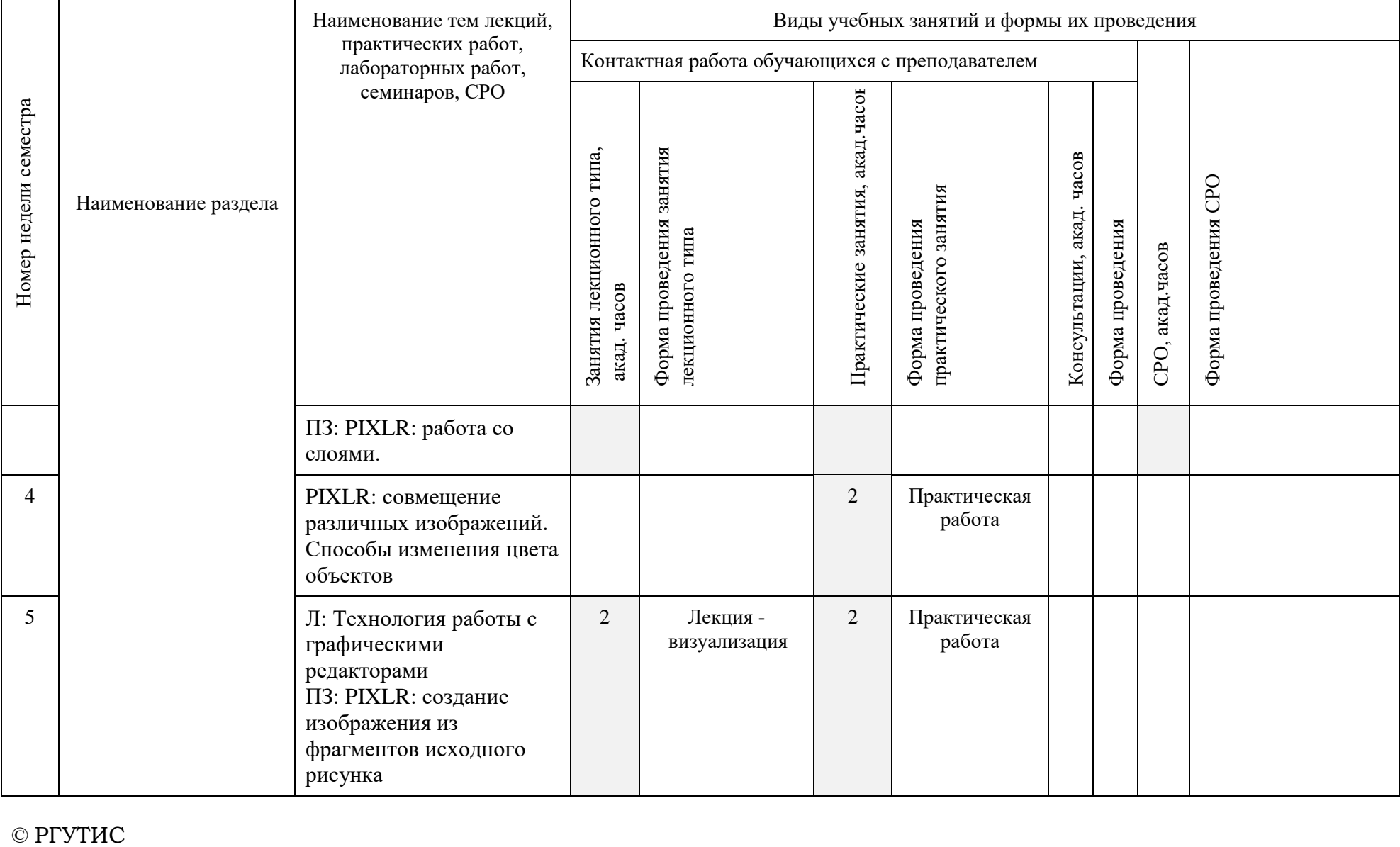

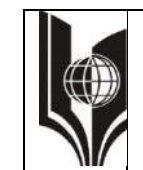

*Лист 13 из 98*

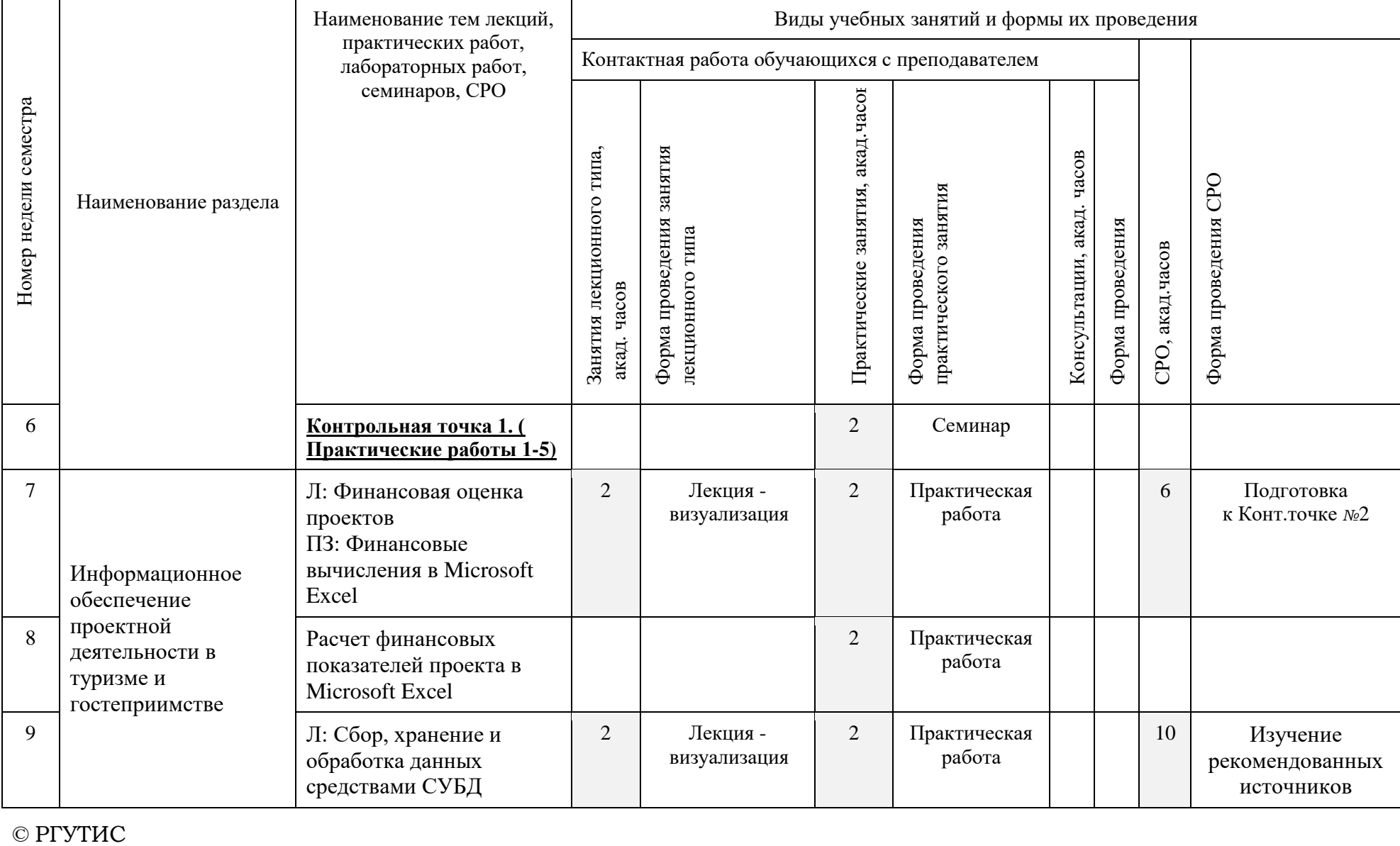

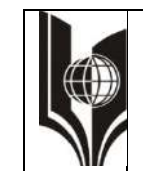

*Лист 14 из 98*

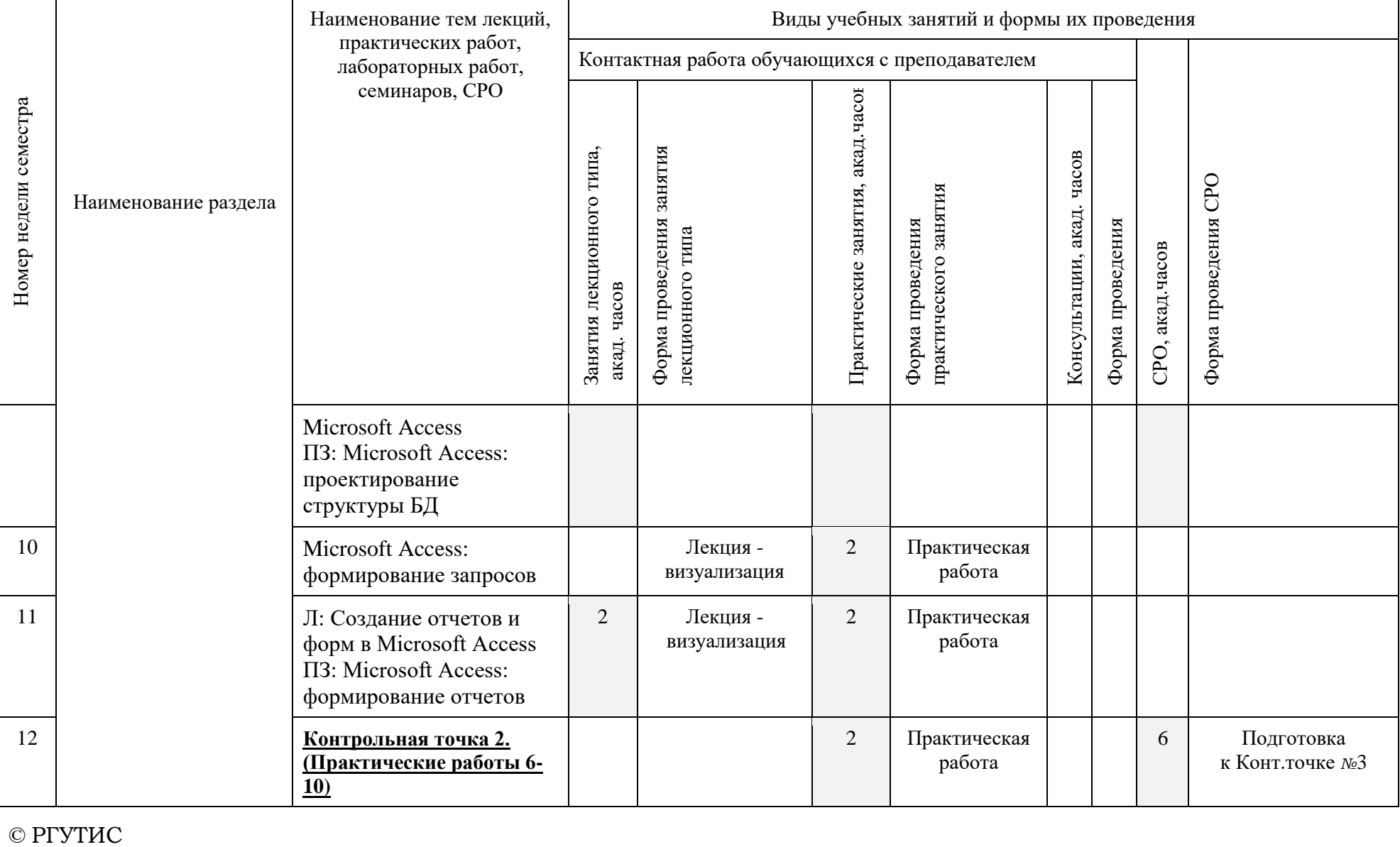

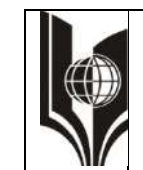

*Лист 15 из 98*

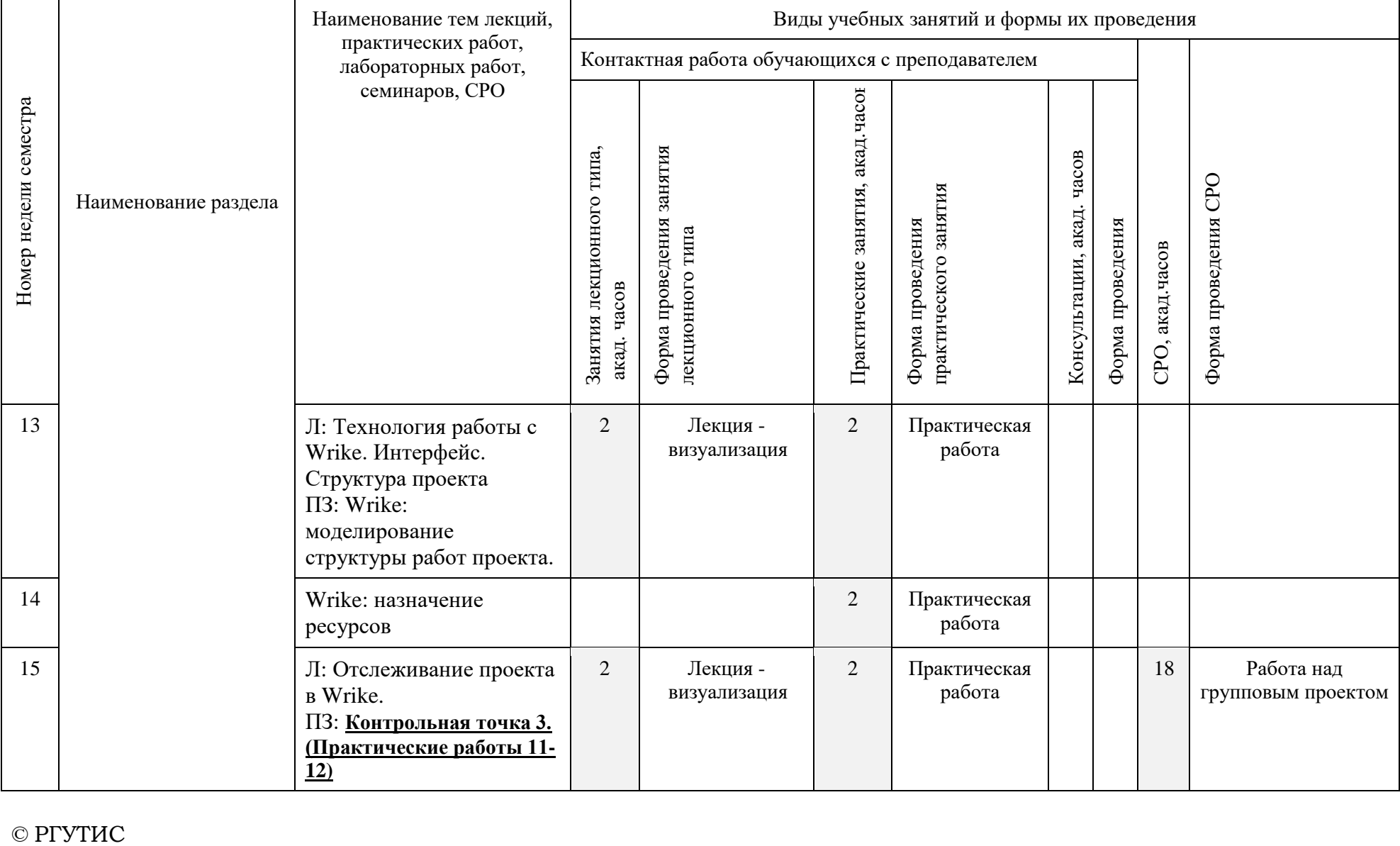

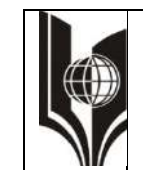

*Лист 16 из 98*

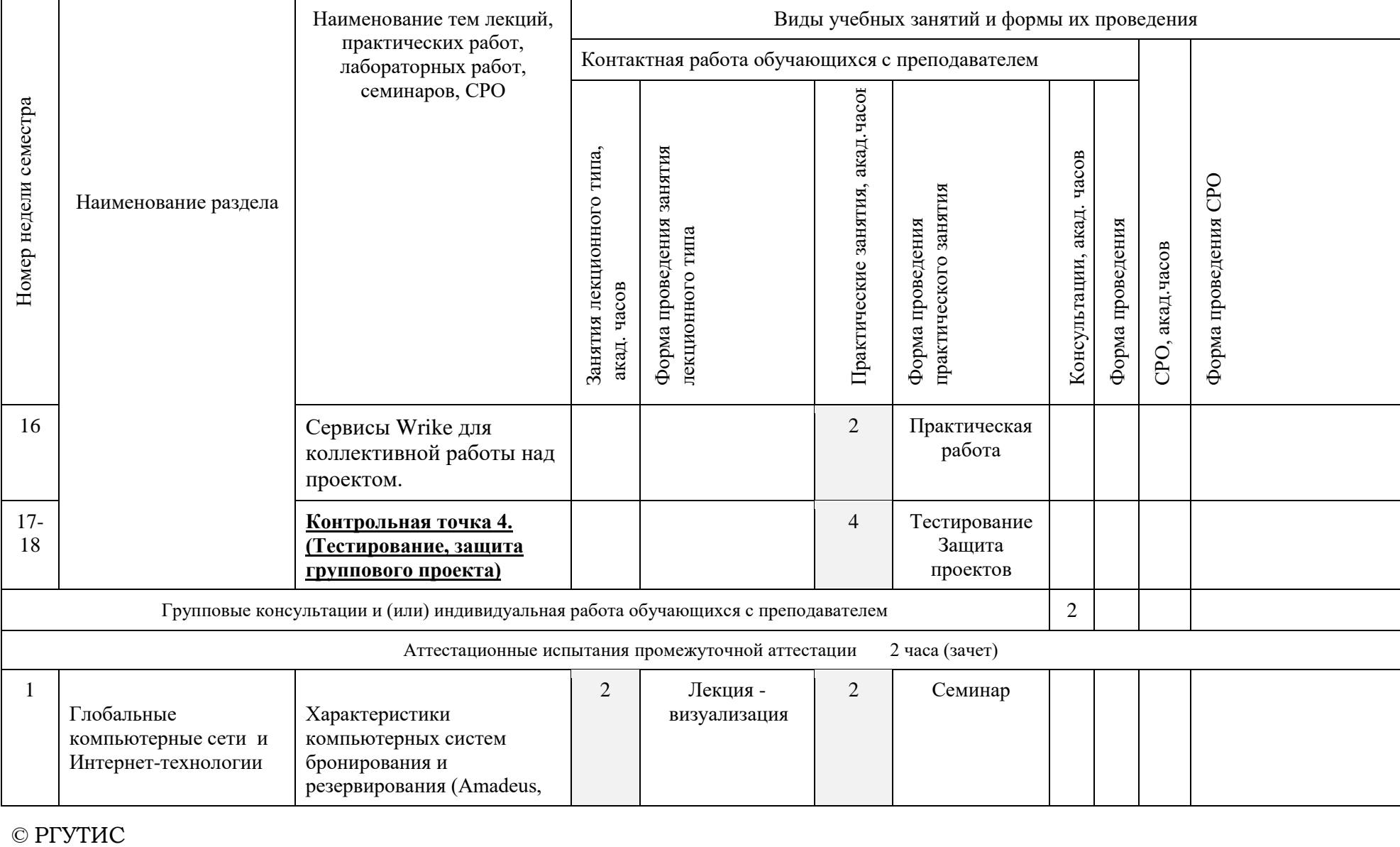

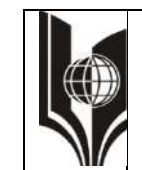

*Лист 17 из 98*

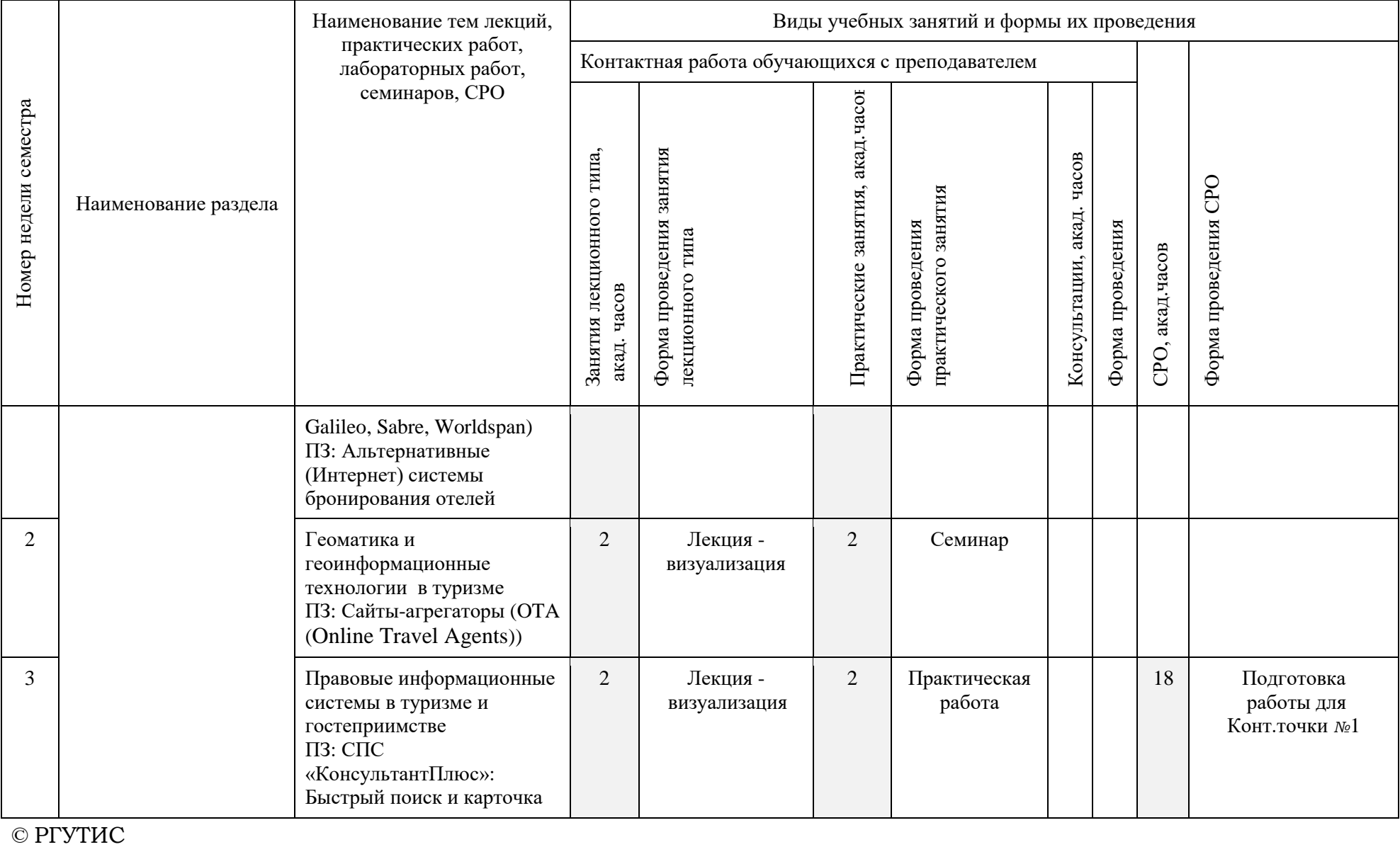

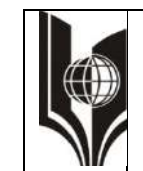

*Лист 18 из 98*

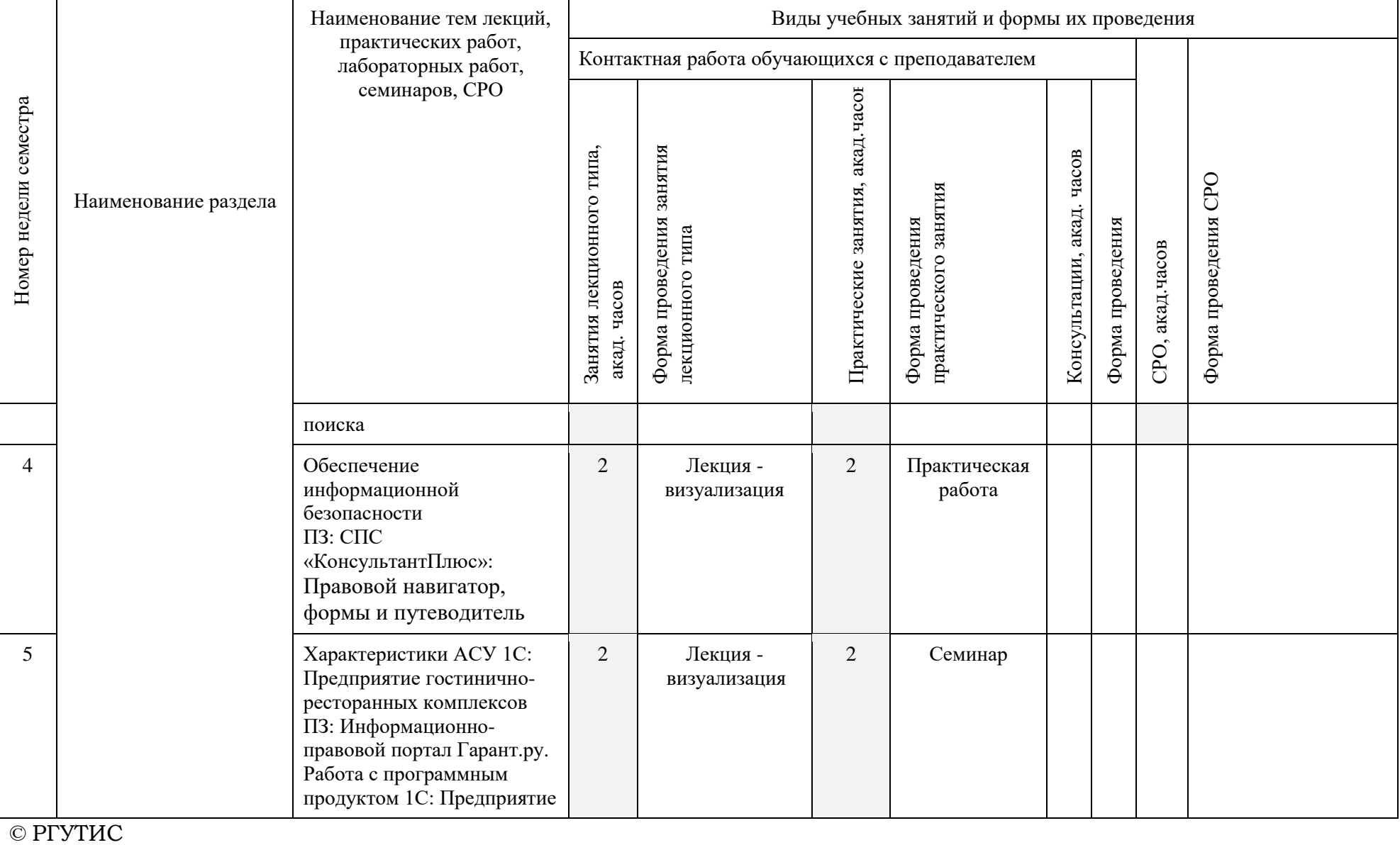

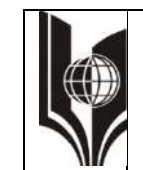

*Лист 19 из 98*

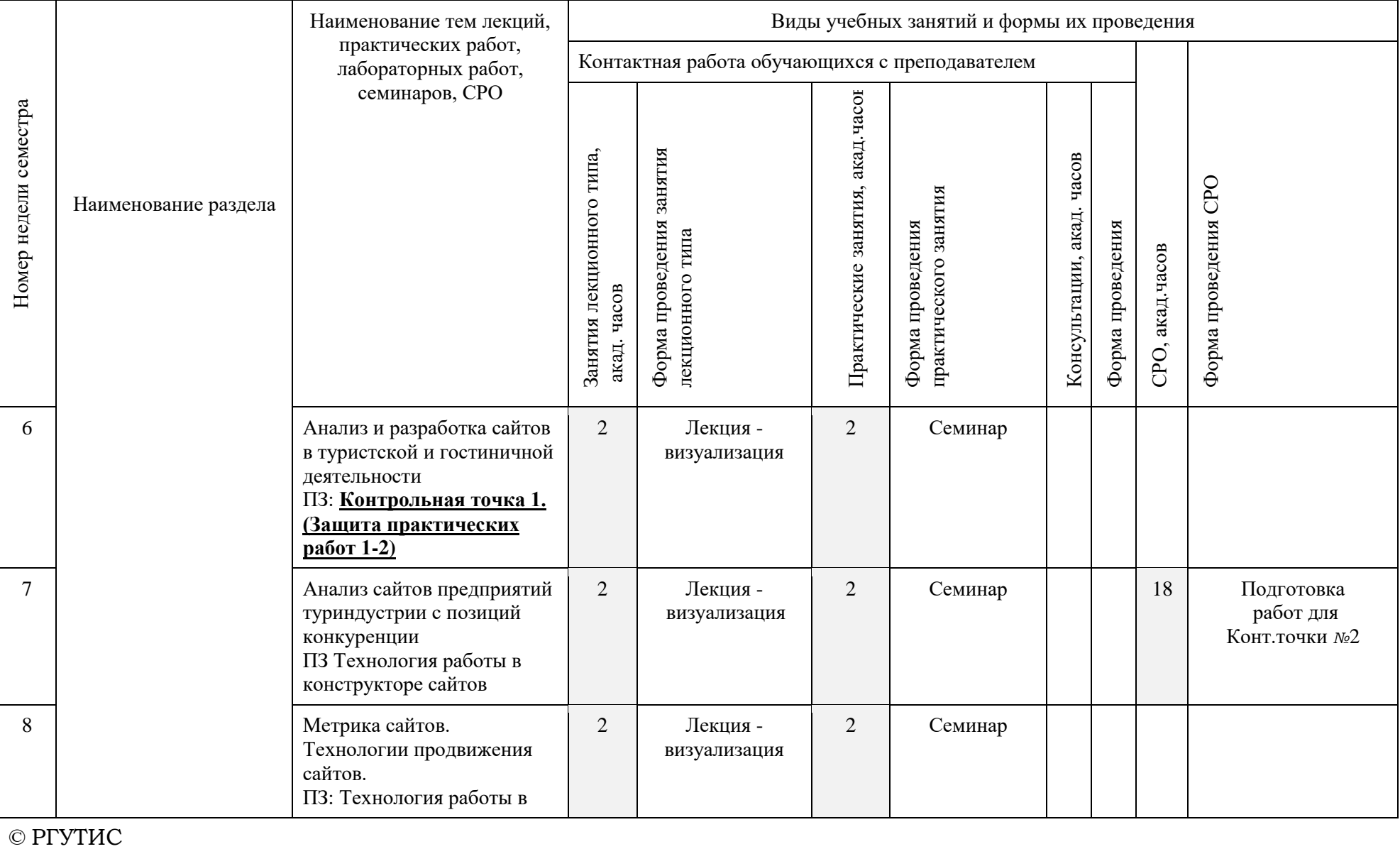

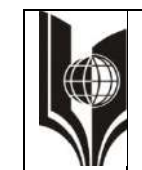

*Лист 20 из 98*

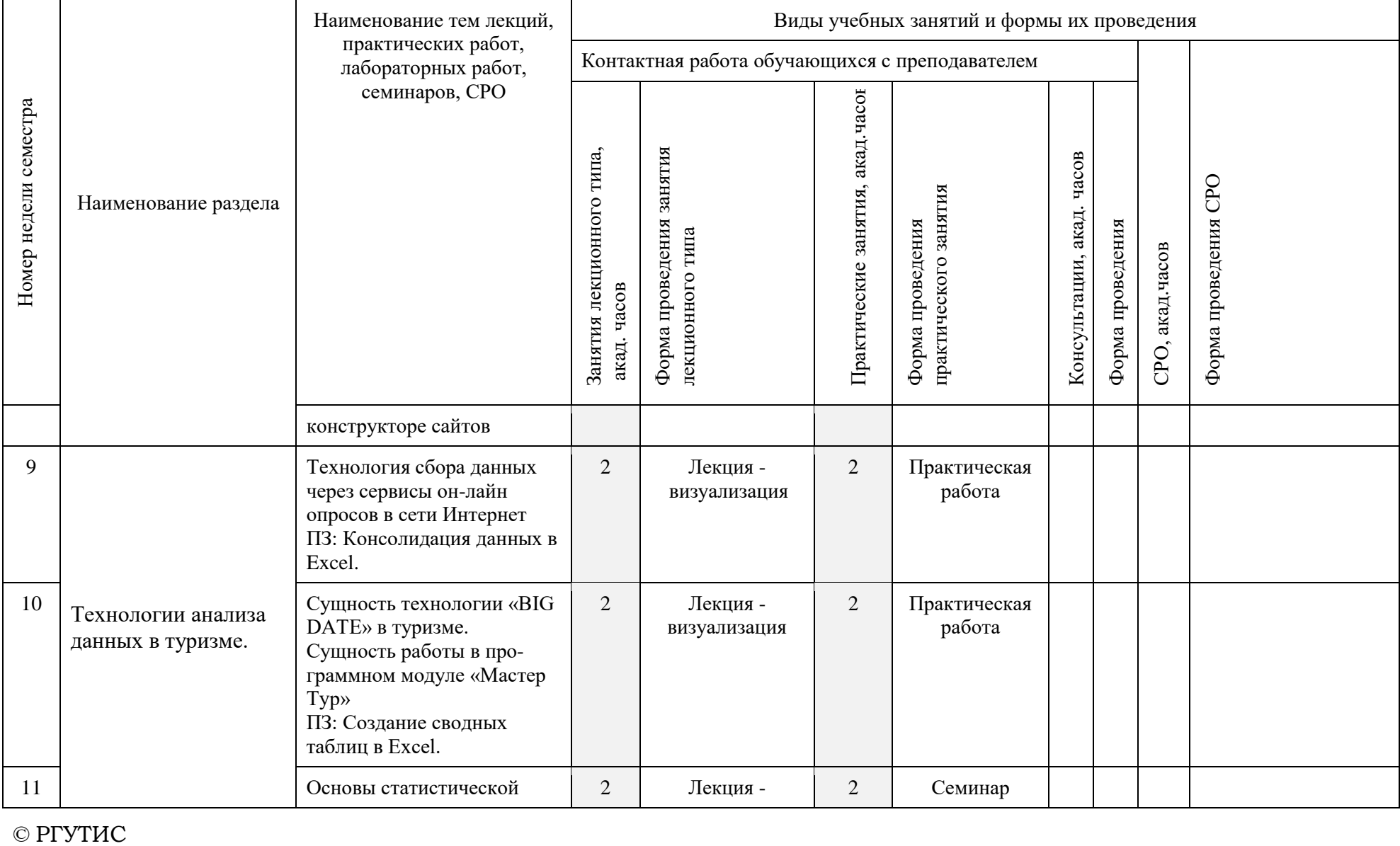

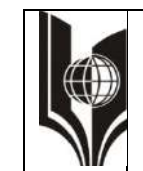

*Лист 21 из 98*

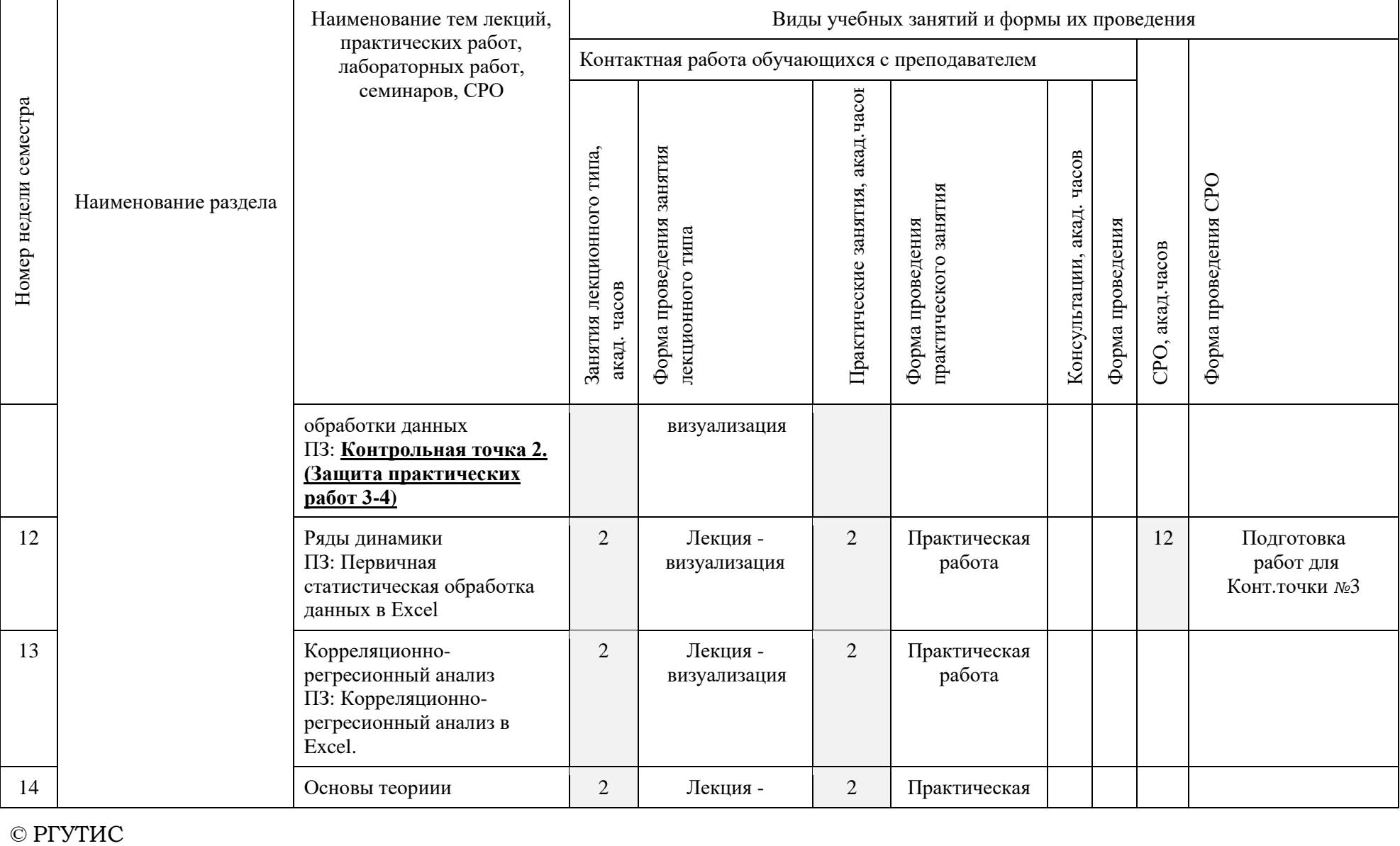

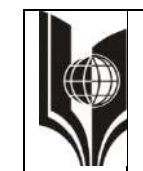

*Лист 22 из 98*

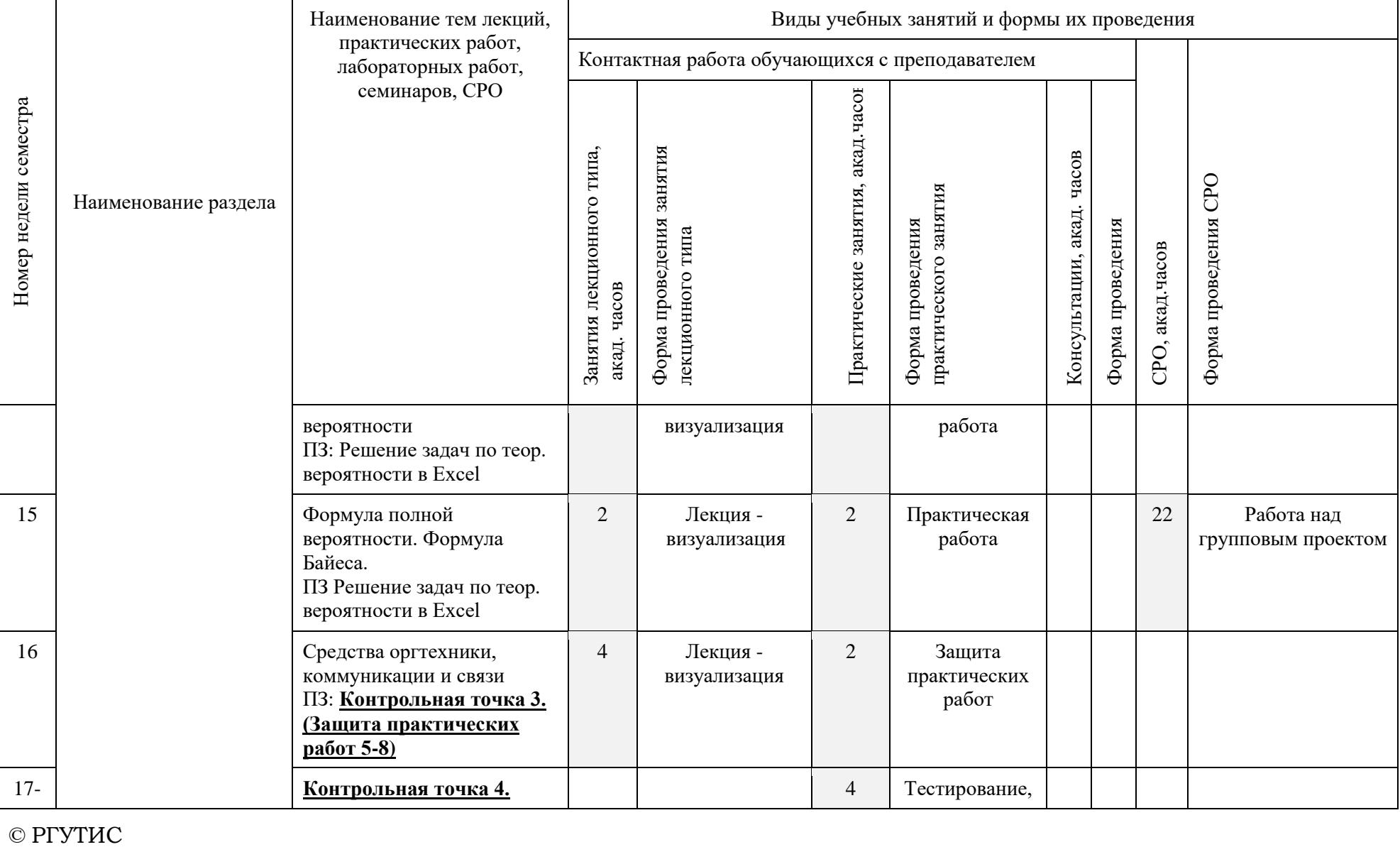

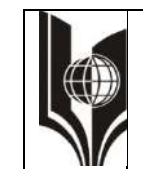

*Лист 23 из 98*

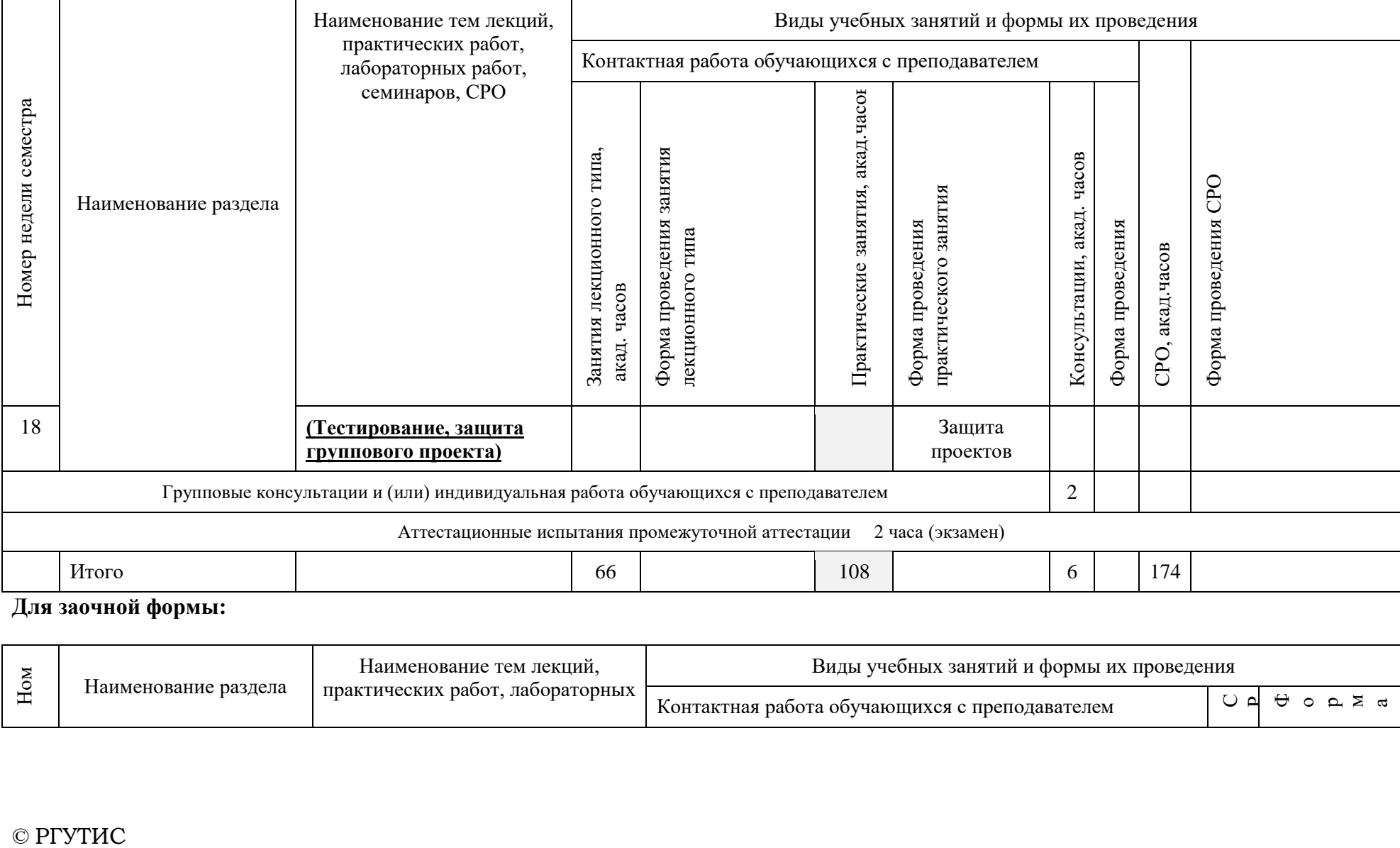

**Для заочной формы:**

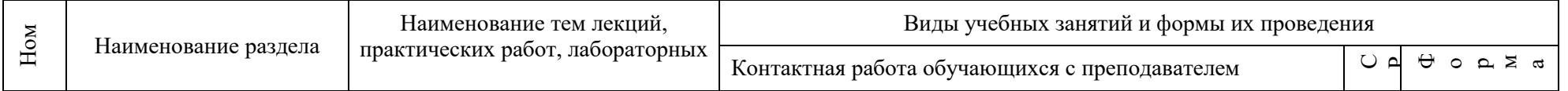

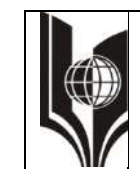

**СМК РГУТИС \_\_\_\_\_\_\_\_**

*Лист 24 из 98*

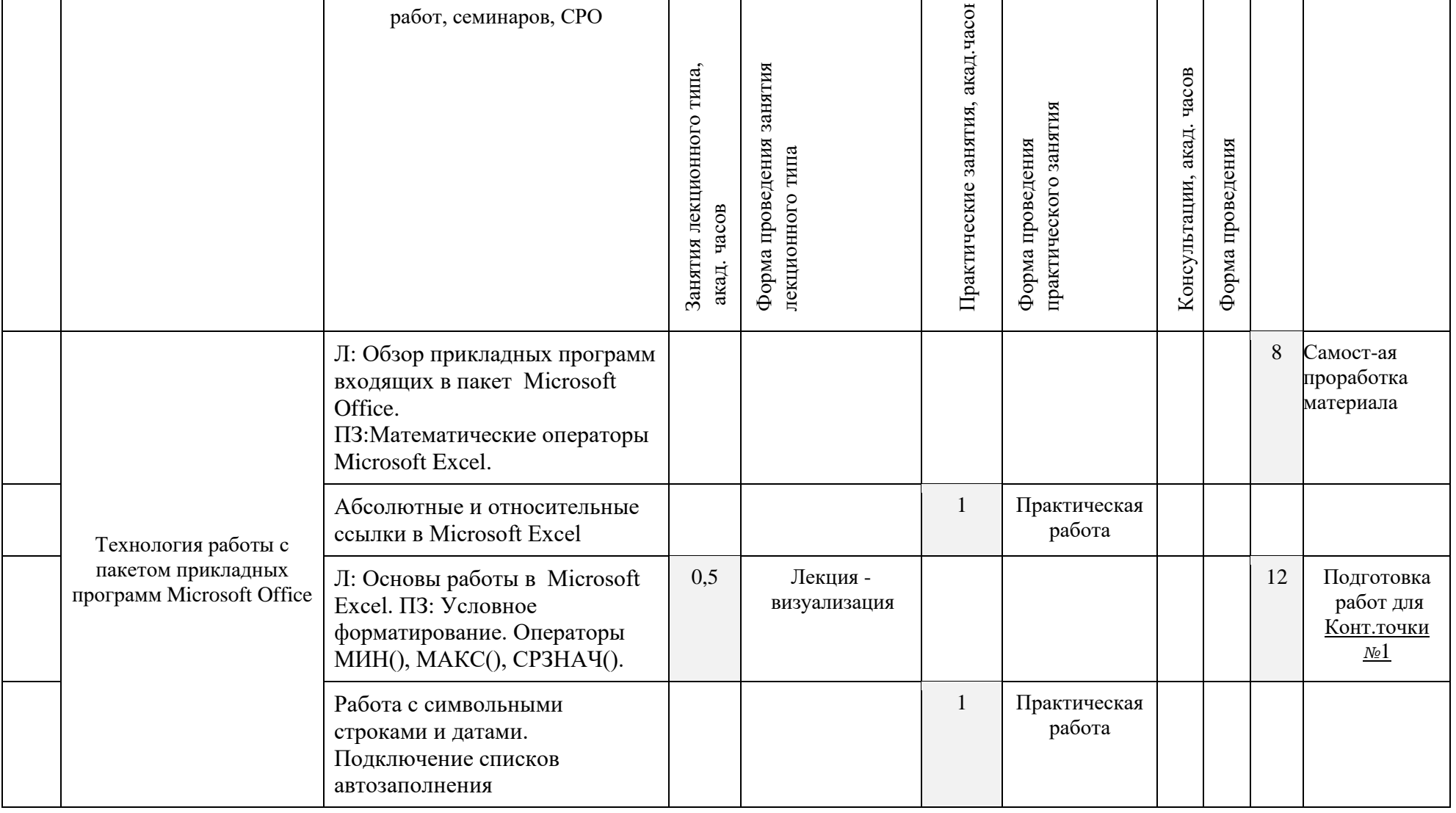

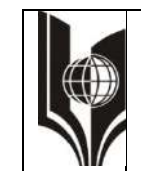

*Лист 25 из 98*

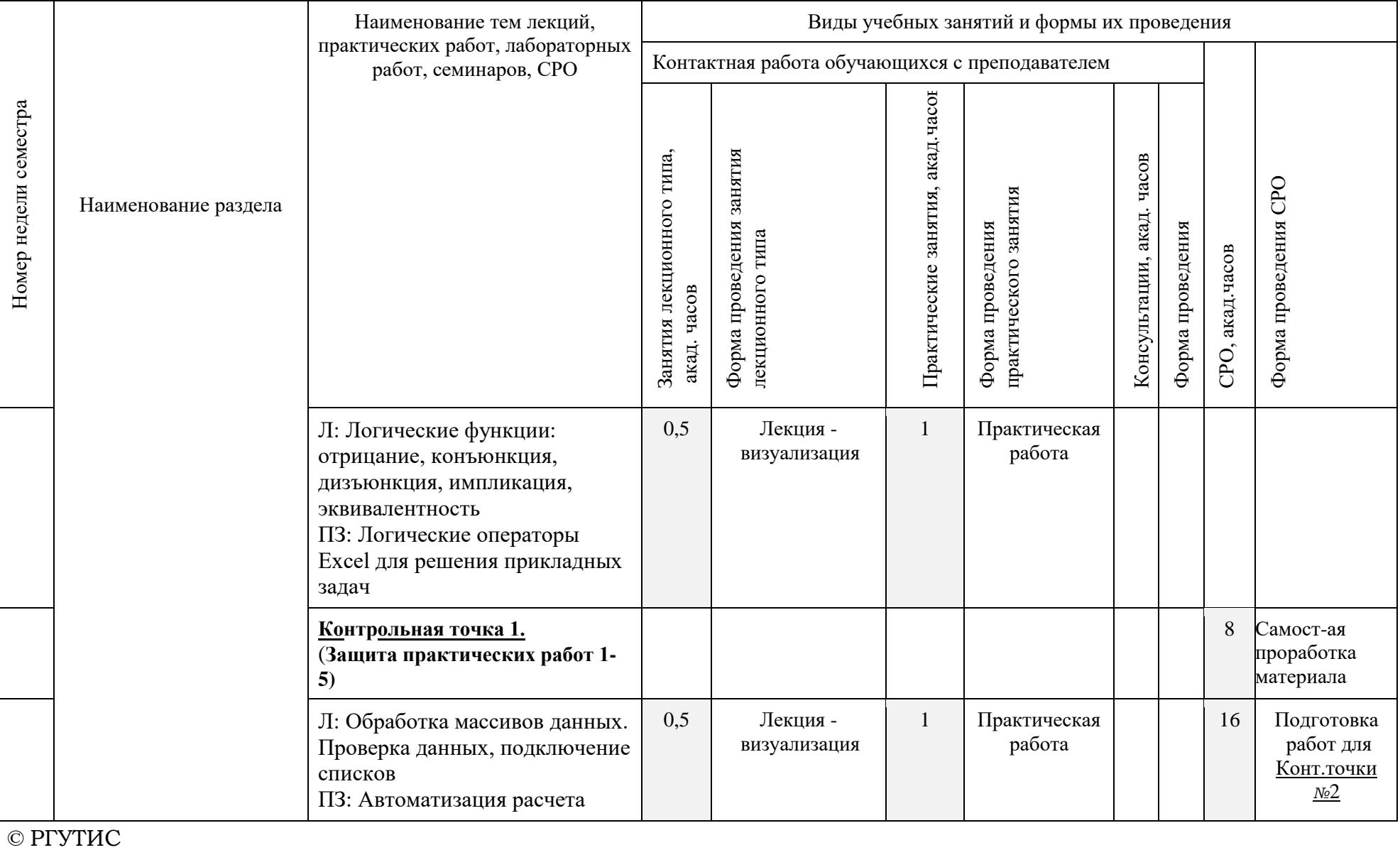

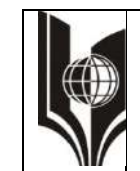

*Лист 26 из 98*

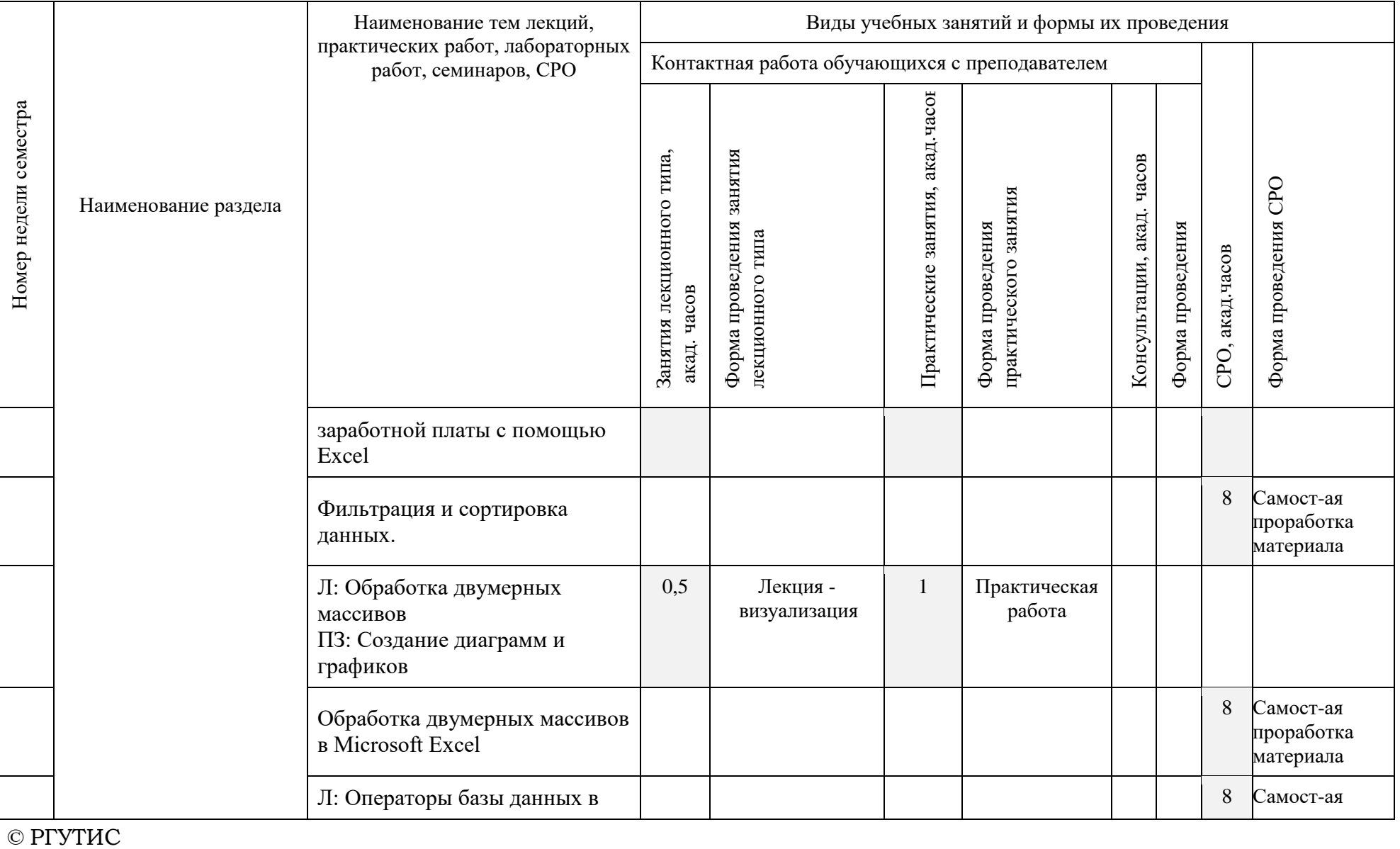

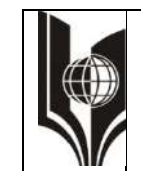

Виды учебных занятий и формы их проведения Наименование тем лекций, практических работ, лабораторных Контактная работа обучающихся с преподавателем работ, семинаров, СРО Занятия лекционного типа,<br>акад. часов<br>Форма проведения занятия<br>лекционного типа<br>Практические занятия, акад.часов<br>Форма проведения<br>практического занятия Номер недели семестра © РГУТИС Номер недели семестра Консультации, акад. часов Консультации, акад. часов Форма проведения СРО Форма проведения СРО Наименование раздела Форма проведения Форма проведения СРО, акад.часов СРО, акад.часов  $\alpha$ Microsoft Excel проработка ПЗ: Операторы ГПР, ВПР и материала ПРОСМОТР. 16 Подготовка 1 Практическая **Контрольная точка 2 (Защита**  работа работ для **практических работ 6-10)** Конт.точки *№*3 Л: Функциональные возможности текстового редактора Microsoft Word ПЗ: Форматирование текста (Параметры абзацев, шрифты, структура документа, разделы, ссылки и оглавление)

© РГУТИС

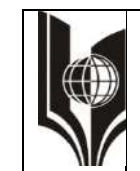

*Лист 28 из 98* Виды учебных занятий и формы их проведения

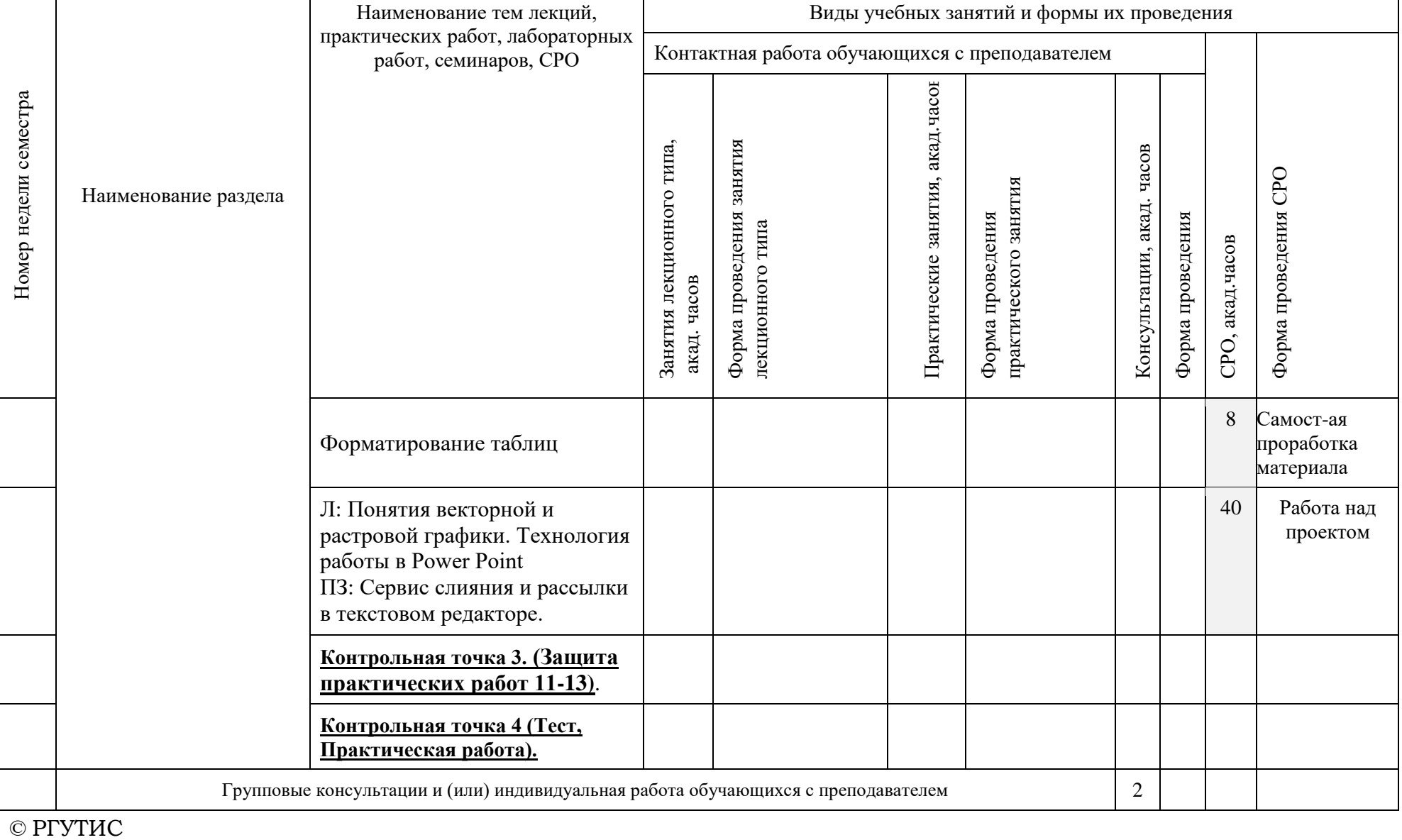

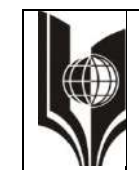

*Лист 29 из 98*

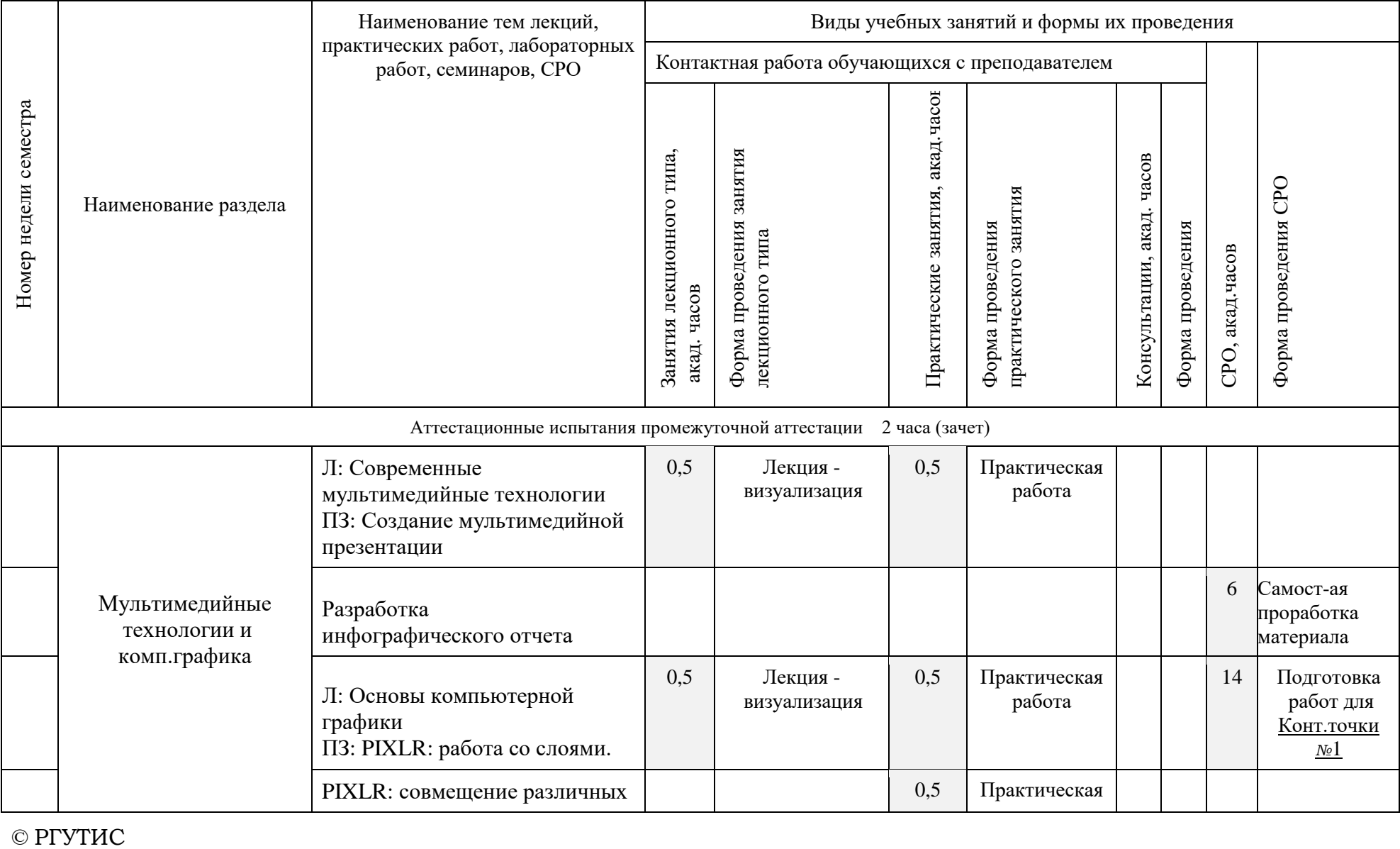

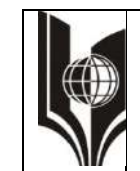

Виды учебных занятий и формы их проведения Наименование тем лекций, практических работ, лабораторных Контактная работа обучающихся с преподавателем работ, семинаров, СРО Занятия лекционного типа,<br>акад. часов<br>Форма проведения занятия<br>лекционного типа<br>Практические занятия, акад.часов<br>Форма проведения<br>практического занятия Номер недели семестра © РГУТИС Номер недели семестра Консультации, акад. часов Консультации, акад. часов Форма проведения СРО Форма проведения СРО Наименование раздела Форма проведения Форма проведения СРО, акад.часов СРО, акад.часов  $\alpha$ изображений.Способы работа изменения цвета объектов Л: Технология работы с 0,5 Практическая 6 Самост-ая работа проработка графическими редакторами материала ПЗ: PIXLR: создание изображения из фрагментов исходного рисунка **Контрольная точка 1. (**  0,5 Практическая **Практические работы 1-5)** работа 0,5 Лекция - 0,5 Практическая 14 Подготовка Л: Финансовая оценка проектов работ для визуализация работа ПЗ: Финансовые вычисления в Конт.точки Microsoft Excel *№*2

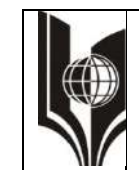

*Лист 31 из 98*

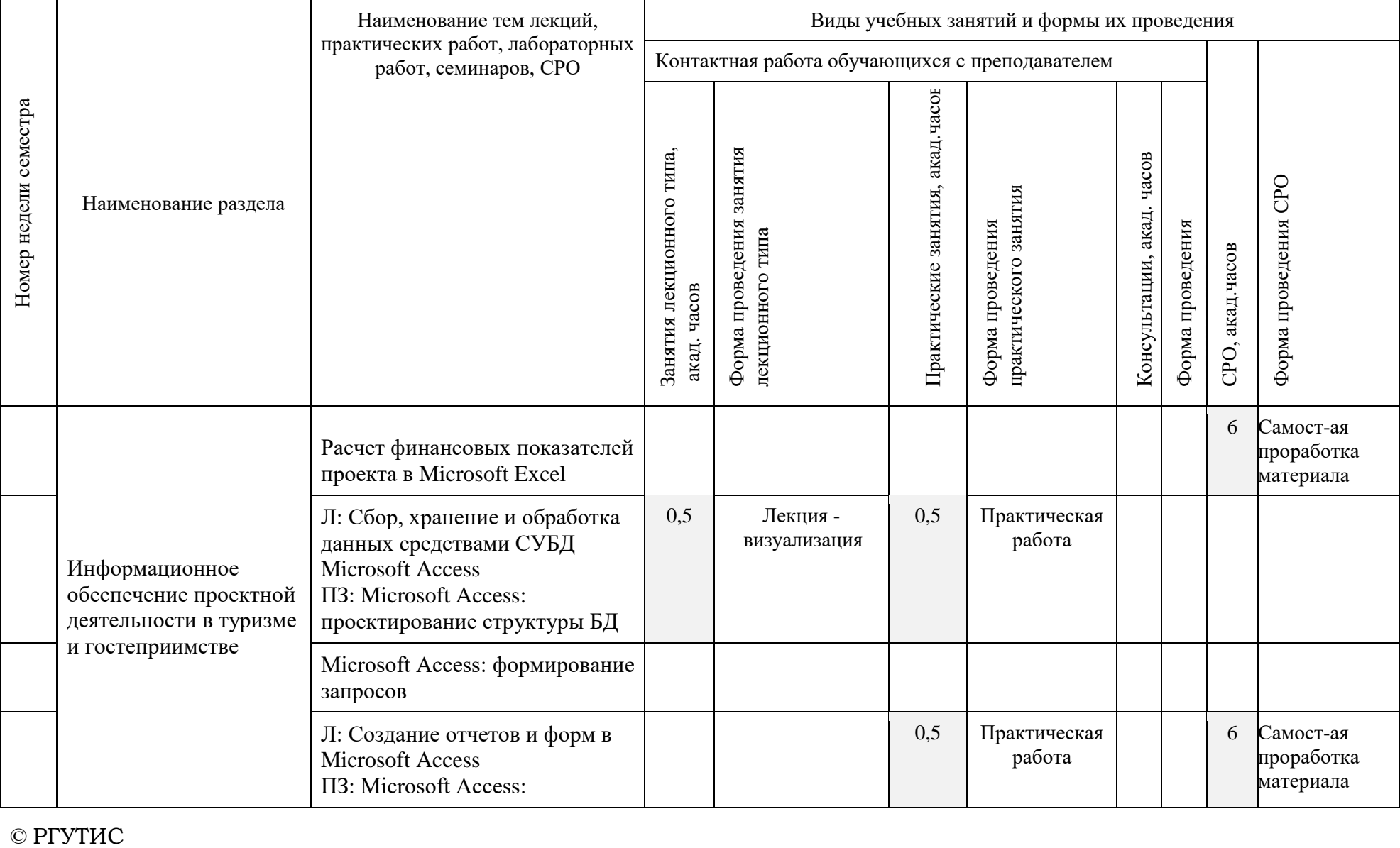

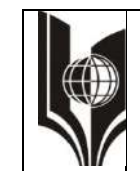

Виды учебных занятий и формы их проведения Наименование тем лекций, практических работ, лабораторных Контактная работа обучающихся с преподавателем работ, семинаров, СРО Занятия лекционного типа,<br>акад. часов<br>Форма проведения занятия<br>лекционного типа<br>Практические занятия, акад.часов<br>Форма проведения<br>практического занятия Номер недели семестра Номер недели семестрационной семестрационной компьютерии семестрационной компьютерии семестрационной компьютер<br>Поступить состроит семестрационной компьютерии семестрационной компьютерии семестрации и наши семестрации семе Консультации, акад. часов Консультации, акад. часов Форма проведения СРО Форма проведения СРО Наименование раздела Форма проведения Форма проведения СРО, акад.часов СРО, акад.часов  $\alpha$ формирование отчетов 14 Подготовка работ для **Контрольная точка 2. (Практические работы 6-10)** Конт.точки *№*3 Л: Технология работы с Wrike. Лекция - 0,5 Практическая работа Интерфейс. Структура проекта визуализация ПЗ: Wrike: моделирование структуры работ проекта. Лекция - Wrike: назначение ресурсов 0,5 Практическая **Контрольная точка 3.**  визуализация работа **(Практические работы)** Л: Отслеживание проекта в  $\vert$  Лекция - 0,5 Практическая | 30 Работа над

© РГУТИС

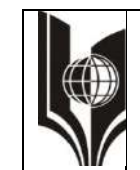

Виды учебных занятий и формы их проведения Наименование тем лекций, практических работ, лабораторных Контактная работа обучающихся с преподавателем работ, семинаров, СРО Занятия лекционного типа,<br>акад. часов<br>Форма проведения занятия<br>лекционного типа<br>Практические занятия, акад.часов<br>Форма проведения<br>практического занятия © РГУТИС Номер недели семестра Номер недели семестра Консультации, акад. часов Консультации, акад. часов Форма проведения СРО Форма проведения СРО Наименование раздела Форма проведения Форма проведения СРО, акад.часов СРО, акад.часов  $\alpha$ Wrike. визуализация | работа | проектом ПЗ: **Контрольная точка 3. (Практические работы 11-12)** Сервисы Wrike для 0,5 Практическая Лекция коллективной работы над визуализация работа проектом **Контрольная точка 4. (Тестирование, защита группового проекта)** Групповые консультации и (или) индивидуальная работа обучающихся с преподавателем 2 Аттестационные испытания промежуточной аттестации 2 часа (зачет) Глобальные 0,5 Лекция - 0,5 Практическая 2 Самост-ая

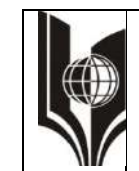

*Лист 34 из 98*

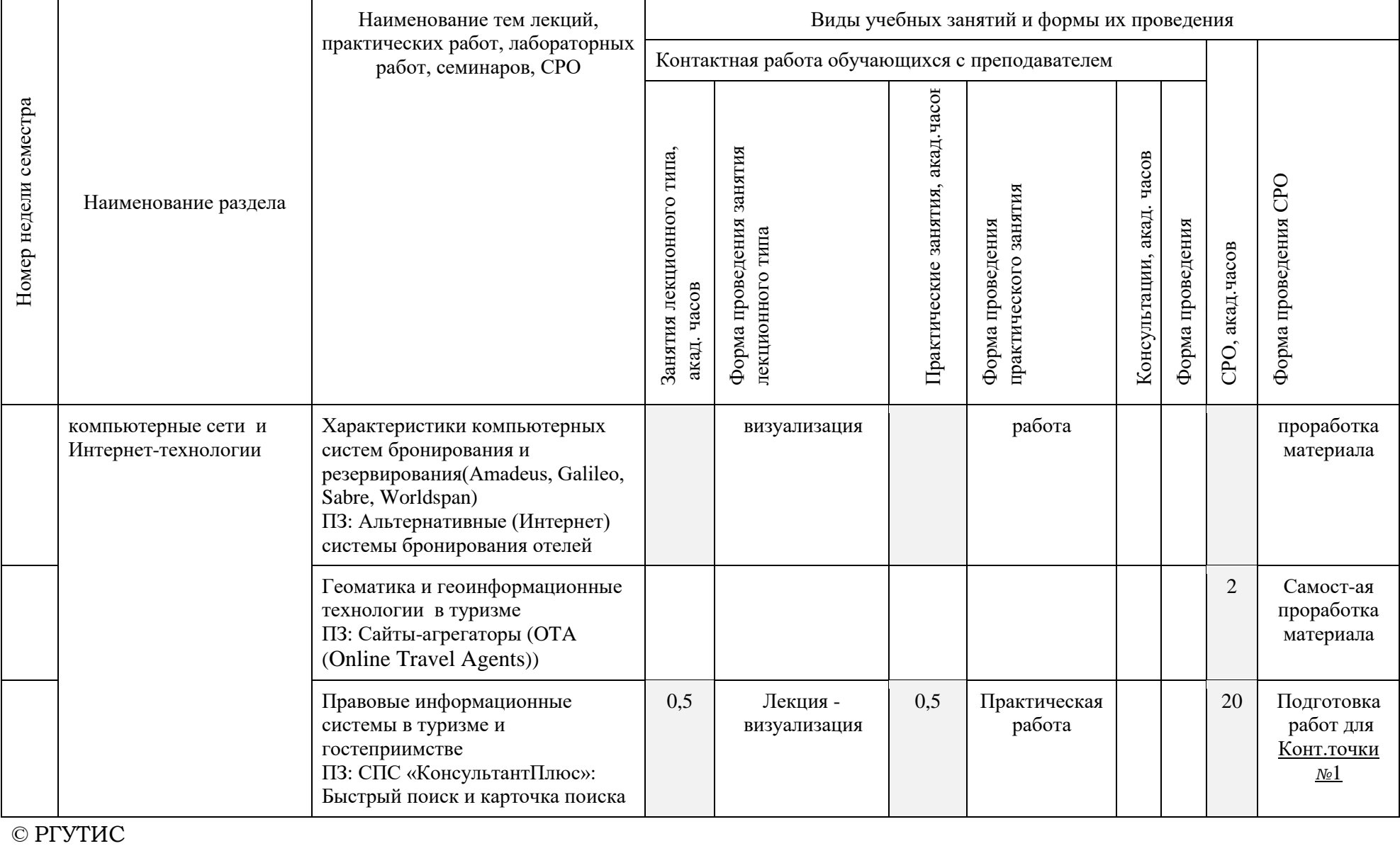

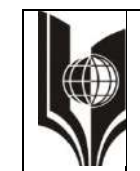

*Лист 35 из 98*

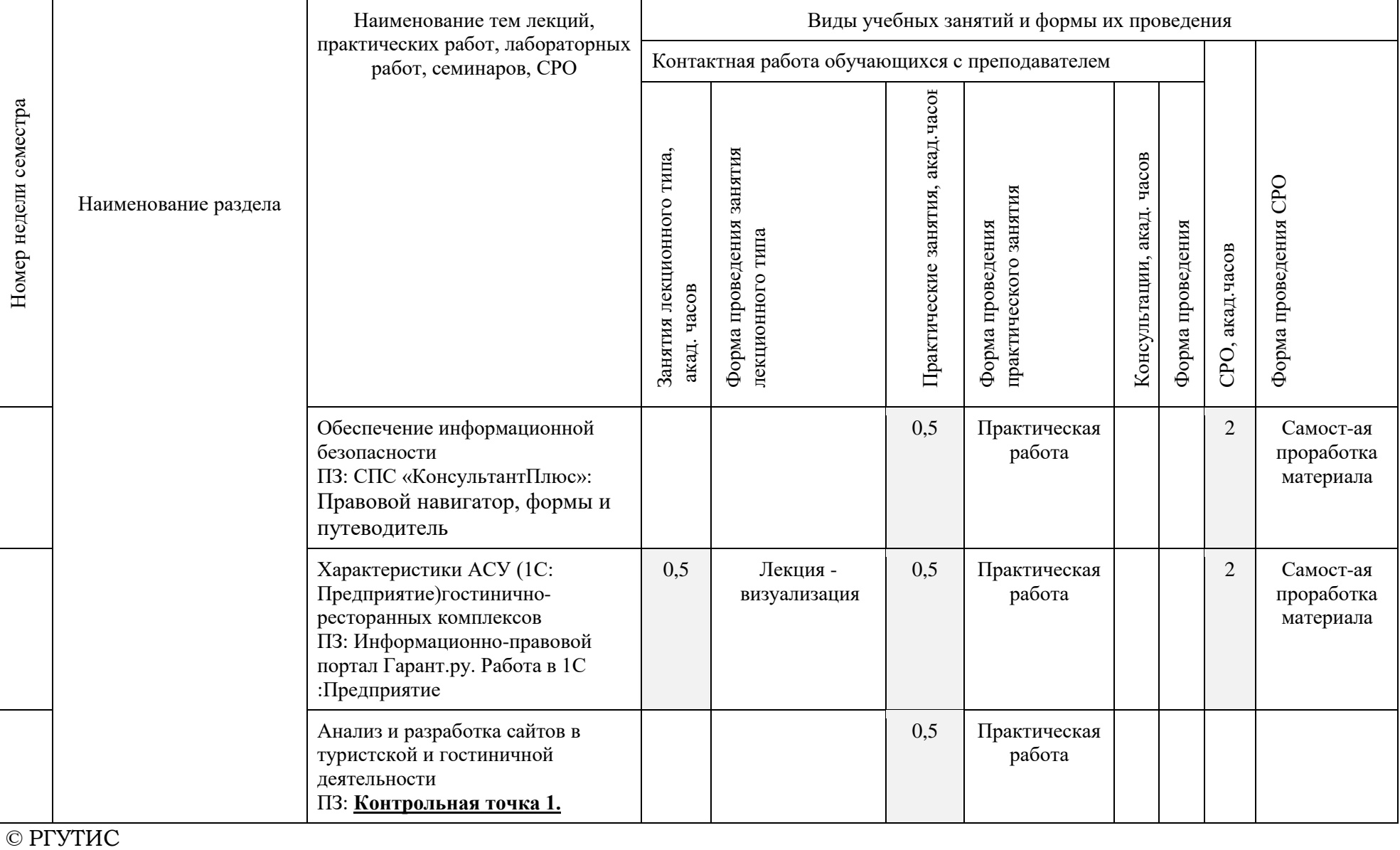

 $\odot$  PTYTHC

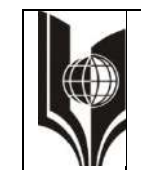

*Лист 36 из 98*

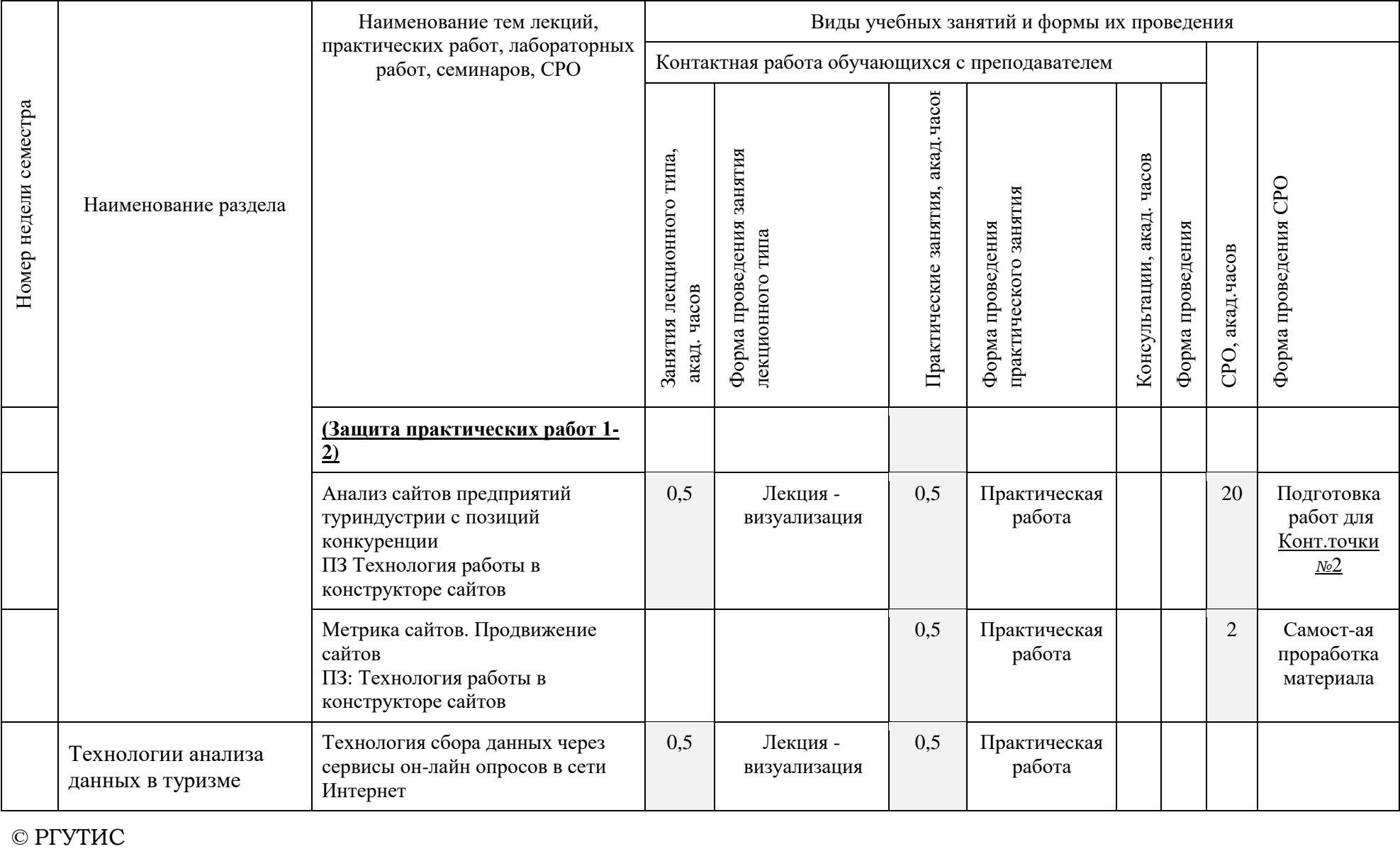
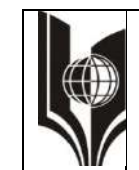

#### ФЕДЕРАЛЬНОЕ ГОСУДАРСТВЕННОЕ БЮДЖЕТНОЕ ОБРАЗОВАТЕЛЬНОЕ УЧРЕЖДЕНИЕ ВЫСШЕГО ОБРАЗОВАНИЯ **«РОССИЙСКИЙ ГОСУДАРСТВЕННЫЙ УНИВЕРСИТЕТ ТУРИЗМА И СЕРВИСА» СМК РГУТИС \_\_\_\_\_\_\_\_**

*Лист 37 из 98*

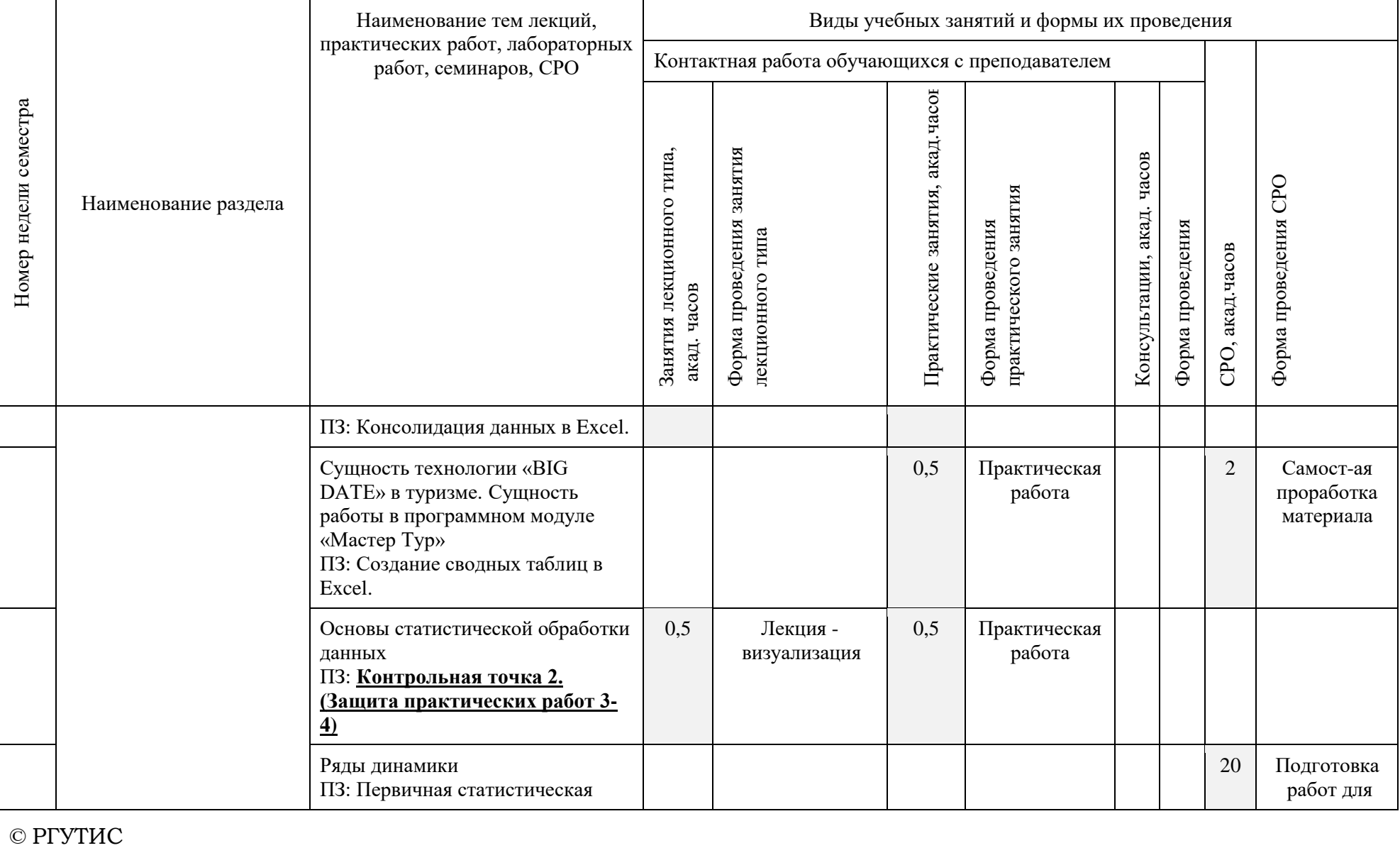

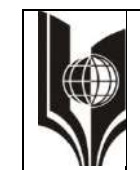

#### ФЕДЕРАЛЬНОЕ ГОСУДАРСТВЕННОЕ БЮДЖЕТНОЕ ОБРАЗОВАТЕЛЬНОЕ УЧРЕЖДЕНИЕ ВЫСШЕГО ОБРАЗОВАНИЯ **«РОССИЙСКИЙ ГОСУДАРСТВЕННЫЙ УНИВЕРСИТЕТ ТУРИЗМА И СЕРВИСА» СМК РГУТИС \_\_\_\_\_\_\_\_**

*Лист 38 из 98*

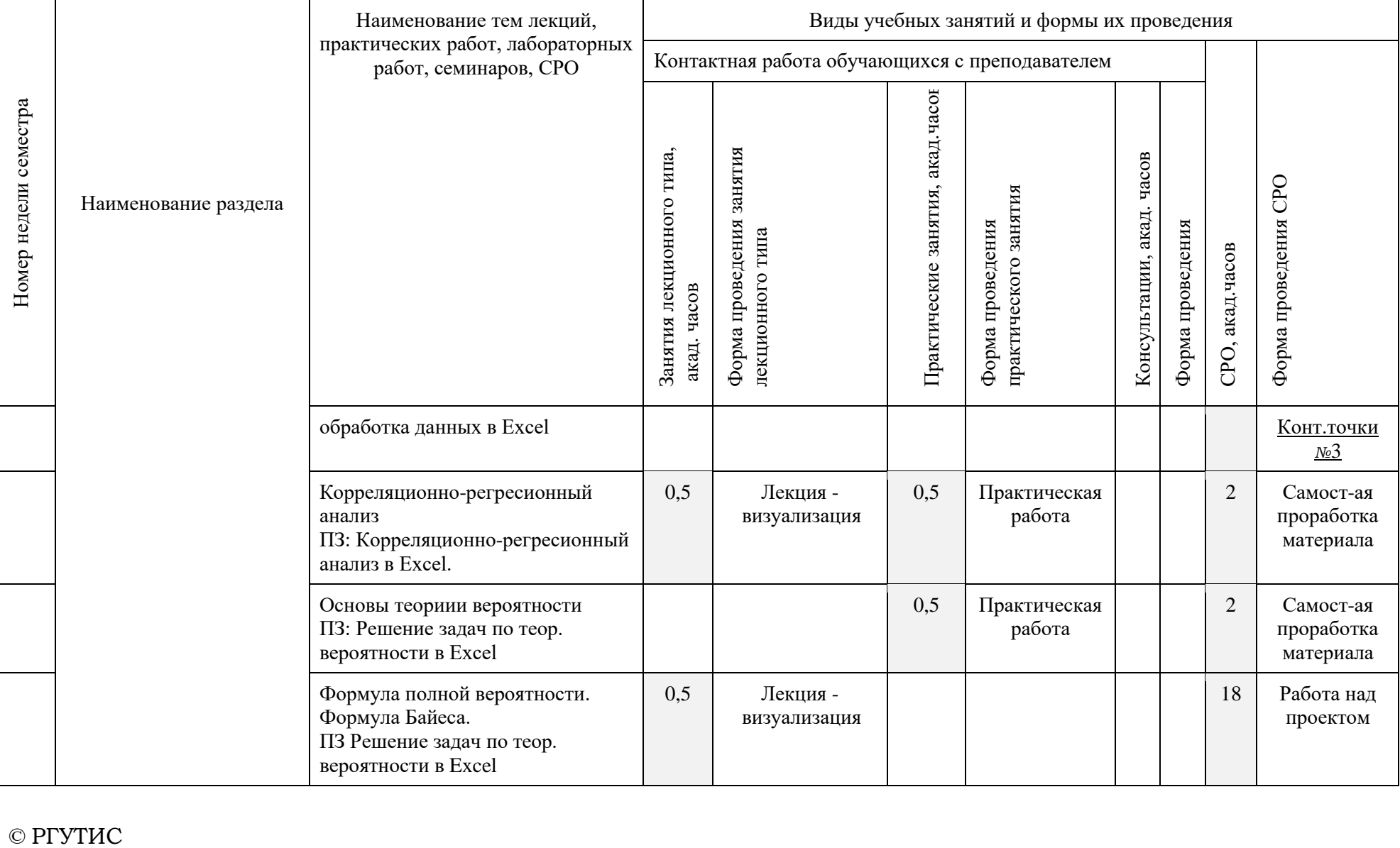

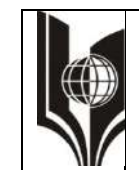

#### ФЕДЕРАЛЬНОЕ ГОСУДАРСТВЕННОЕ БЮДЖЕТНОЕ ОБРАЗОВАТЕЛЬНОЕ УЧРЕЖДЕНИЕ ВЫСШЕГО ОБРАЗОВАНИЯ **«РОССИЙСКИЙ ГОСУДАРСТВЕННЫЙ УНИВЕРСИТЕТ ТУРИЗМА И СЕРВИСА» СМК РГУТИС \_\_\_\_\_\_\_\_**

*Лист 39 из 98*

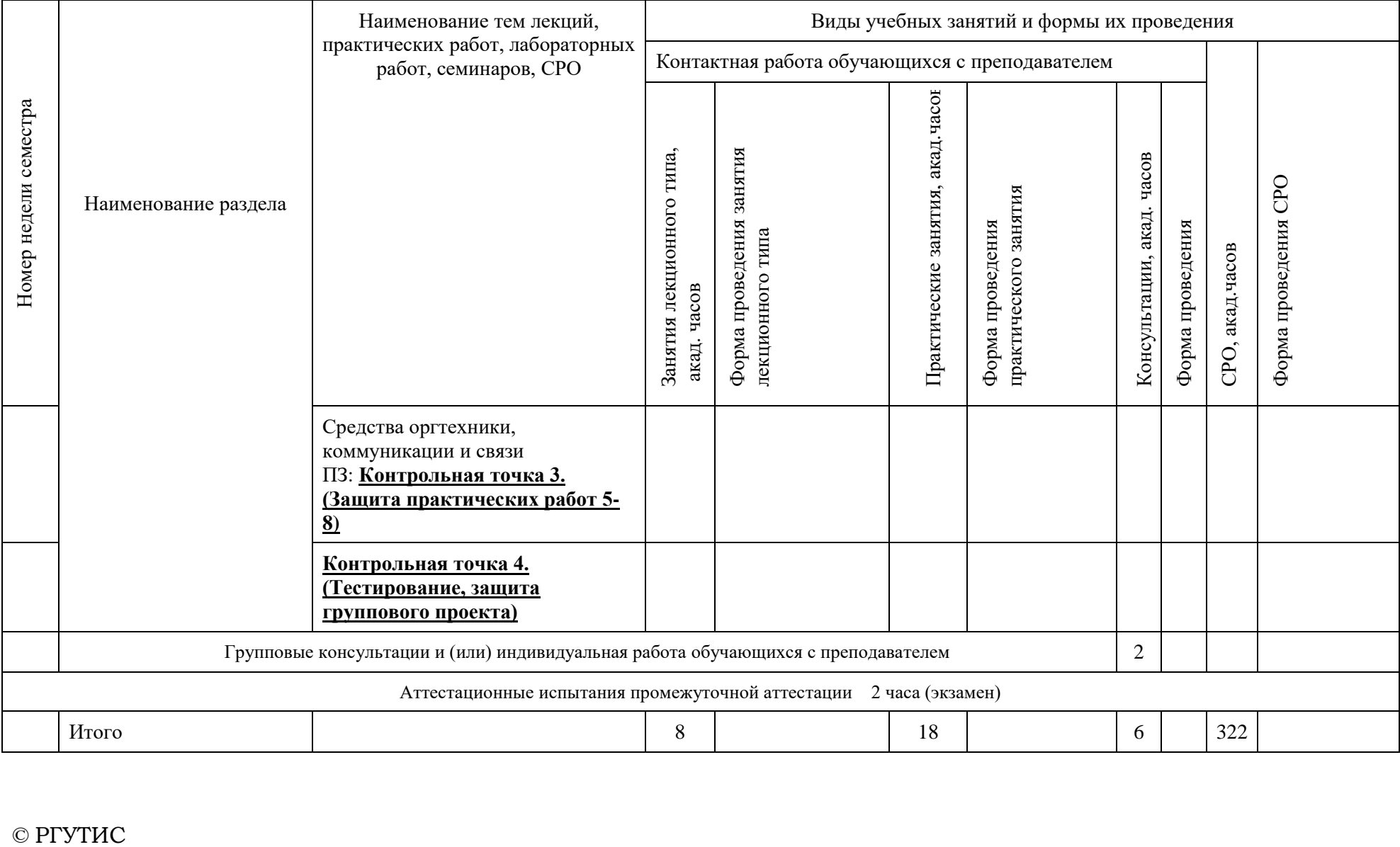

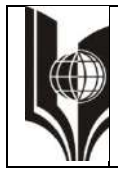

# **«РОССИЙСКИЙ ГОСУДАРСТВЕННЫЙ УНИВЕРСИТЕТ ТУРИЗМА И СЕРВИСА»**

*Лист 40 из 98*

#### **6. Перечень учебно-методического обеспечения для самостоятельной работы обучающихся по дисциплине (модулю)**

Для самостоятельной работы по дисциплине обучающиеся используют следующее учебно-методическое обеспечение: методическое обеспечение**:**

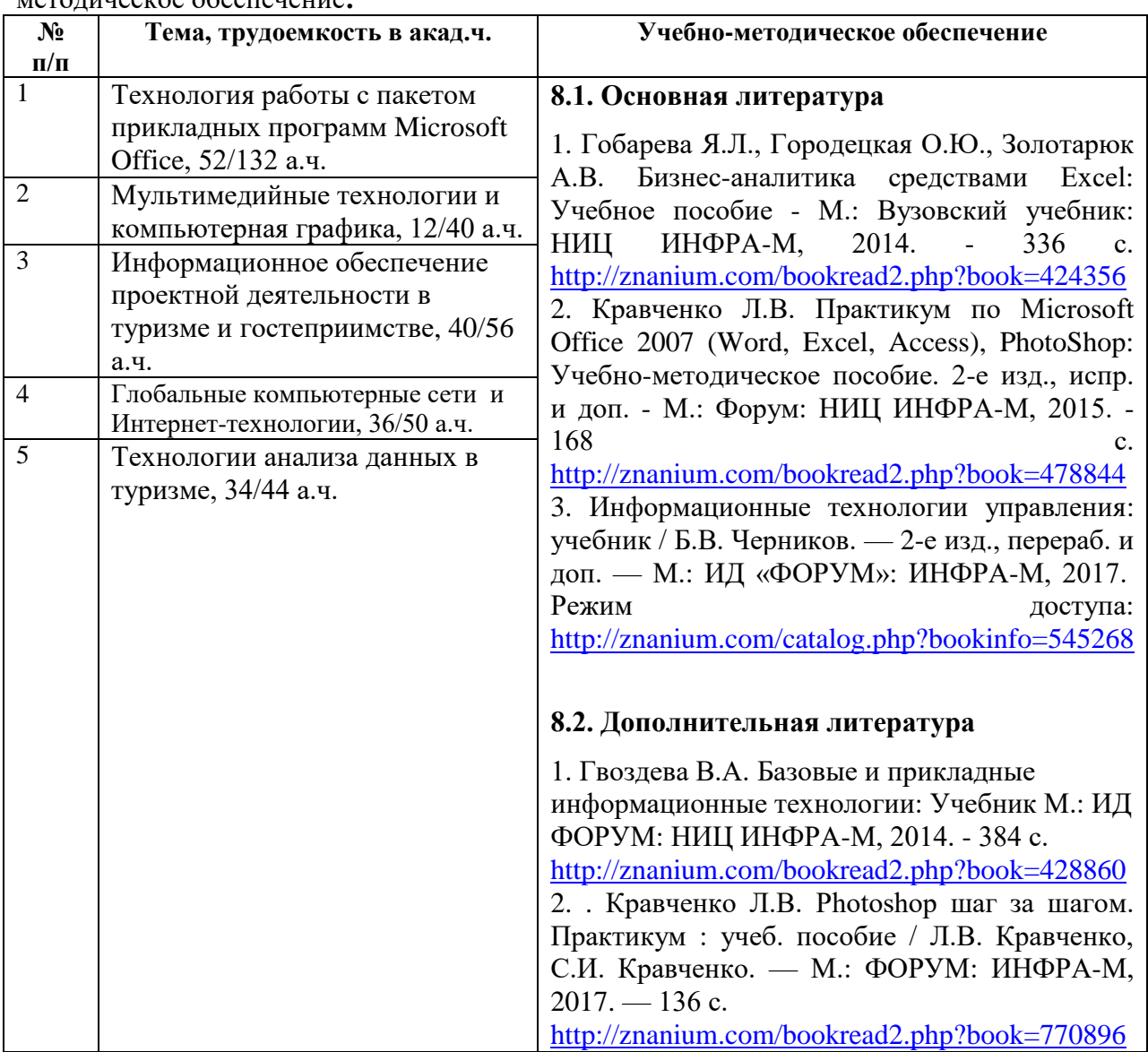

#### **7. Фонд оценочных средств для проведения текущей и промежуточной аттестации обучающихся по дисциплине (модулю)**

**7.1. Перечень компетенций с указанием этапов их формирования в процессе освоения образовательной программы**

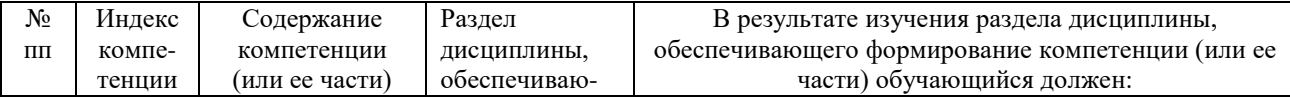

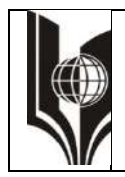

СМК РГУТИС

# «РОССИЙСКИЙ ГОСУДАРСТВЕННЫЙ УНИВЕРСИТЕТ<br>ТУРИЗМА И СЕРВИСА»

Aucm 41 us 98

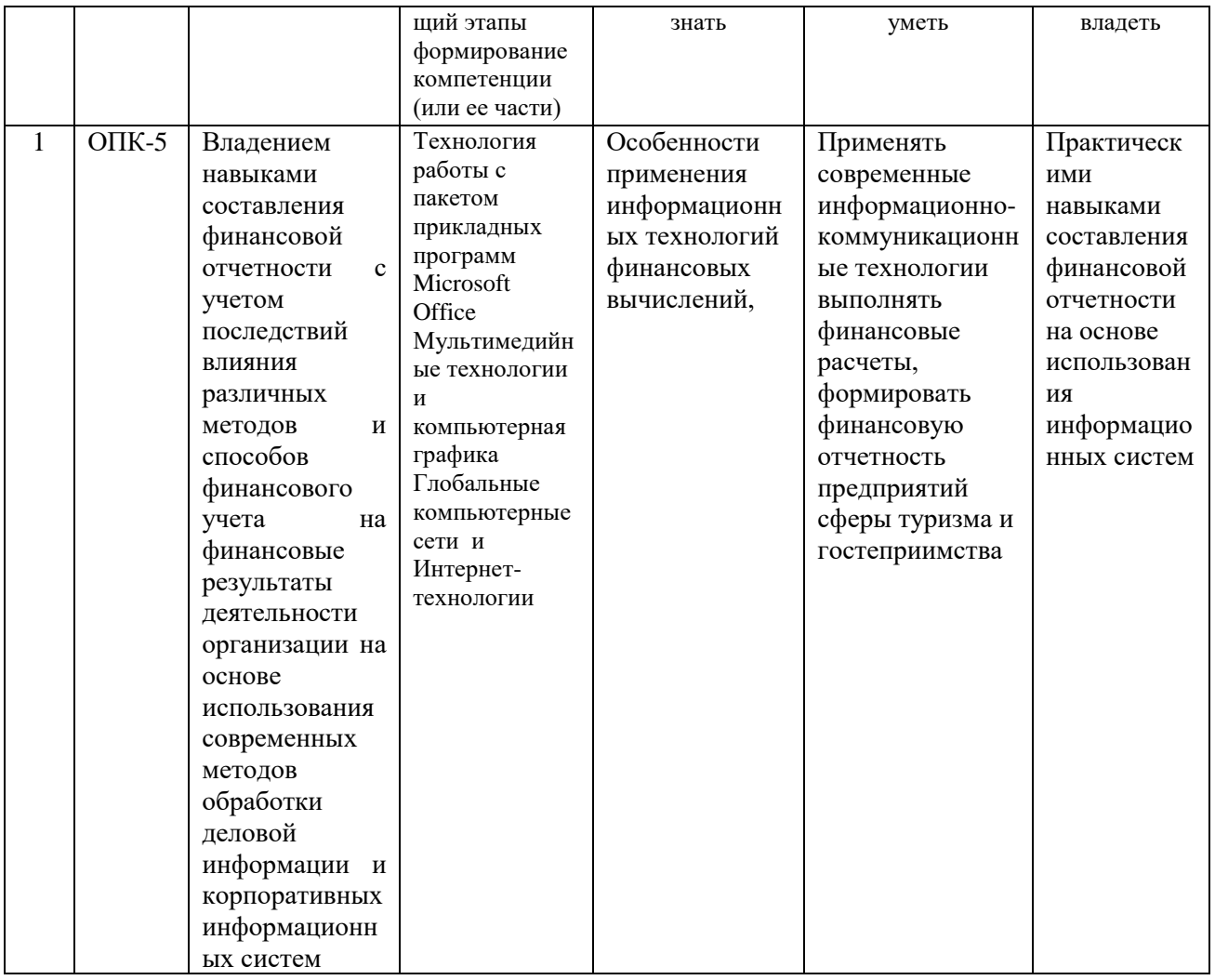

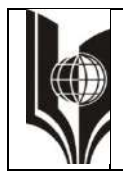

СМК РГУТИС

# «РОССИЙСКИЙ ГОСУДАРСТВЕННЫЙ УНИВЕРСИТЕТ<br>ТУРИЗМА И СЕРВИСА»

Aucm 42 us 98

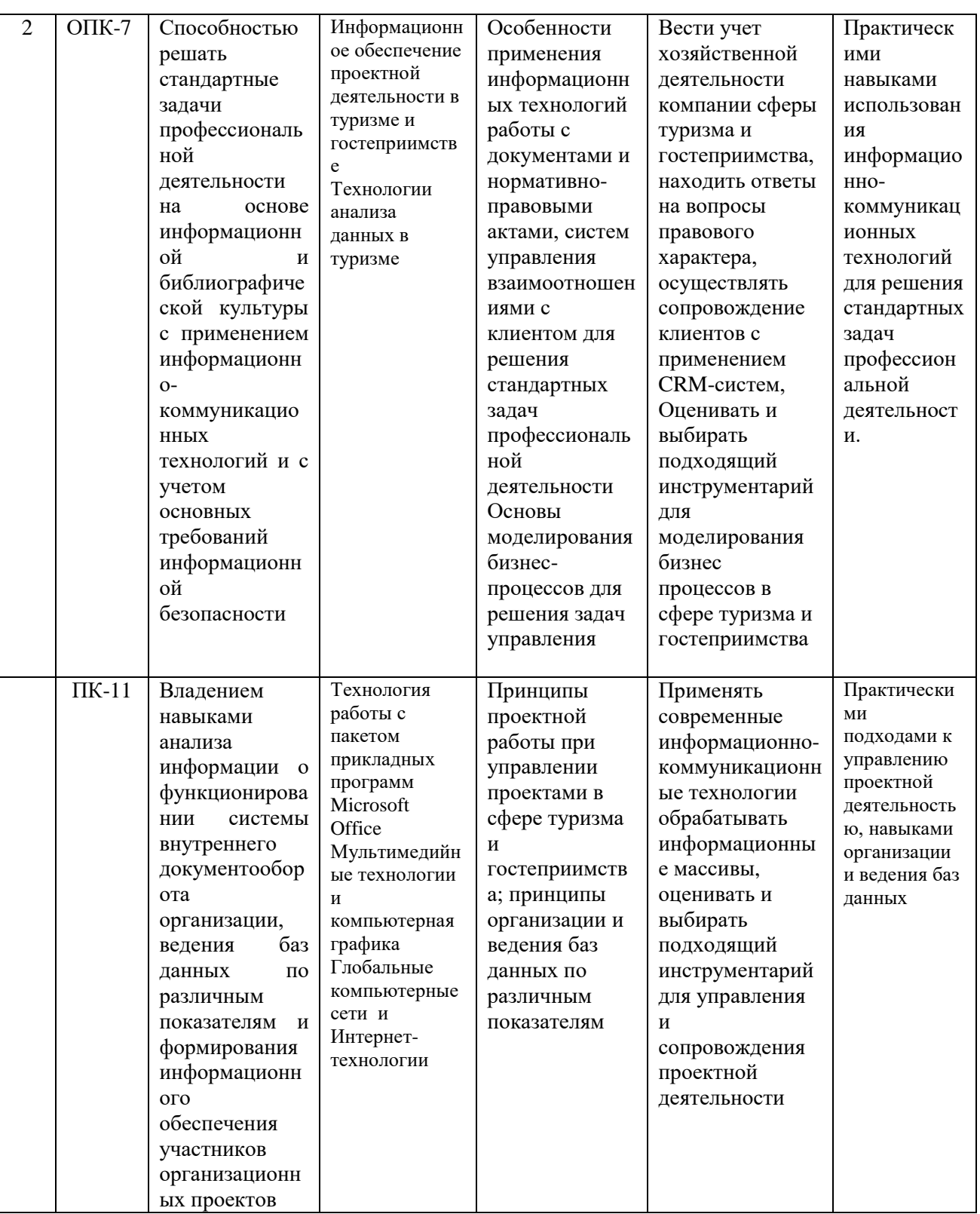

**СМК РГУТИС \_\_\_\_\_\_\_\_**

# **«РОССИЙСКИЙ ГОСУДАРСТВЕННЫЙ УНИВЕРСИТЕТ ТУРИЗМА И СЕРВИСА»**

*Лист 43 из 98*

#### **7.2. Описание показателей и критериев оценивания компетенций на разных этапах их формирования, описание шкал оценивания**

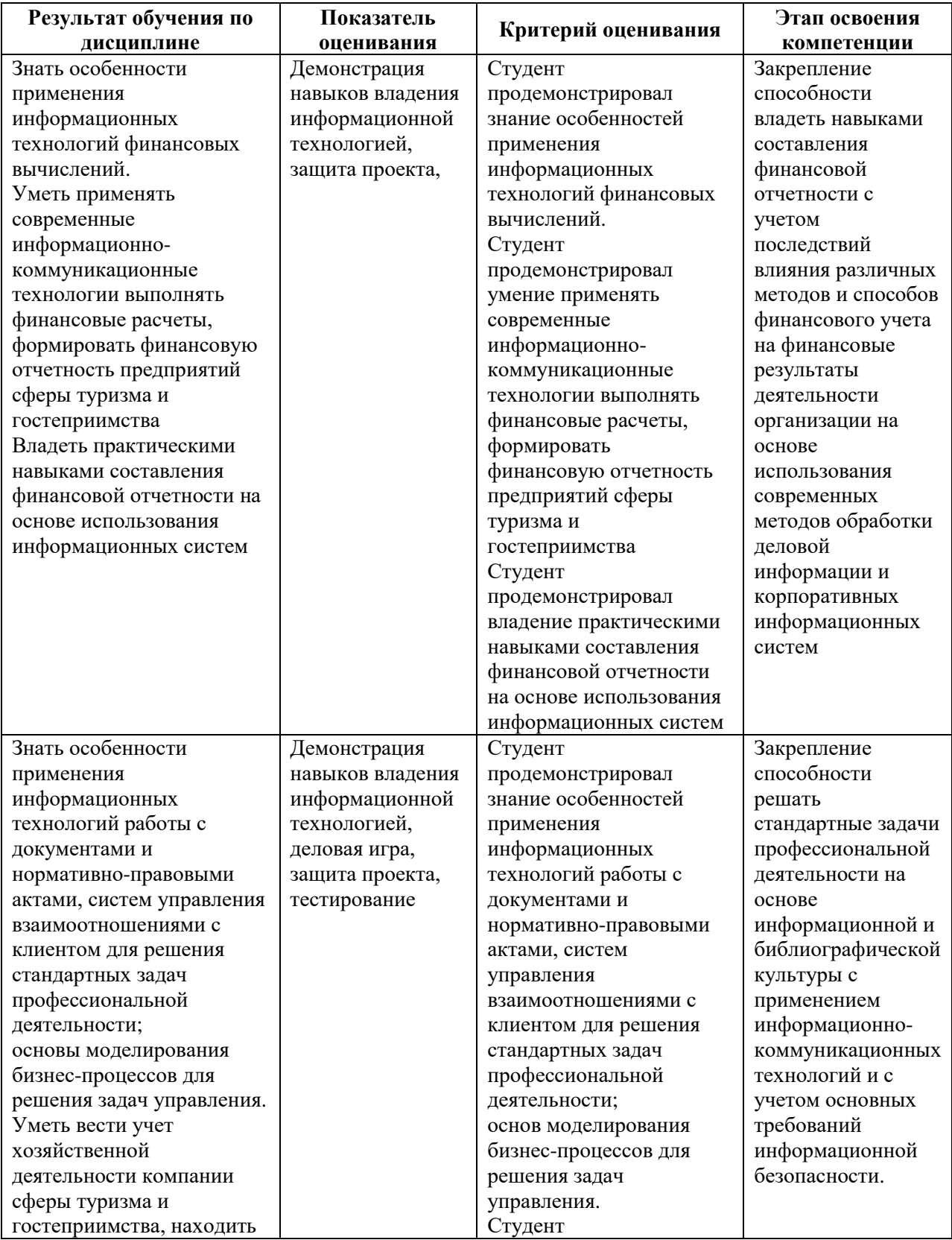

**СМК РГУТИС \_\_\_\_\_\_\_\_**

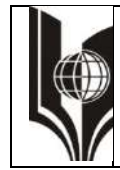

#### ФЕДЕРАЛЬНОЕ ГОСУДАРСТВЕННОЕ БЮДЖЕТНОЕ ОБРАЗОВАТЕЛЬНОЕ УЧРЕЖДЕНИЕ ВЫСШЕГО ОБРАЗОВАНИЯ

#### **«РОССИЙСКИЙ ГОСУДАРСТВЕННЫЙ УНИВЕРСИТЕТ ТУРИЗМА И СЕРВИСА»**

*Лист 44 из 98*

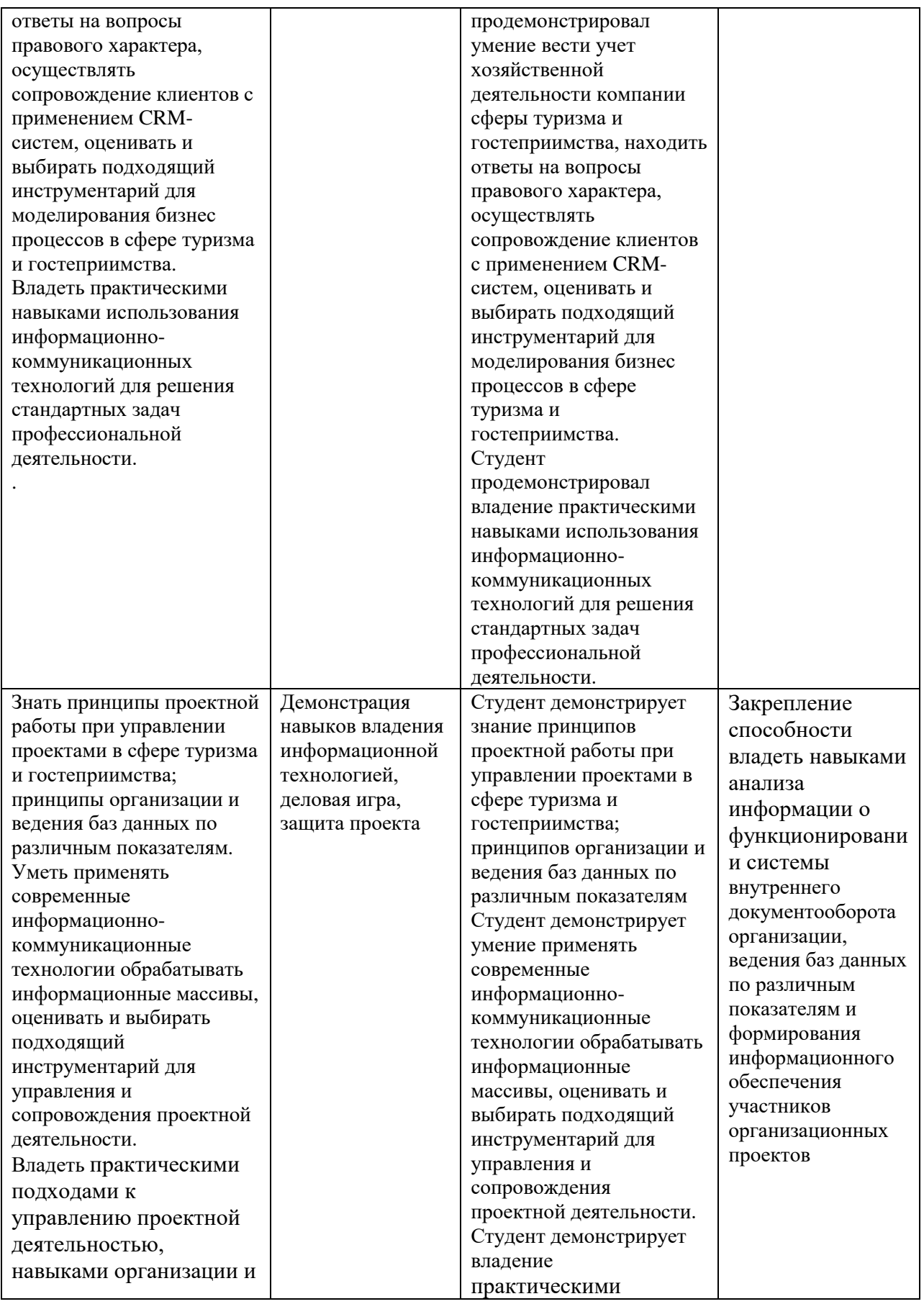

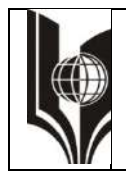

**СМК РГУТИС \_\_\_\_\_\_\_\_**

# **«РОССИЙСКИЙ ГОСУДАРСТВЕННЫЙ УНИВЕРСИТЕТ ТУРИЗМА И СЕРВИСА»**

*Лист 45 из 98*

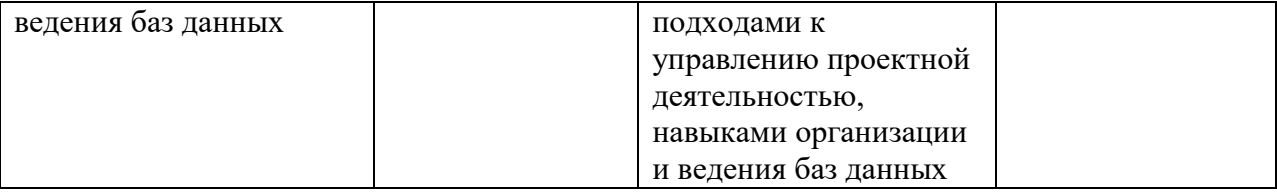

#### **Критерии и шкала оценивания освоения этапов компетенций на промежуточной аттестации**

Контроль промежуточной успеваемости студентов по дисциплине строится на бально-рейтинговой системе и заключается в суммировании баллов, полученных студентом по результатам текущего контроля и итоговой работы.

Текущий контроль реализуется в формах тестирования, оценки качества и активности работы на практических занятиях, анализа добросовестности и самостоятельности при демонстрации навыков владения информационной технологией, посещаемости занятий и т.д. В семестре по дисциплине устанавливается мероприятия текущего контроля успеваемости (4 «контрольных точки»). Выполнение всех заданий текущего контроля является обязательным для студента и является основанием для допуска к промежуточной аттестации.

К критериям выставления рейтинговых оценок текущего контроля относятся:

Основные критерии:

- оценка текущей успеваемости по итогам работы на праткических занятиях;

- оценки текущей успеваемости по итогам интерактивных форм практических занятийских занятий (деловые игры, ситуационные задачи);

- посещение учебных занятий;

- демонстрируемые навыки владения программными средствами обеспечения профессиональной деятельности.

Дополнительные критерии:

- активность на лекциях и семинарских занятиях, интерес к изучаемому предмету;

- оценка самостоятельной работы студента;

- участие студента в работе организуемых кафедрой (филиалом) круглых столов, конференций и пр.;

Результаты промежуточной аттестации определяются оценками "отлично", "хорошо", "удовлетворительно", "неудовлетворительно" (форма промежуточной аттестации – экзамен) и "зачтено", "не зачтено" (форма промежуточной аттестации – зачет).

В соответствии с Положением «о проведении текущего контроля успеваемости и промежуточной аттестации обучающихся по образовательным программам высшего образования - программам бакалавриата и программам магистратуры, реализуемым по федеральным государственным образовательным стандартам» рейтинговая оценка студентов по каждой учебной дисциплине независимо от ее общей трудоемкости, определяется по 100-балльной шкале в каждом семестре. Распределение баллов рейтинговой оценки между видами контроля рекомендуется устанавливать в следующем соотношении:

Посещаемость – посещение занятий лекционного типа (за исключением поточных) и занятий семинарского типа оценивается накопительно следующим образом: максимальное количество баллов, отводимых на учет посещаемости (30 баллов), делится на количество лекций (за исключением поточных) и практических занятий по дисциплине.

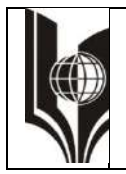

#### ФЕДЕРАЛЬНОЕ ГОСУДАРСТВЕННОЕ БЮДЖЕТНОЕ ОБРАЗОВАТЕЛЬНОЕ УЧРЕЖДЕНИЕ ВЫСШЕГО ОБРАЗОВАНИЯ **«РОССИЙСКИЙ ГОСУДАРСТВЕННЫЙ УНИВЕРСИТЕТ ТУРИЗМА И СЕРВИСА»**

**СМК РГУТИС \_\_\_\_\_\_\_\_**

*Лист 46 из 98*

Полученное значение определяет количество баллов, набираемых студентом за посещение одного занятия.

Успеваемость – оценка успеваемости выставляется за выполнение заданий текущего контроля по дисциплине. Всего в семестре 4 мероприятия текущего контроля (4 «контрольных точки»), причем выполнение всех 4 заданий текущего контроля является обязательным для студента. При обнаружении преподавателем в выполненном студентом задании плагиата данное задание оценивается 0 баллов и считается не выполненным. В зависимости от набранных в течение семестра баллов за посещаемость и успеваемость студенты получают допуск или недопуск к зачету, экзамену, а также могут претендовать на получение экзамена «автоматом» в соответствии со Шкалой перевода итоговых оценок в зависимости от набранной средневзвешенной оценки. Студент может отказаться от оценки «автоматом», тогда итоговая семестровая оценка будет выставляться с учетом баллов, набранных на экзамене.

Результаты текущего контроля успеваемости учитываются при выставлении оценки в ходе промежуточной аттестации.

Для допуска к промежуточной аттестации обучающийся должен выполнить все мероприятия текущего контроля по дисциплине (не иметь задолженностей по текущей контролю успеваемости) и набрать в общей сложности не менее 51 балла.

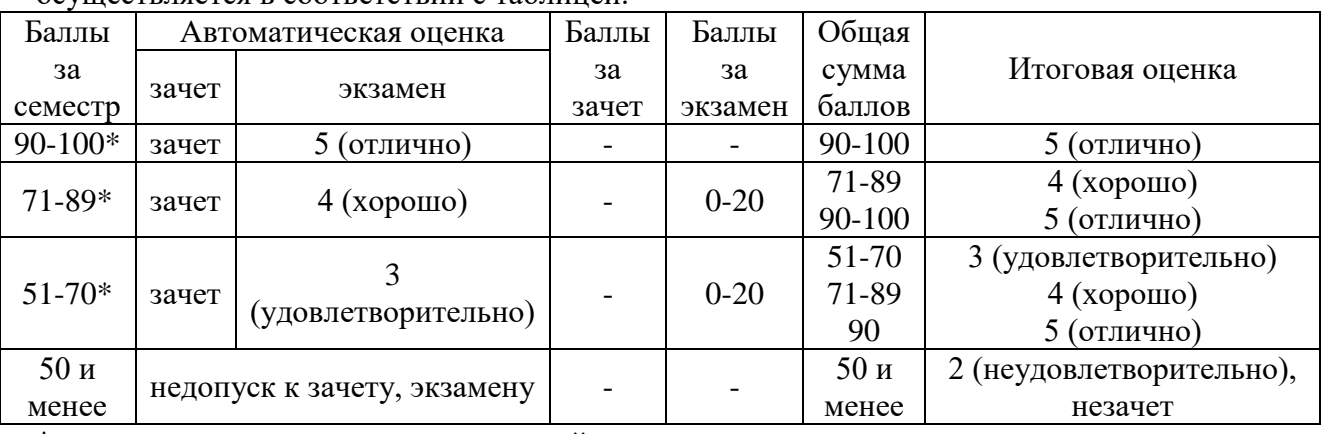

Перевод рейтинговых баллов в итоговую 5 – балльную шкалу оценку осуществляется в соответствии с таблицей.

\* при условии выполнения всех заданий текущего контроля успеваемост

В случае отсутствия студента по уважительной причине на занятии (болезнь, подтвержденная медицинской справкой или участие в общеуниверситетском мероприятии, подтвержденное справкой от проректора по учебной работе, проректора по научно-исследовательской работе, проректора по воспитательной работе или справкой от декана факультета), заместитель декана факультета вносит изменения (заменяя отметку "н" на специальный знак "@") в журнале учета посещаемости и успеваемости в соответствующие даты. Таким образом, при расчете баллов за посещаемость отсутствие студента в эти дни не учитывается. При этом все мероприятия текущего контроля студент должен выполнить и быть аттестован по ним в баллах.

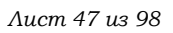

#### **Виды средств оценивания, применяемых при проведении текущего контроля и шкалы оценки уровня знаний, умений и навыков при выполнении отдельных форм текущего контроля**

**ТУРИЗМА И СЕРВИСА»**

*Средство оценивания – выполнение и защита лабораторного практикума (устный ответ)*

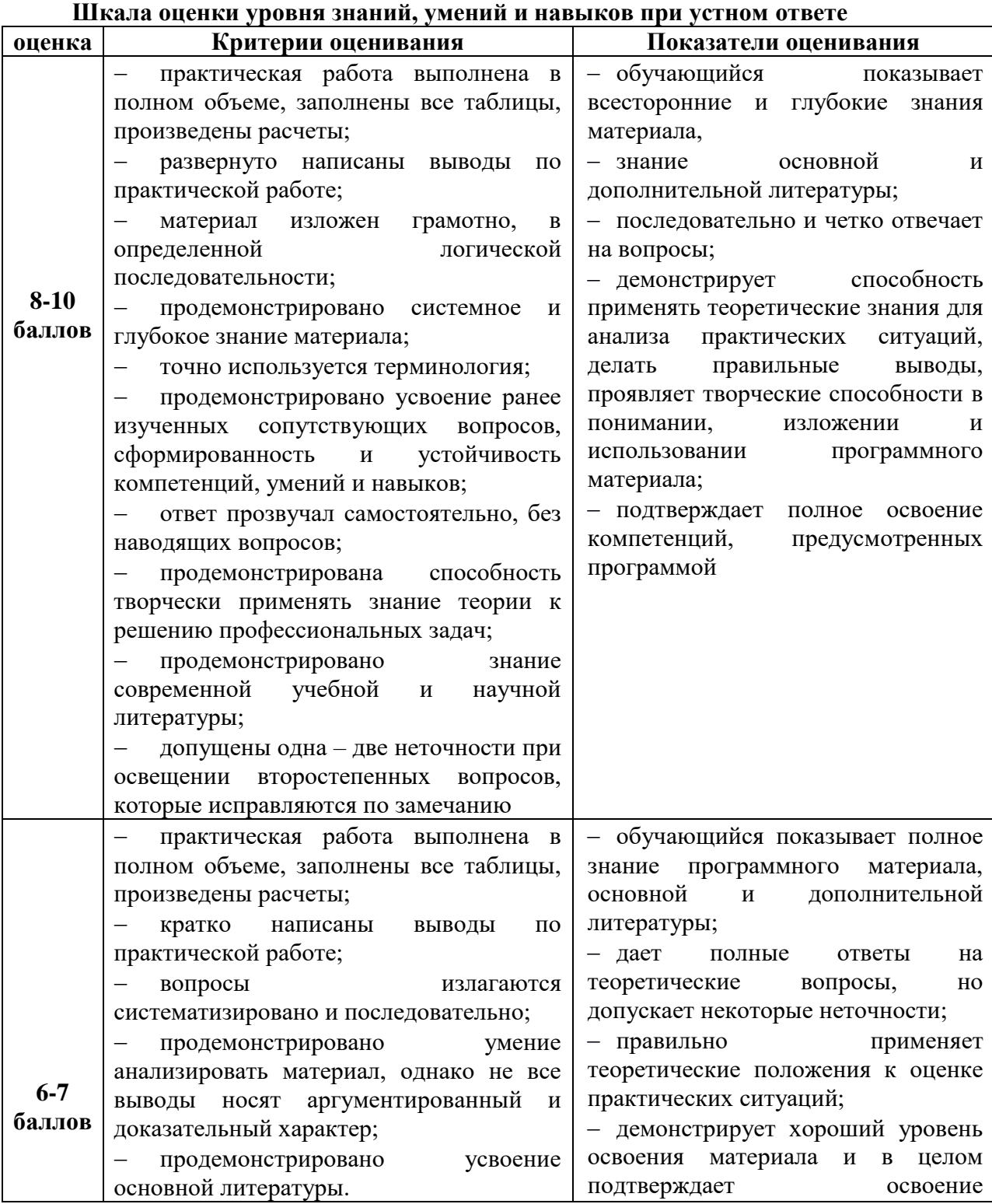

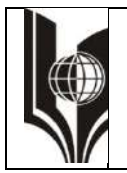

**СМК РГУТИС \_\_\_\_\_\_\_\_**

#### **«РОССИЙСКИЙ ГОСУДАРСТВЕННЫЙ УНИВЕРСИТЕТ ТУРИЗМА И СЕРВИСА»**

*Лист 48 из 98*

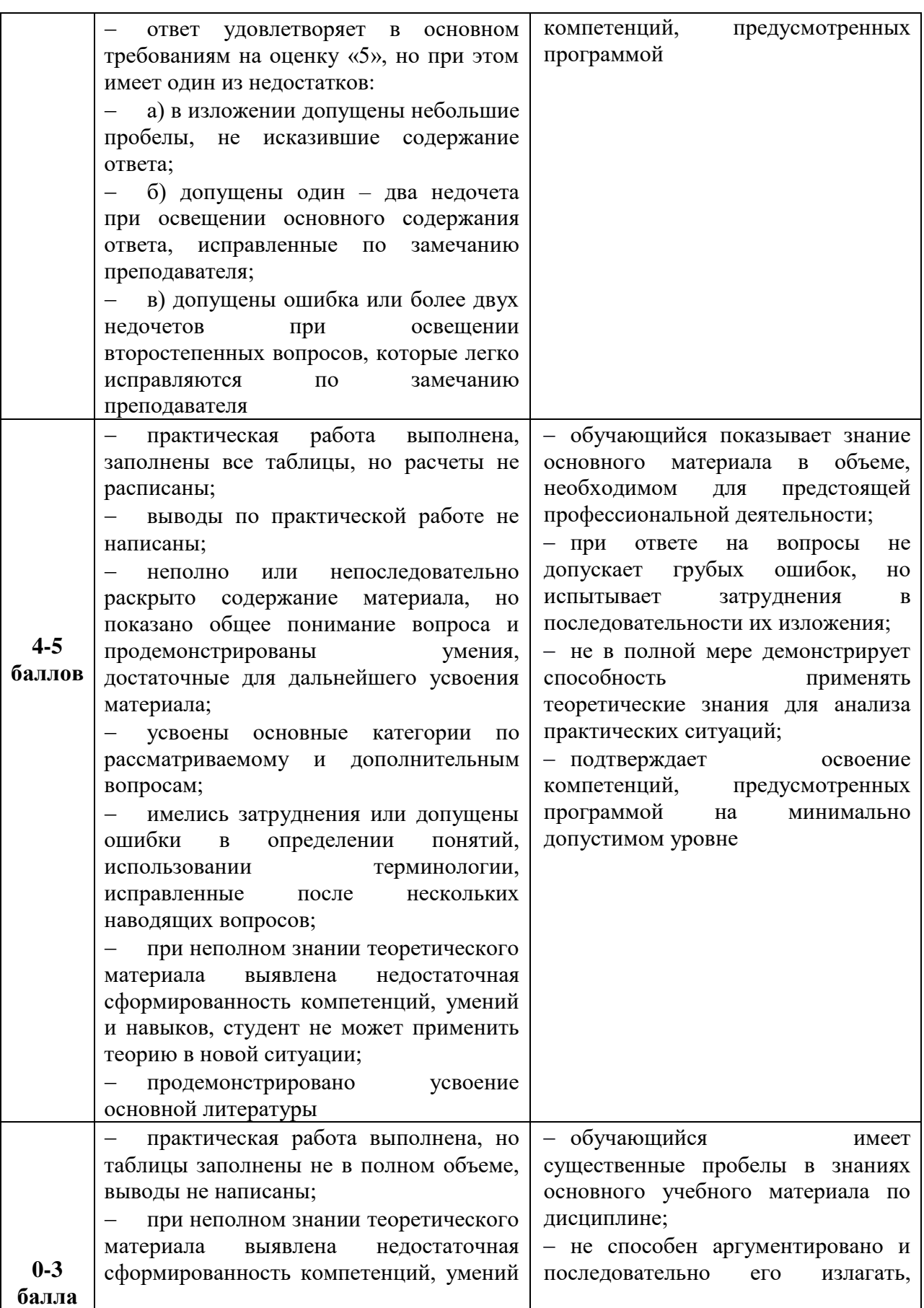

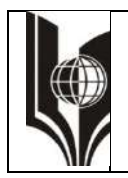

**СМК РГУТИС \_\_\_\_\_\_\_\_**

# **«РОССИЙСКИЙ ГОСУДАРСТВЕННЫЙ УНИВЕРСИТЕТ ТУРИЗМА И СЕРВИСА»**

*Лист 49 из 98*

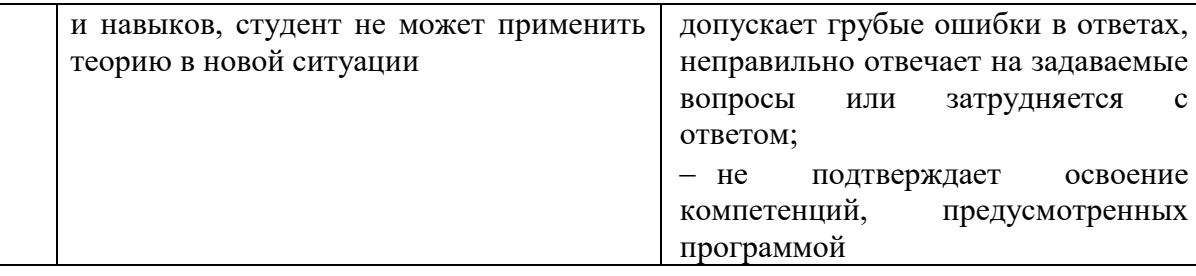

#### *Средство оценивания – тестирование*

**Шкала оценки уровня знаний, умений и навыков при решении тестовых заданий**

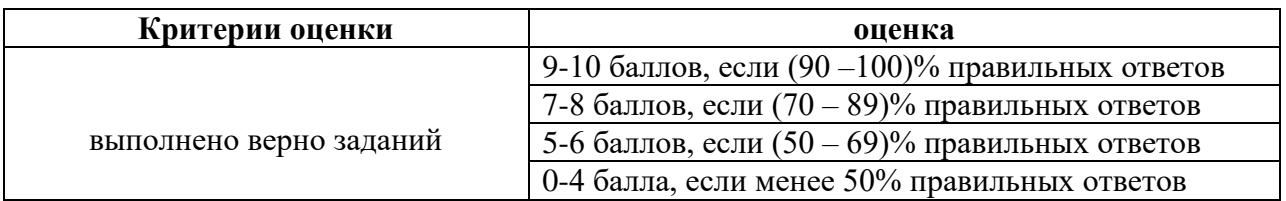

*Средство оценивания – выполнение и защита индивидуального проекта* **Шкала оценки уровня знаний, умений и навыков при защите проектов**

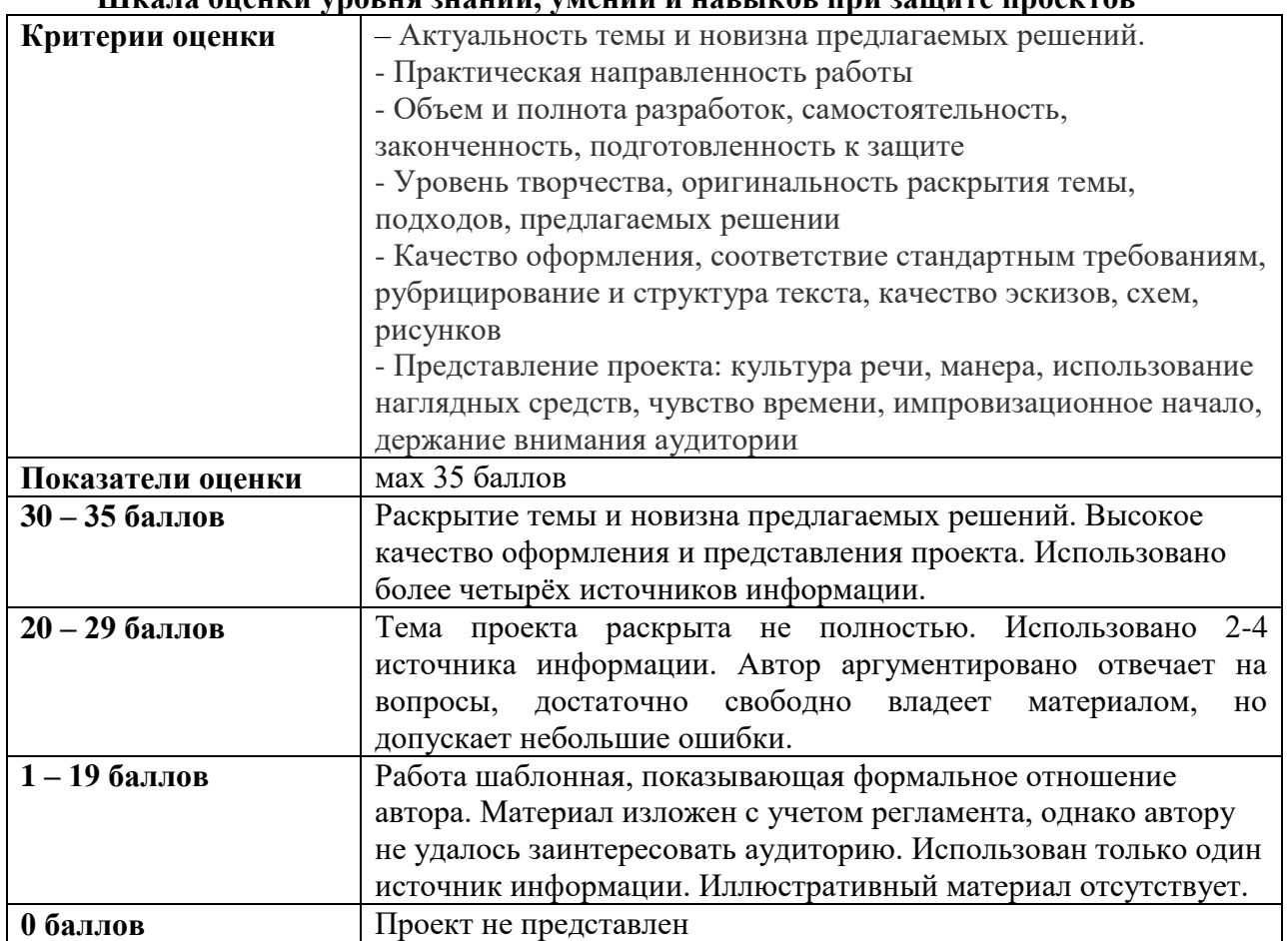

**СМК РГУТИС \_\_\_\_\_\_\_\_**

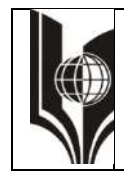

**«РОССИЙСКИЙ ГОСУДАРСТВЕННЫЙ УНИВЕРСИТЕТ ТУРИЗМА И СЕРВИСА»**

*Лист 50 из 98*

### **Виды средств оценивания, применяемых при проведении промежуточной аттестации и шкалы оценки уровня знаний, умений и навыков при их выполнении**

*Средство оценивания –* тестирование + выполнение практических заданий **Шкала оценки уровня знаний, умений и навыков при решении задач**

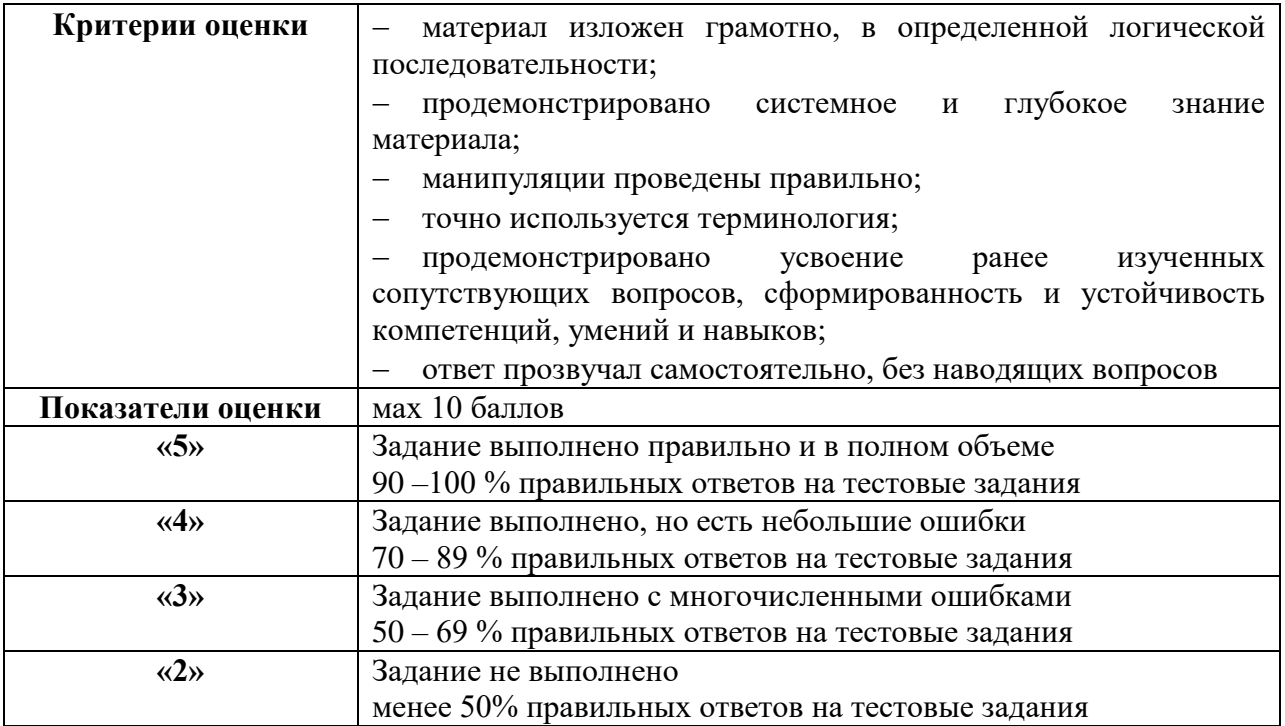

**7.3. Типовые контрольные задания или иные материалы, необходимые для оценки знаний, умений, навыков и (или) опыта деятельности, характеризующих этапы формирования компетенций в процессе освоения образовательной программы. Семестр 2**

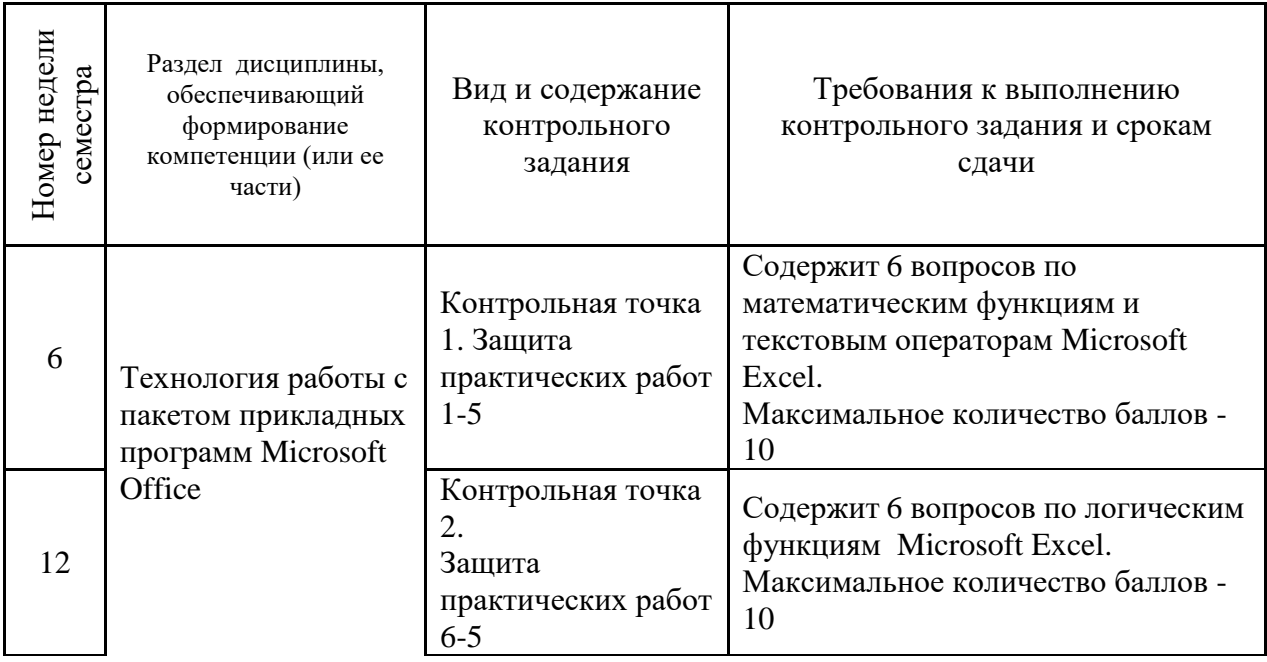

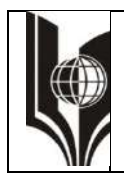

# **«РОССИЙСКИЙ ГОСУДАРСТВЕННЫЙ УНИВЕРСИТЕТ ТУРИЗМА И СЕРВИСА»**

**СМК РГУТИС \_\_\_\_\_\_\_\_**

*Лист 51 из 98*

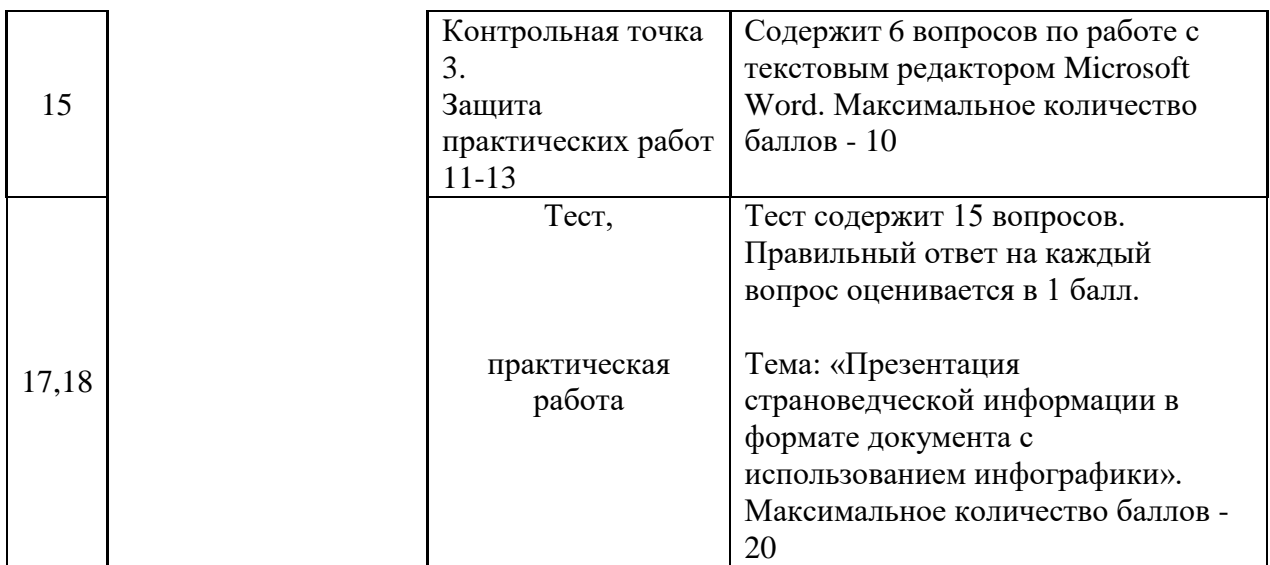

# **Семестр 3**

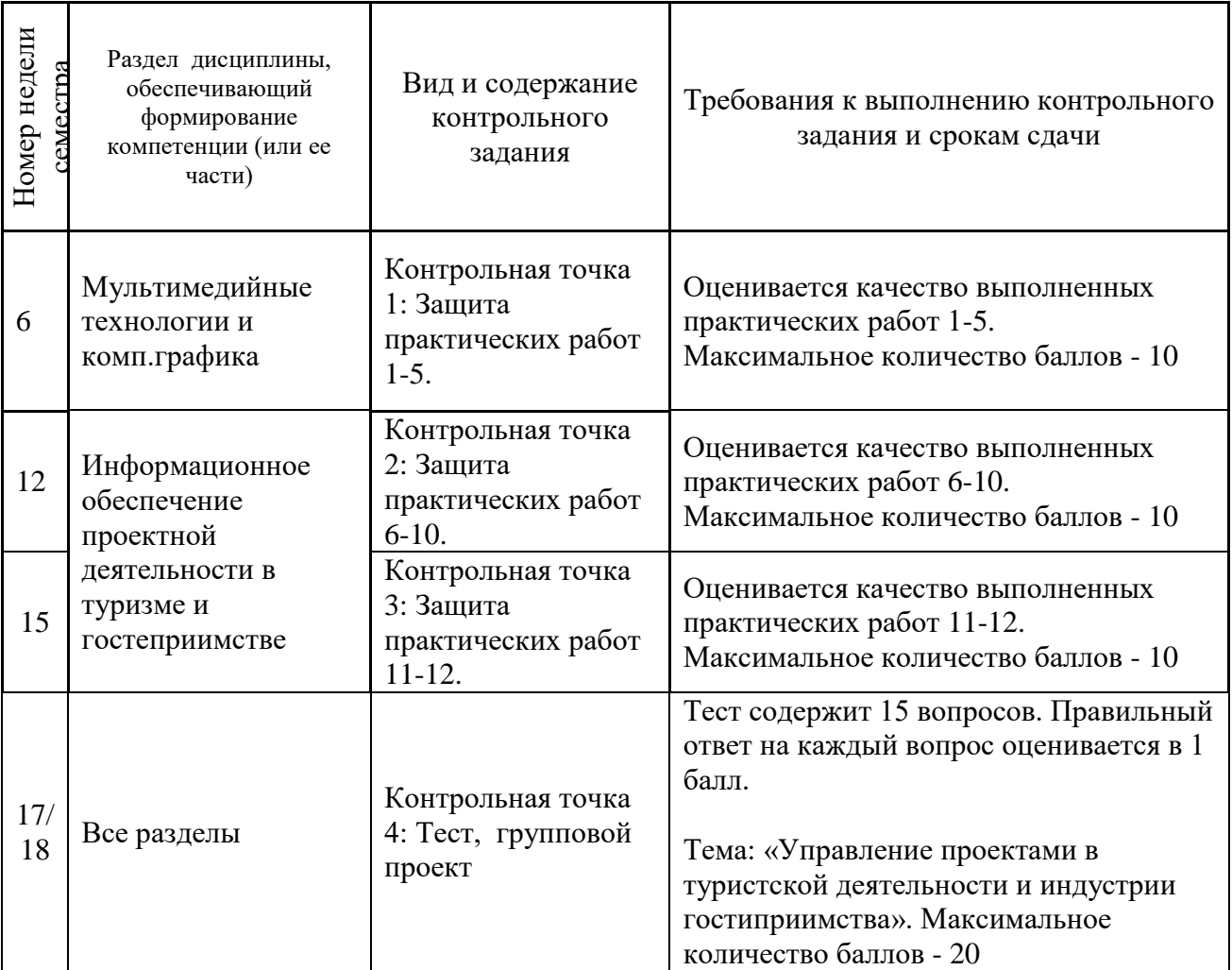

# **Семестр 4**

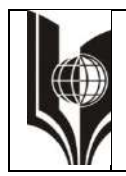

**СМК РГУТИС \_\_\_\_\_\_\_\_**

#### **«РОССИЙСКИЙ ГОСУДАРСТВЕННЫЙ УНИВЕРСИТЕТ ТУРИЗМА И СЕРВИСА»**

*Лист 52 из 98*

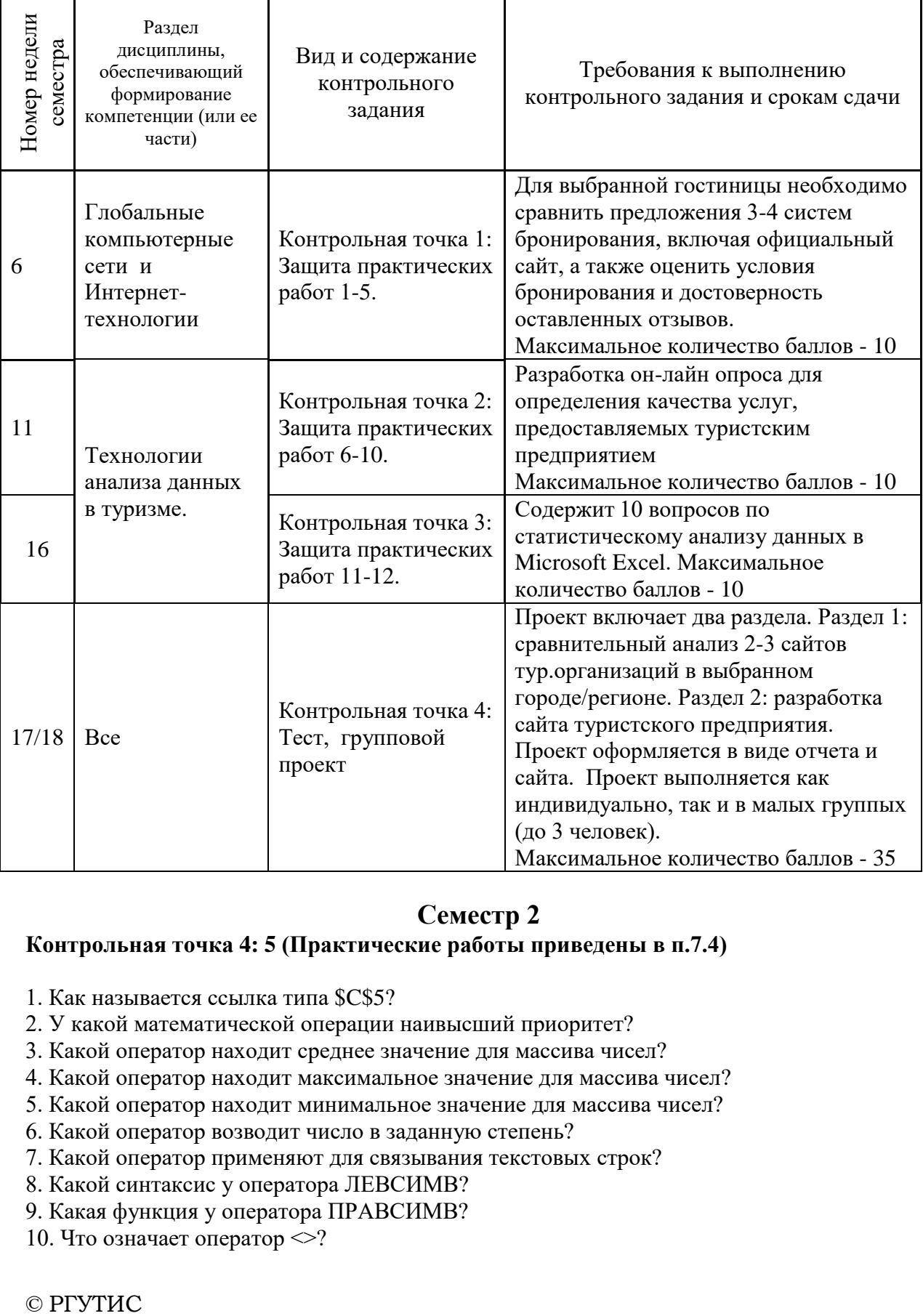

# **Семестр 2**

## **Контрольная точка 4: 5 (Практические работы приведены в п.7.4)**

- 1. Как называется ссылка типа \$C\$5?
- 2. У какой математической операции наивысший приоритет?
- 3. Какой оператор находит среднее значение для массива чисел?
- 4. Какой оператор находит максимальное значение для массива чисел?
- 5. Какой оператор находит минимальное значение для массива чисел?
- 6. Какой оператор возводит число в заданную степень?
- 7. Какой оператор применяют для связывания текстовых строк?
- 8. Какой синтаксис у оператора ЛЕВСИМВ?
- 9. Какая функция у оператора ПРАВСИМВ?
- 10. Что означает оператор <>?

**СМК РГУТИС \_\_\_\_\_\_\_\_**

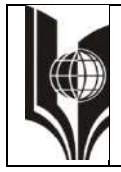

### **«РОССИЙСКИЙ ГОСУДАРСТВЕННЫЙ УНИВЕРСИТЕТ ТУРИЗМА И СЕРВИСА»**

*Лист 53 из 98*

# **Контрольная точка 2: Защита практических работ 6***-***10 (Практические работы приведены в п.7.4)**

- 1. Какой синтаксис у оператора НЕ()?
- 2. Какой синтаксис у оператора ИЛИ()?
- 3. Какой синтаксис у оператора И()?
- 4. Какой синтаксис у оператора ИЛИ()?
- 5. Какой принцип работы оператора ЕСЛИ()?
- 6. Какой принцип работы оператора ВПР()?
- 7. Какой принцип работы оператора ГПР()?
- 8. Какой принцип работы оператора ПРОСМОТР()?
- 9. Какой оператор может перемножить два двумерных массива? Какие требования предъявляются к исходным данным?

10. Что такое транспонирование? Какой оператор может транспонировать массив? Какие требования предъявляются к его использованию?

### **Контрольная точка 3: Защита практических работ 11***-***13 (Практические работы приведены в п.7.4)**

1. Как быстро найти слово в тексте?

2. Как быстро произвести замену одинаковых слов или символов на другие слова или символы в документе?

- 3. Зачем нужны разделы в документы?
- 4. Как расставить переносы в тексте?
- 5. Как можно узнать количество знаков и слов в документе или фрагменте?
- 6. Для каких целей используется сервиса «Слияния и рассылки»?

## **Контрольная точка 4: Тест**

1. Ссылка типа B\$5 называется: а) относительной; б) абсолютной в) сложной 2. Оператор <> означает: а) не равно б) идентично в) совпадает 3. Возведение в степень возможно с помощью оператора: а) \* б) ^ в) оба правильны 4. Результат расчета выражения =2+100/5\*2 а) 12 б) 42 5. Оператор НЕ() относится к… а) текстовым операторам б) логическим операторам в) математическим операторам 6. Оператор И() возвращает истину, если… а) оба входящих значения истинны б) оба входящих значения ложны в) оба входящих значения различны 7. Корректна ли запись в ячейке А5 следующего вида: =ИЛИ(А6), если в А5 записано число

СМК РГУТИС

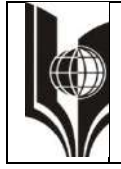

## «РОССИЙСКИЙ ГОСУДАРСТВЕННЫЙ УНИВЕРСИТЕТ **ТУРИЗМА И СЕРВИСА»**

Aucm 54 us 98

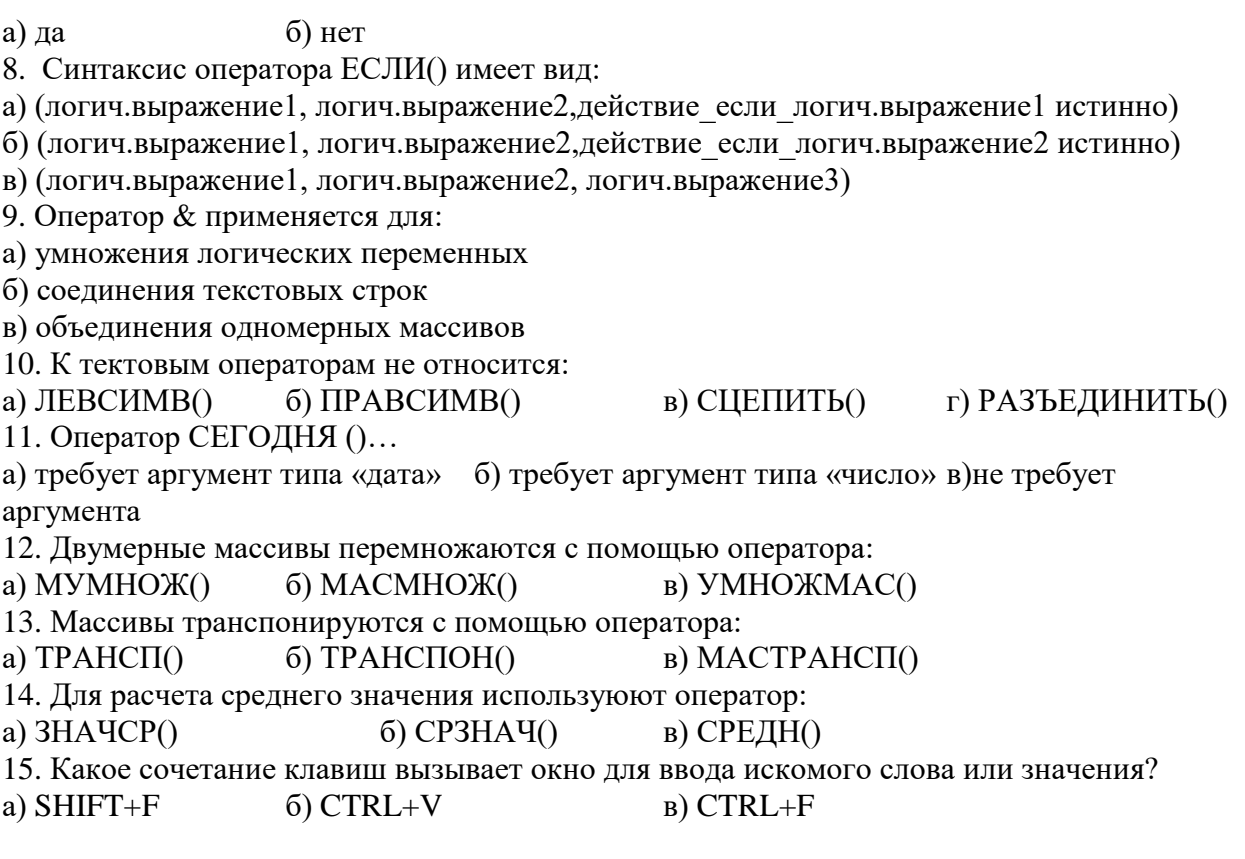

Ключи:

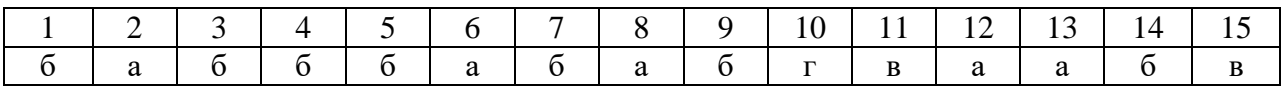

#### Контрольная точка 4: Практическая работа

Порядок выполнения:

1. Изучите открытые источники информации (статьи, новостные публикации, официальную статистику и т.д.) для отбора ключевых данных.

Согласно своему варианту найдите и изучите информацию о стране и городе. Составьте список из 5-7 источников. Отдельно выпишите данные, которые будут включены в инфографику (количество гостиниц, годовое число туристов, средняя цена проживания и т.д.)

2. Используя сервис http://pixelmap.amcharts.com, отредактируйте карту страны и сохраните изображение для последующего оформления титульного листа. На карте страны нанесите основные города и трансформируйте в пиксельное изображение.

Используя сервис www.piktochart.com создайте инфографику города с точки зрения туристской привлекательности. Для данных, найденных в п.1., определите цветовую гамму и художественное исполнение. Используйте для оформления фотографии, пиктограммы и изображения доступные в Интернет.

3. Оформление результата

Проект оформляется в виде текстового документа. Структура документа:

1. Титульный лист

2. Оглавление

© PTVTUC

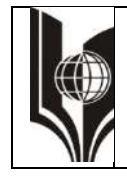

# **«РОССИЙСКИЙ ГОСУДАРСТВЕННЫЙ УНИВЕРСИТЕТ ТУРИЗМА И СЕРВИСА»**

*Лист 55 из 98*

- 3. Страноведческая информация
- 4. Инфографика города
- 5. Источники

# **Семестр 3**

#### **Контрольная точка 1: Практические работы 1-5 (Практические работы приведены в п.7.4)**

*Оценивается качество работ в графичском редакторе*

#### **Контрольная точка 2: Практические работы 6-10 (Практические работы приведены в п.7.4)**

- 1. Оператор СТАВКА(): назначение и аргументы.
- 2. Оператор ПС(): назначение и аргументы.
- 3. Оператор БС(): назначение и аргументы
- 4. Оператор КПЕР(): назначение и аргументы
- 5. Оператор ФУО(): назначение и аргументы
- 6. Оператор ПЛТ(): назначение и аргументы

### **Контрольная точка 3: Практические работы 11-12 (Практические работы приведены в п.7.4)**

- 1. Как изменить вид графика в Wrike?
- 2. Что такое WBS в Wrike?
- 3. Ресурсы каких типов представлены в Wrike?
- 4. Что такое веха?
- 5. Что такое фиктивная работа?
- 6. Что означает красный цвет ресурса в листе ресурсов?

# **Контрольная точка 4: Тест**

- 1. Если нужно рассчитать величину процентной ставки, то используют функцию...
- a)  $CTABKA()$  6)  $CTAB()$  B)  $CTB()$
- 2. Какие функции могут использоваться для расчета приведенной стоимости?

```
a) \Pi C() 6) \Pi \Pi C() B) \Gamma C() \Gamma) Bce
```

```
3. Если нужно рассчитать сумму периодических платежей, то используют функцию...
```

```
а) ПЛТ() б) ПЛАТЕЖ() в) ПЛАТ() г) БС()
```
- 4. Какие функции могут применятся при расчете амортизационных отчислений?
- a)  $ACY()$  6)  $K\Pi EP()$  в)  $\Phi YO()$  г)  $A\Pi J()$
- 5. Какие *обязательные* аргументы входят в функцию БС?
- а) ставка б) кпер в) пс г) тип д) плт

```
6. Если годовая ставка 14%, а период начисления процентов - это квартал, то аргументы 
будут иметь значения:
```

```
а) кпер=1, ставка = 3,5\%
```

```
б) кпер=4, ставка = 3,5\%
```
- в) кпер=3, ставка =  $14\%$
- 7. Имеет ли значение очередность следования записей в базе данных?

а) да б) нет

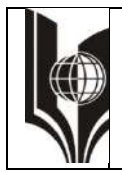

«РОССИЙСКИЙ ГОСУДАРСТВЕННЫЙ УНИВЕРСИТЕТ **ТУРИЗМА И СЕРВИСА»** 

СМК РГУТИС

Aucm 56 us 98

- 8. Можно ли не указывать ключ для базы данных?
- а) ла  $6$ ) нет
- 9. Что такое ключ?
- а) Атрибут, который должен принимать уникальные значения
- б) Атрибут, который должен принимать одинаковые значения
- в) Атрибут, значения которого вычисляются
- 10. Какие отношения бывают между таблицами базы данных:
- a) 1:1 (5) 1:M B) M:1  $\Gamma$ ) M:M  $\pi$ ) Bce
- 11. Какие представления проекта бывают в Wrike?
- б) график Ганта а) сетевой в) циклический г) все
- 12. Какие виды связей между задачами в Wrike могут быть?
- a) HH  $(6)$  OO  $B$ ) OH  $\Gamma$ ) HO  $\pi$ ) Bce
- 13. Что такое веха в Wrike?
- а) Работа с нулевой длительностью
- б) Завершение суммарной задачи
- в) Приоритетная задача
- 14. Сколько уровней содержит шкала времени в Wrike?
- a) 1  $\sigma$  $\mathcal{D}_{\mathcal{L}}$  $B)$  3
- 15. Можно ли импортировать структуру работ из Microsoft Excel в Wrike?

 $6$ )  $Her$ а) да

#### Ключи:

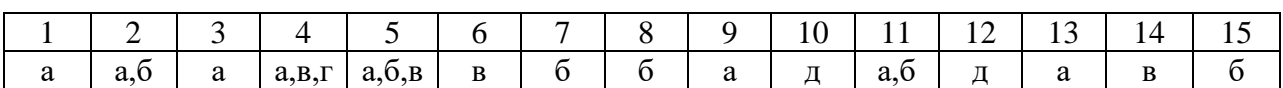

#### Контрольная точка 4: Групповой проект «Управление проектами в туристской деятельности»

Основные требования:

- Проект выполняется в мини-группах до 3 чел;
- Тема проекта выдается преподавателем;
- Результаты проекта оформляются в виде отчета и предоставляются в электронном виде (текстовом файле) путем демонстрации на ПК.

#### Этапы выполнения проекта:

1. Аналитическая часть

В рамках назначенной темы необходимо определить 10-12 работ (задач), составляющие проект и описать их в виде таблицы:

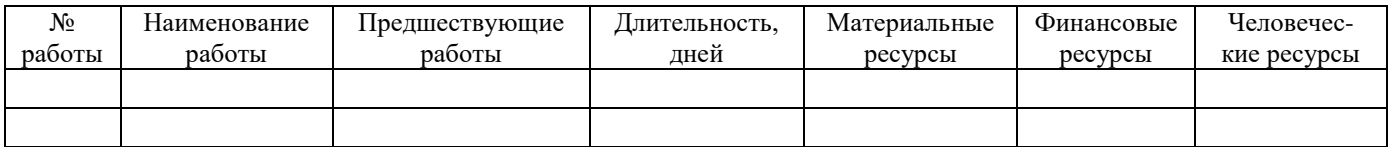

2. Практическая часть

© PTVTUC

**СМК РГУТИС \_\_\_\_\_\_\_\_**

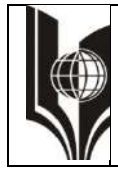

# **«РОССИЙСКИЙ ГОСУДАРСТВЕННЫЙ УНИВЕРСИТЕТ ТУРИЗМА И СЕРВИСА»**

*Лист 57 из 98*

- 2.1. Моделирование проекта в Wrike.
- Структура работ в виде таблицы;
- Структура работ в виде графика Ганта (среди работ должны быть вехи, а также работы
- с разной иерархией (подчиненные), работы должны быть подписаны)
- График ресурсов;

Результаты данной работы сохраняется в виде скриншотов и вставляются в отчет.

2.2. Моделирование проекта в сервисе Wrike.

Скриншоты табличного представления проекта, а также график Ганта.

3. Оформление отчета. Отчет содержит следующие разделы:

- 3.1. Титульный лист
- 3.2. Аналитическая часть
- 3.3. Практическая часть

# **Семестр 4**

# **Контрольная точка 1: Практические работы 1-5 (Практические работы приведены в п.7.4)**

1. Как получить быстрый доступ к кодексам в СПС «КонсультантПлюс»?

2. По каким атрибутам документа можно осуществлять поиск в СПС «КонсультантПлюс»?

3. Как узнать номер и год издания, в котором была опубликована информация о нормативном документе?

4. Что такое семантически нечеткий поиск?

## **Контрольная точка 2: Практические работы 6-10 (Практические работы приведены в п.7.4)**

- 1. Что означает термин «консолидация данных»?
- 2. Какие требования предъявляются к данным, полежащим консолидации?
- 3. Что означает термин «сводная таблица»?
- 4. В каких случаях используется сводная таблица?
- 5. В чем разница между консолидацией и сводной таблицей?

#### **Контрольная точка 3: Защита практических работ 11-12 (Практические работы приведены в п.7.4)**

Контрольная точка 3. Контрольная работа

- 1. Какая функция может сгенерировать случайное число в Microsoft Excel?
- 2. Как найти cреднеквадратичное отклонение случайной величины в Microsoft Excel?
- 3. Что такое выборка случайной величины?
- 4. Как найти математическое ожидание случайной величины в Microsoft Excel?
- 5. В каком случае распределение случайной величины является нормальным?
- 6. Как найти моду случайной величины в Microsoft Excel?
- 7. Приведите примеры дискретных случайных величин в туризме (или в гостиничной деятельности).
- 8. В каком случае выборка является репрезентативной?

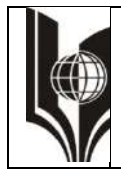

## «РОССИЙСКИЙ ГОСУДАРСТВЕННЫЙ УНИВЕРСИТЕТ **ТУРИЗМА И СЕРВИСА»**

Aucm 58 us 98

9. О чем позволяет судить коэффициент вариации?

10. Коэффициент корреляции для исследуемых факторов получился равным -0,3. Что это означает?

#### Контрольная точка 4: Тест

- 1. Объем выборки  $-$  это...
- а) количество элементов в ней б) минимальное значение элемента из нее

в) количество повторяющихся элементов в ней

2. Репрезентативной называют выборку, если она...

а) образована согласно некоторому правилу

б) имеет нормальное распределение

в) образована случайно

3. Распределение является нормальными, если значения средней величины, медианы и МОДЫ...

а) совпадают или незначительно расходятся

б) не совпадают

в) находятся в линейной зависимости

4. Если зависимость между выборками обязательная и строгая, то ее называют

а) корреляционной связью б) функциональной связью

5. Коэффициент вариации позволяет судить о...

а) степени репрезентативности выборки

б) однородности выборки

в) типе распределения

6. Какие требования предъявляются к проведению корреляционного анализа? (несколько OTBeTOB):

а) число единиц в совокупности должно быть достаточно большим

б) совокупности должны быть однородны и их распределение должно быть нормальным

в) совокупности должны быть однородны и их распределение должно быть равномерным

г) признаки должны быть выражены качественно

д) признаки должны быть выражены количественно

7. Коэффициент корреляции для исследуемых факторов получился равным -0,3. Что это означает?

а) связь сильная, прямая б) связь слабая, прямая

в) связь слабая, обратная г) связь сильная, обратная

8. Регрессионный анализ показывает...

а) влияние одних самостоятельных (независимых) значений на зависимую переменную

б) влияние одних самостоятельных (независимых) значений на параметры выборки

9. Вероятность события А определяется формулой P(A)=m/n, где...

а) n число исходов, благоприятствующих событию А, m - общее число исходов

б) m вероятность события, противоположному A, n – общее число исходов

в) Вероятность события А определяется формулой P(A)=m/n, где..

10. Отметьте верное утверждение:

a)  $0 \leq P(A) \leq 1$  6) -  $0 < P(A) < 1$ 

11. Суммой событий А1, А2,... Ап называется событие...

а) состоящее в появлении хотя бы одного из этих событий

б) состоящее в одновременном появлении всех этих событий

12. Произведением событий А1, А2,... Ап называется событие...

© PLAAL

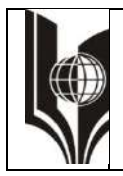

# **«РОССИЙСКИЙ ГОСУДАРСТВЕННЫЙ УНИВЕРСИТЕТ ТУРИЗМА И СЕРВИСА»**

*Лист 59 из 98*

- а) состоящее в одновременном появлении всех этих событий
- б) состоящее в появлении хотя бы одного из этих событий
- 13. События B1, B2,… Bk образуют полную группу событий…
- а) если все из них обязательно произойдут в опыте
- б) если одно из них обязательно произойдет в опыте, а остальные не произойдут
- в) если большая часть из них обязательно произойдет в опыте
- 14. Вероятность, что на игральной кости *не выпадут* числа 5 или 4 составляет:
- a)  $1/3$  6)  $25/36$  B)  $4/72$
- 15. Формула Байеса необходима для….
- а) определения вероятности гипотезы А, если событие В уже произошло
- б) определения вероятности события В, если вероятность события А уже известна
- в) определения вероятности полной группы событий

#### **Ключи:**

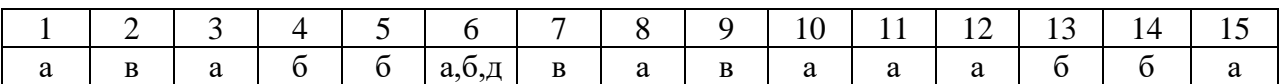

#### **Контрольная точка 4: Групповой проект «Разработка сайта туристского предприятия»**

Структура сайта приведена на рис.1. С каждой страницы необходимо обеспечить возможность перехода на главную страницу.

Сайт реализуется в любом конструкторе сайтов (рекомендуется использовать [www.a5.ru\)](http://www.a5.ru/). Сайт должен быть опубликован, т.е. иметь конкретное доменное имя. Например, www.besttrip.mya5.ru.

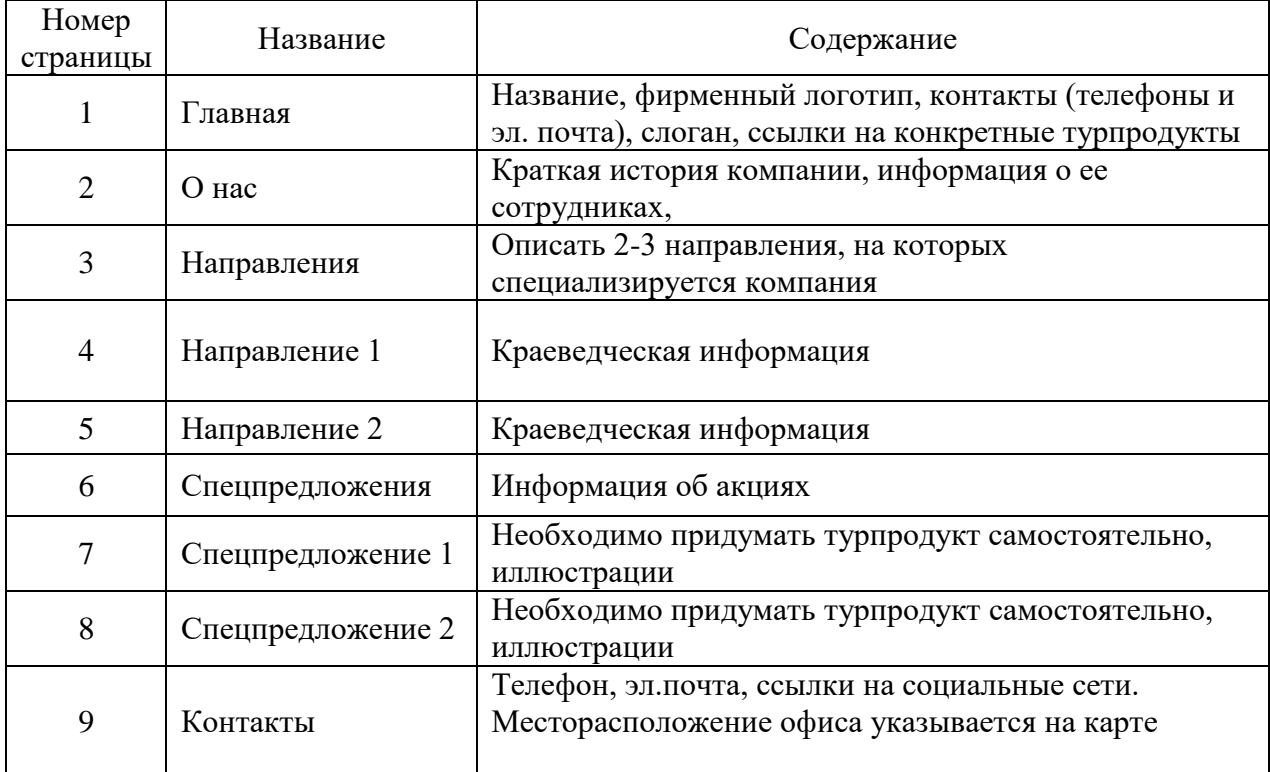

#### ФЕДЕРАЛЬНОЕ ГОСУДАРСТВЕННОЕ БЮДЖЕТНОЕ ОБРАЗОВАТЕЛЬНОЕ УЧРЕЖДЕНИЕ ВЫСШЕГО ОБРАЗОВАНИЯ «РОССИЙСКИЙ ГОСУДАРСТВЕННЫЙ УНИВЕРСИТЕТ

# **ТУРИЗМА И СЕРВИСА»**

Aucm 60 us 98

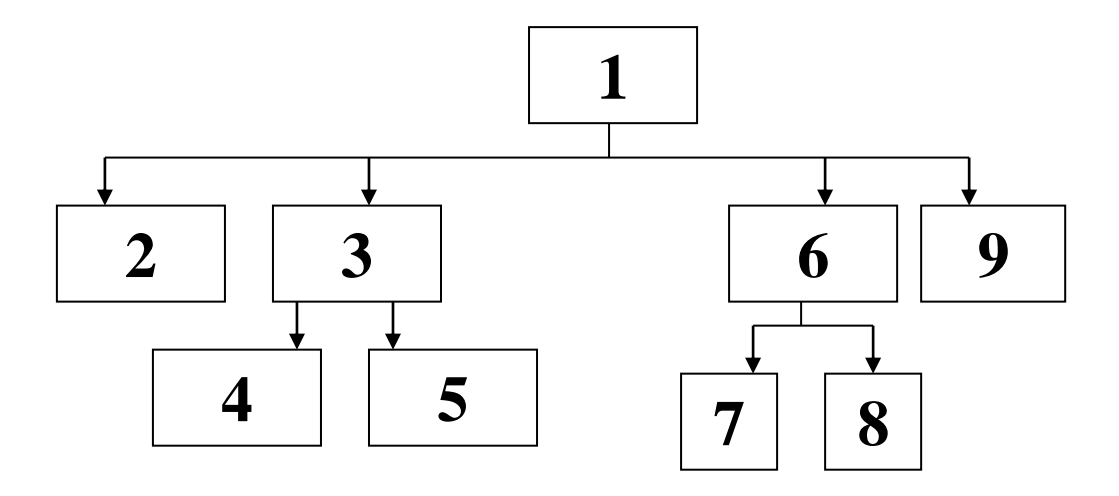

Рис.1. Структура сайта

## Экзаменационные вопросы

- 1. Математические функции Microsoft Excel: название, синтаксис, примеры использования.
- 2. Текстовые функции Microsoft Excel: название, синтаксис, примеры использования.
- 3. Логические Excel: название, функции Microsoft синтаксис, примеры использования.
- 4. Функции дат Microsoft Excel: название, синтаксис, примеры использования.
- 5. Статистические функции Microsoft Excel: название, синтаксис, примеры использования.
- 6. Финансовые функции Microsoft Excel: название, синтаксис, примеры использования.
- 7. Функции баз данных Microsoft Excel: название, синтаксис, примеры использования.
- 8. Функции из категории ссылок и массивов Microsoft Excel: название, синтаксис, примеры использования.
- 9. Консолидация данных Microsoft Excel как средство анализа данных в туризме и гостиничном леле.
- 10. Сводные таблицы Microsoft Excel как средство анализа данных в туризме и гостиничном деле.
- 11. Реляционные базы данных. Определение, основные параметры.
- 12. Microsoft Access: формирование запросов.
- 13. Программные средства для управления проектами.
- 14. Wrike: моделирование структуры работ проекта.
- 15. Характеристики глобальных компьютерных систем бронирования  $\overline{M}$ резервирования.
- 16. Альтернативные (Интернет) системы бронирования отелей.
- 17. Геоматика и геоинформационные технологии в туризме
- 18. Сайты-агрегаторы (ОТА (Online Travel Agents))
- 19. Правовые информационные системы в туризме и гостеприимстве
- 20. Первичная статистическая обработка данных в туризме
- 21. Построение рядов динамики в туризме и гостиничном деле
- 22. Корреляционно-регресионный анализ в туризме и гостиничном деле
- 23. Оценка вероятности случайного события в туризме и гостиничном деле

© PTVTUC

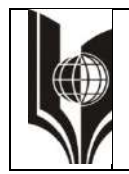

# **«РОССИЙСКИЙ ГОСУДАРСТВЕННЫЙ УНИВЕРСИТЕТ ТУРИЗМА И СЕРВИСА»**

**СМК РГУТИС \_\_\_\_\_\_\_\_**

*Лист 61 из 98*

## **Экзаменационные задачи**

Исходные данные для задачи:

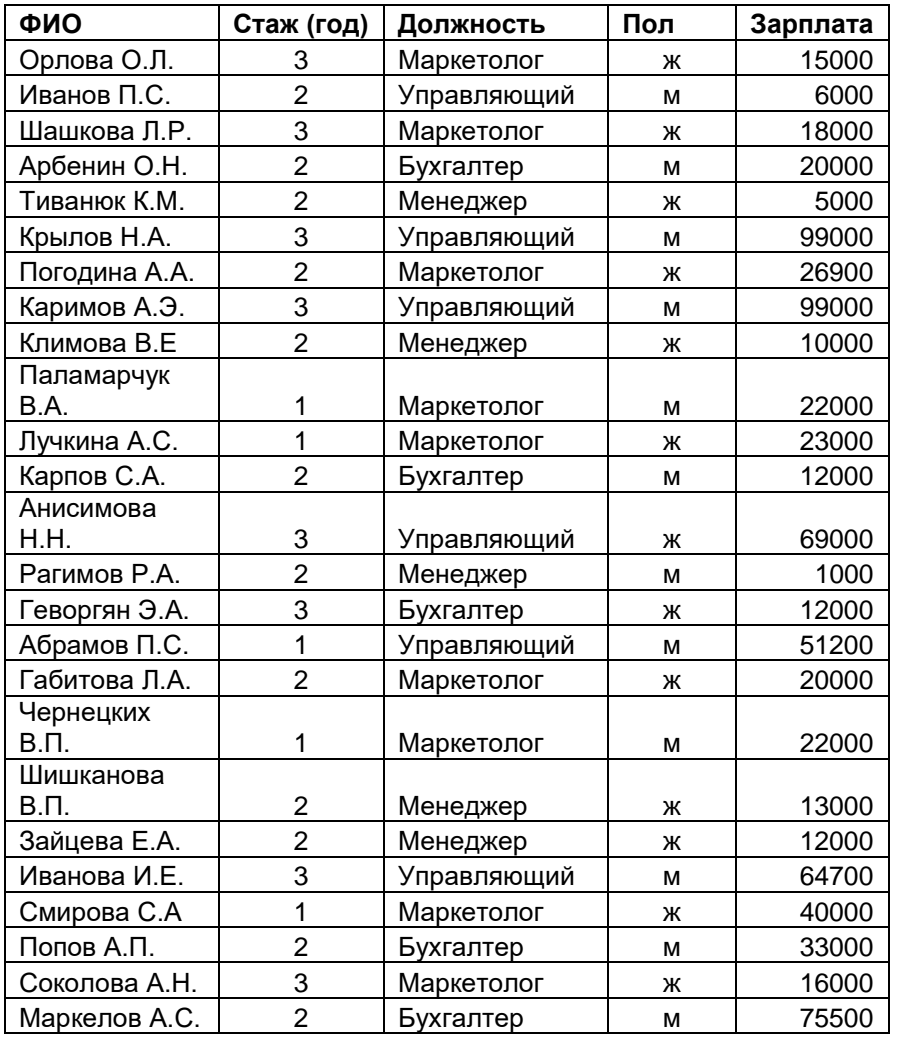

Задача 1. На основе исходных данных вычислить: -число женщин, зарабатывающих более 10000 руб. - их суммарную зарплату.

Задача 2. На основе исходных данных вычислить:

- вычислить число мужчин, имеющих стаж 3 года

- их суммарную зарплату.

Задача 3. На основе исходных данных вычислить:

- число работников, получающих от 10000 до 20000 руб.
- их суммарный заработок

Задача 4. На основе исходных данных вычислить:

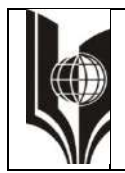

#### ФЕДЕРАЛЬНОЕ ГОСУДАРСТВЕННОЕ БЮДЖЕТНОЕ ОБРАЗОВАТЕЛЬНОЕ УЧРЕЖДЕНИЕ ВЫСШЕГО ОБРАЗОВАНИЯ **«РОССИЙСКИЙ ГОСУДАРСТВЕННЫЙ УНИВЕРСИТЕТ**

**ТУРИЗМА И СЕРВИСА»**

### **СМК РГУТИС \_\_\_\_\_\_\_\_**

*Лист 62 из 98*

- число женщин, работающих менеджарами
- их суммарный заработок

Задача 5. На основе исходных данных вычислить:

- число людей, работающих управляющими и бухгалтерами
- число женщин со стажем более 2 лет, работающих маркетолагами

Задача 6. На основе исходных данных вычислить:

-число работников, получающих зарплату меньше средней по компании

- число наиболее высокооплачиваемых (входящих в верхние 10% по размеру

зарплаты, начиная от 0 руб.) сотрудников

Задача 7. На основе исходных данных вычислить:

- наибольший стаж среди женщин, работающих маркетологами

- максимальную зарплату, получаемую женщинами, работающими маркетологами

**7.4. Методические материалы, определяющие процедуры оценивания знаний, умений, навыков и (или) опыта деятельности, характеризующих этапы формирования компетенций.**

## РАЗДЕЛ 1. ТЕХНОЛОГИЯ РАБОТЫ С ПАКЕТОМ ПРИКЛАДНЫХ ПРОГРАММ MICROSOFT OFFICE.

#### **Практическое занятие 1.**

*Вид практического занятия:* практическая работа 1 *Тема занятия:* Математические операторы Microsoft Excel *План практического занятия:*

1.Объяснение алгоритма выполнения контрольного задания, а также требований, предъявляемых к результатам задания.

2. Выполнение контрольного задания.

3. Ответы на вопросы.

*Целью практического занятия является* формирования навыка использовать табличный редактор в целях математических вычислений

*Практические навыки состоят в способности студента вычислять математические выражения с использованием табличного редактора* 

*Контрольное задание:*

1. Организуйте рабочий лист, как показано на рисунке.

2. Создайте надписи математических формул

3. Вычислите формулы рядом с надписями.

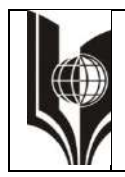

#### ФЕДЕРАЛЬНОЕ ГОСУДАРСТВЕННОЕ БЮДЖЕТНОЕ ОБРАЗОВАТЕЛЬНОЕ УЧРЕЖДЕНИЕ ВЫСШЕГО ОБРАЗОВАНИЯ **«РОССИЙСКИЙ ГОСУДАРСТВЕННЫЙ УНИВЕРСИТЕТ**

# **ТУРИЗМА И СЕРВИСА»**

*Лист 63 из 98*

**СМК РГУТИС \_\_\_\_\_\_\_\_**

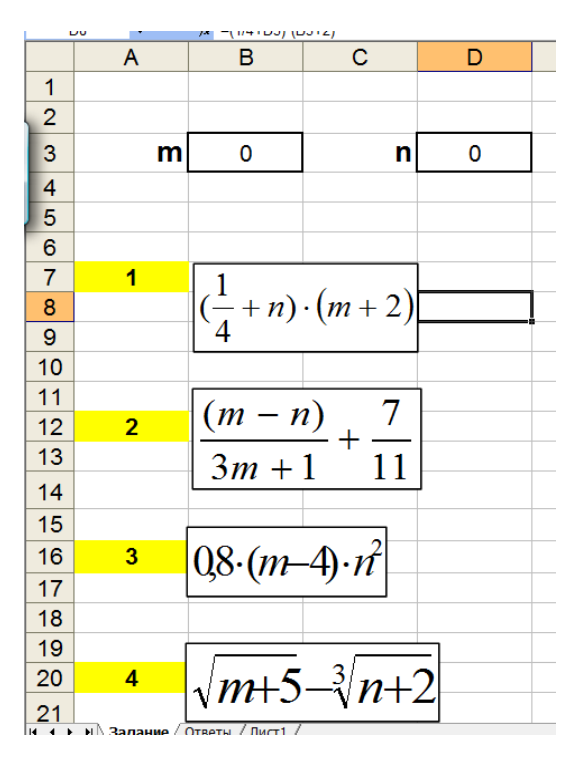

#### **Практическое занятие 2.**

*Вид практического занятия:* практическая работа 2

*Тема занятия:* Абсолютные и относительные ссылки в Microsoft Excel *План практического занятия:*

1.Объяснение алгоритма выполнения контрольного задания, а также требований, предъявляемых к результатам

2. Выполнение контрольного задания

3. Ответы на вопросы

*Целью практического занятия является* закрепление понятий «абсолютная ссылка» и «относительная ссылка», случаи их использования при работе в табличном редакторе

*Практические навыки состоят в способности студента форматировать таблицу на рабочем листе и применять абсолютные и относительные ссылки при автоматизации расчетов.* 

*Контрольные задания:*

1. Создайте таблицу на листе как указано в примере. Заполните ее данными.

2. Введите формулы для расчеты суммы в рублях и итоговой стоимости

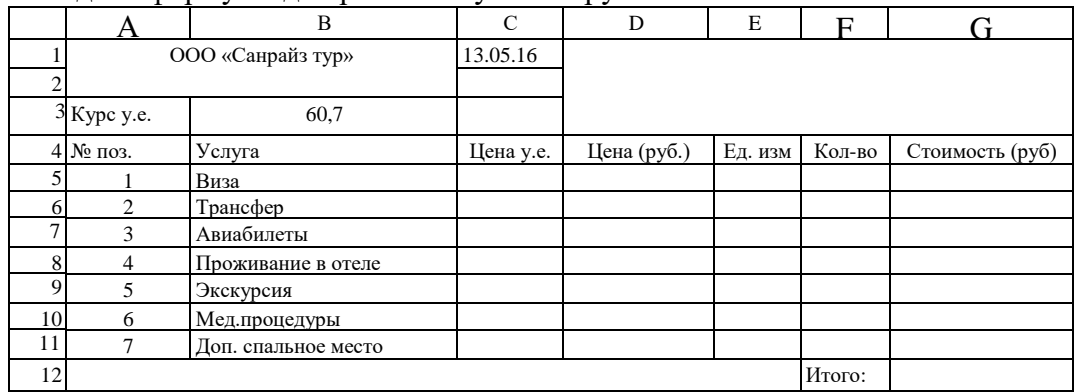

**Практическое занятие 3.**

#### **СМК РГУТИС \_\_\_\_\_\_\_\_**

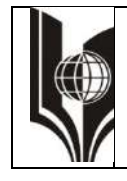

# **«РОССИЙСКИЙ ГОСУДАРСТВЕННЫЙ УНИВЕРСИТЕТ ТУРИЗМА И СЕРВИСА»**

*Лист 64 из 98*

*Вид практического занятия:* практическая работа 3

*Тема занятия:* Условное форматирование. Операторы МИН(), МАКС(), СРЗНАЧ() *План практического занятия:*

1.Объяснение алгоритма выполнения контрольного задания, а также требований, предъявляемых к результатам.

2. Выполнение контрольного задания

3. Ответы на вопросы

*Целью практического занятия является формирование навыков использования операторов для обработки одномерных массивов. состоят в способности студента форматировать таблицу на рабочем листе и применять абсолютные и относительные ссылки при автоматизации расчетов;*

*Практические навыки состоят в способности студента использовать функцию условного форматирования, а также применять операторы МИН(), МАКС(), СРЗНАЧ().*

*Контрольные задания:*

1. Создайте таблицу на листе как указано в примере.

2. Введите формулу в столбце D, чтобы рассчитать прибыль

3. Используя операторы МИН(), МАКС(), СРЗНАЧ() определите соответственно

минимальное, максимальное и среднее значения для каждого из столбцов.

4. Используя функцию условного форматирования, настройте столбец D так, чтобы при отрицательной прибыли данные отображались красным цветом, а заливка ячейки становилась желтой.

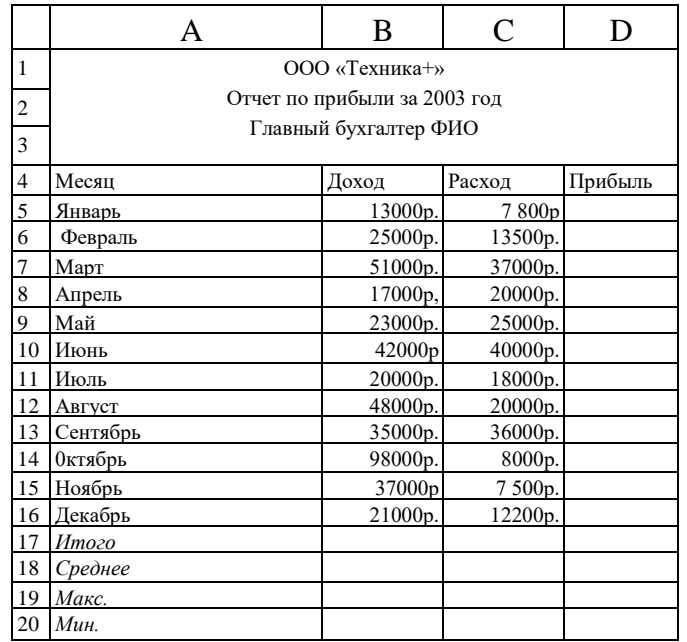

#### **Практическое занятие 4.**

*Вид практического занятия:* практическая работа 4

**Тема занятия:** Работа с символьными строками и датами. Подключение списков автозаполнения.

*План практического занятия:*

1.Объяснение алгоритма выполнения контрольного задания, а также требований, предъявляемых к результатам

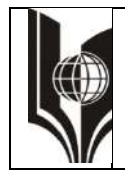

### **«РОССИЙСКИЙ ГОСУДАРСТВЕННЫЙ УНИВЕРСИТЕТ ТУРИЗМА И СЕРВИСА»**

*Лист 65 из 98*

#### 2. Выполнение контрольного задания

3. Ответы на вопросы

*Целью практического занятия является формирование навыка работы с символьными строками и датами в табличном редакторе* 

*Практические навыки состоят в способности студента использовать операторы табличного редактора для работы с символьными строками и датами, а также использовать функцию автозаполнения.*

*Контрольные задания:*

1. Создайте таблицу на листе как указано в примере. Заполните ее данными (10 записей).

2. Введите формулу в столбце D, чтобы сформировать новую текстовую строку типа «Фамилия И.О.»

3. Введите формулу в столбце F, чтобы вычислить возраст на основе даты рождения, введенной в столбце Е.

4. К столбцам G и H подключите списки автозаполнения.

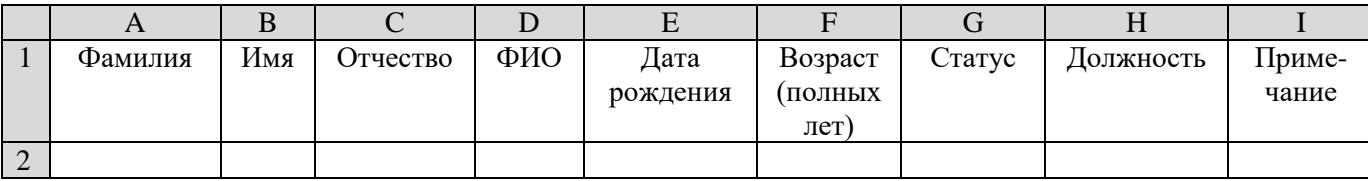

#### **Практическое занятие 5.**

*Вид практического занятия:* практическая работа 5

**Тема занятия:** Логические операторы Excel для решения прикладных задач

*План практического занятия:*

1. Повторение теоретического материала лекции. Объяснение алгоритма выполнения контрольного задания

2. Выполнение контрольного задания

3. Ответы на вопросы

*Целью практического занятия является формирование навыка работы с логическими операторами в табличном редакторе* 

*Практические навыки состоят в способности студента решать прикладные задачи с применением логическх операторов.*

*Контрольные задания:*

Контрольное задание 1.

Заполнить ведомость поступления в институт (см. ниже), с учетом следующих условий. Абитуриент зачислен в институт, если сумма баллов больше или равна проходному баллу и оценка по математике 4 или 5, в противном случае – нет. Данные столбцов 1-6 заполняются самостоятельно (должно быть 8 записей, в трех случаях оценка по математике должна быть 3).

Требования:

1. В столбце «Сумма» значения должны рассчитываться автоматически.

2. Определите, какую формулу надо ввести в столбец «Зачисление», чтобы после ввода всех баллов в ячейки появлялась надпись «Да» или «Нет».

Оформите решение и покажите преподавателю.

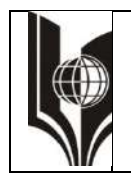

**СМК РГУТИС \_\_\_\_\_\_\_\_**

# **«РОССИЙСКИЙ ГОСУДАРСТВЕННЫЙ УНИВЕРСИТЕТ ТУРИЗМА И СЕРВИСА»**

*Лист 66 из 98*

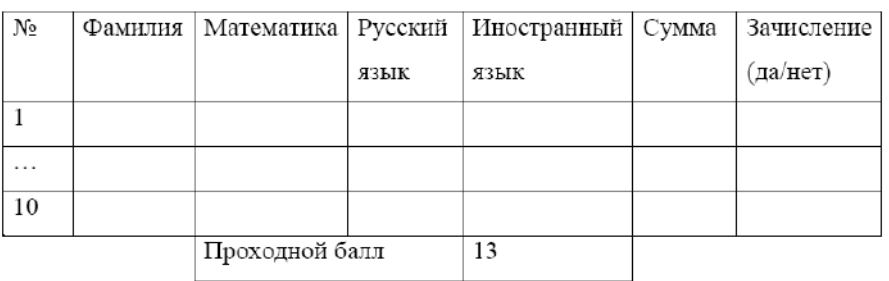

#### Контрольное задание 2.

Торговый склад производит уценку хранящейся продукции. Если продукция хранится на складе дольше 10 месяцев, то она уценивается в 2 раза, а если срок хранения превышает 6 месяцев, но не достигает 10 месяцев, то в 1,5 раза.

Ведомость уценки товара в Excel (8 записей) включает следующие столбцы: Наименование товара, Срок хранения, Цена товара до уценки, Цена товара после уценки.

*1. Определите, какую формулу надо ввести в столбец «Цена товара после уценки», чтобы цена товара после уценки рассчитывалась автоматически.*

*2. Установите денежный формат там, где это нужно.*

Подсказка: необходимо использовать два раза оператор ЕСЛИ() и один раз оператор И().

Оформите решение и покажите преподавателю.

#### **Практическое занятие 6.**

*Вид практического занятия:* практическая работа *Тема занятия:* Контрольная точка 1. Защита практических работ 1-5 *Целью практического занятия является проверка освоения компетенций.*

#### **Практическое занятие 7.**

*Вид практического занятия:* практическая работа 6

**Тема занятия:** Автоматизация расчета заработной платы с помощью Excel.

*План практического занятия:*

1.Объяснение алгоритма выполнения контрольного задания, а также требований, предъявляемых к результатам

2. Выполнение контрольного задания

3. Ответы на вопросы

*Целью практического занятия является формирование навыка автоматизации расчетов на примере начисления заработной платы*

*Практические навыки состоят в способности студента автоматизировать несложные расчеты с помощью табличного редактора.*

*Контрольное задание:*

 $\mathbb{C}$ 

1. Создайте таблицу на листе как указано в примере. Заполните ее данными (10 записей).

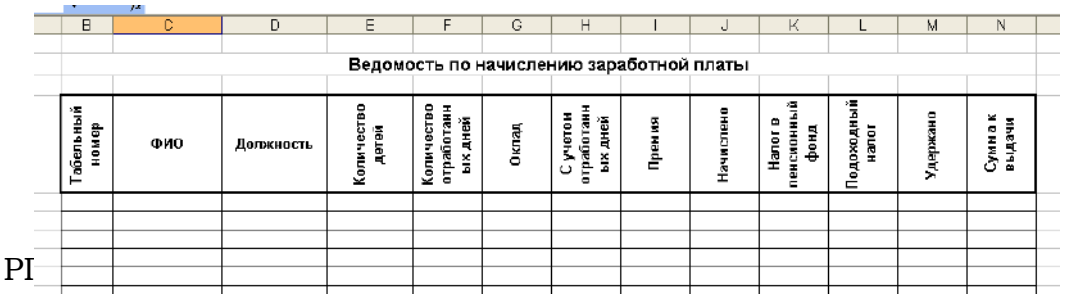

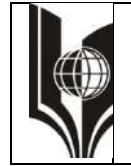

## «РОССИЙСКИЙ ГОСУДАРСТВЕННЫЙ УНИВЕРСИТЕТ **ТУРИЗМА И СЕРВИСА»**

СМК РГУТИС

Aucm 67 us 98

2. Введите произвольные данные в столбцы В-F

3. Рассчитайте остальные показатели по формулам:

С учетом отработанных дней = Оклад\*Количество отработанных дней/22

Премия = если(оклад>6000; С учетом отработанных дней\*0,2; С учетом отработанных дней\*0,15)

Начислено = С учетом отработанных дней + Премия

Налог в пенсионный фонд = Начислено\*0,01

Подоходный налог = (Начислено - Налог в пенсионный фонд - (Кол-во детей+1)\*2\*83)\*0,12

Удержано = Налог в пенсионный фонд + Подоходный налог

Сумма на руки = Начислено – Удержано

#### Практическое занятие 8.

Вид практического занятия: практическая работа 7

Тема занятия: Фильтрация и сортировка данных.

План практического занятия:

1. Объяснение алгоритма выполнения контрольного задания, а также требований, предъявляемых к результатам

2. Выполнение контрольного задания

3. Ответы на вопросы

Целью практического занятия является формирование навыка использования функций фильтрации и сортировки данных при работе с одномерными массивами

Практические навыки состоят в способности студента фильтроватьи сортировать данные при работе с одномерными массивами

Контрольное задание:

1. Создайте таблицу на листе как указано в примере. Заполните ее данными (10 записей).

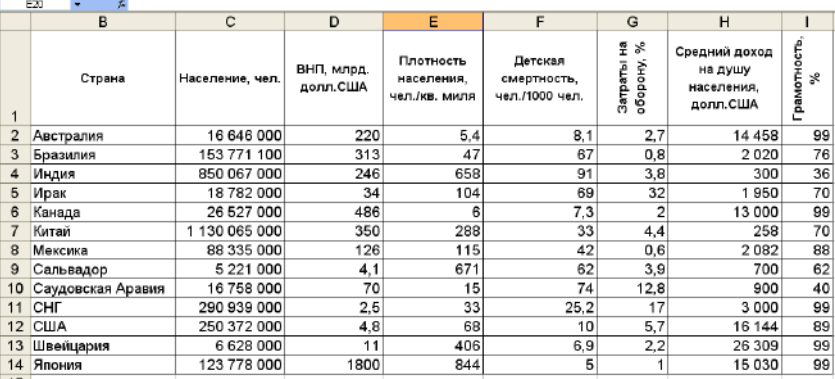

2. Отфильтруйте данные согласно следующим условиям. Результаты сохраняйте в виде скриншотов в отдельном файле.

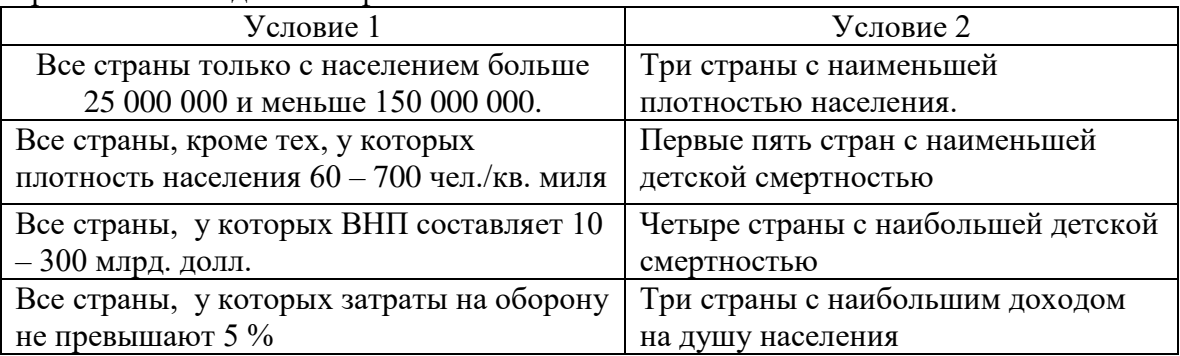

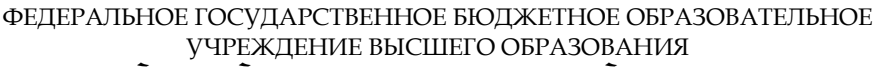

**СМК РГУТИС \_\_\_\_\_\_\_\_**

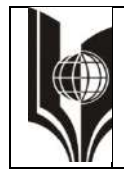

**«РОССИЙСКИЙ ГОСУДАРСТВЕННЫЙ УНИВЕРСИТЕТ ТУРИЗМА И СЕРВИСА»**

*Лист 68 из 98*

3. Отсортируйте данные по убыванию, а затем по возрастанию.

#### **Практическое занятие 9.**

*Вид практического занятия:* практическая работа 8

**Тема занятия:** Создание диаграмм и графиков.

*План практического занятия:*

1.Объяснение алгоритма выполнения контрольного задания, а также требований, предъявляемых к результатам

2. Выполнение контрольного задания

3. Ответы на вопросы

*Целью практического занятия является формирование навыка создания диаграмм и графиков различного вида*

*Практические навыки состоят в способности студента визуализировать данные в форме диаграмм и графиков различного вида*

*Контрольное задание:*

1. В соответствии со своим вариантом оформите данные в виде таблицы следующего вида:

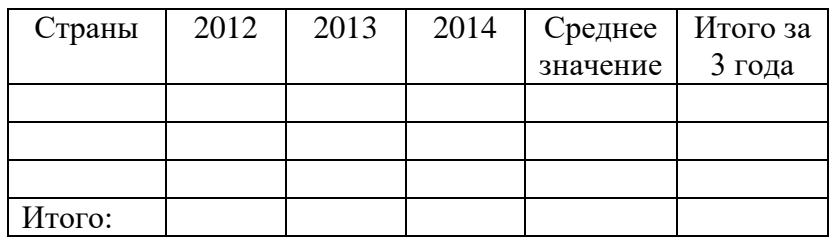

2. Используйте данные из файлов «Выезд\_2012», «Выезд\_2013», «Выезд\_2014» (строчка «Всего»). Вычислите самостоятельно:

- среднее число выездов по каждой стране за три года

- суммарное число выездов по каждой стране

- суммарное число выездов за каждый год

3. Создайте:

- круговую диаграмму, иллюстрирующую долю каждой страны за 2014 г

- диаграмму-график, иллюстрирующую динамику выезда в одну из стран за 2012 г

- диаграмму-график, иллюстрирующую динамику выезда по всем странам за все

годы

- гистограмму, иллюстрирующую выезды по всем странам за все годы.

#### **Практическое занятие 10.**

*Вид практического занятия:* практическая работа 9

**Тема занятия:** Обработка двумерных массивов в Microsoft Excel

*План практического занятия:*

1.Объяснение алгоритма выполнения контрольного задания, а также требований, предъявляемых к результатам

2. Выполнение контрольного задания

3. Ответы на вопросы

*Целью практического занятия является формирование навыка работы с двумерными массивами (матрицами)*

*Практические навыки состоят в способности студента проводить операции сложения, умножения и транспонирования матриц.*

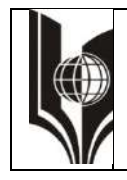

#### «РОССИЙСКИЙ ГОСУДАРСТВЕННЫЙ УНИВЕРСИТЕТ **ТУРИЗМА И СЕРВИСА»**

 $A$ ucm 69 us 98

#### Контрольное задание

1. В соответствии со своим вариантом создайте две матрицы А и В (размерность обеих матриц 4Х4) на листе табличного редактора

2. Выполните следующие действия и оформите результаты:

0,75А; А+В (использовать два способа); А-В; АВ (использовать два способа); ВА;  $A^T$   $H B^T$ ;  $A^T B^T$ 

#### Практическое занятие 11.

Вид практического занятия: практическая работа 10

Тема занятия: Операторы ГПР, ВПР и ПРОСМОТР.

План практического занятия:

1. Объяснение алгоритма выполнения контрольного задания, а также требований, предъявляемых к результатам

2. Выполнение контрольного задания

3. Ответы на вопросы

Целью практического занятия является формирование навыка работы с операторами ГПР, ВПР и ПРОСМОТР.

Практические навыки состоят в способности студента автоматизировать несложные операции при обработке двумерных массивов.

Контрольное задание

1. Создайте и заполните вторую таблицу со столбцами Виза и Стоимость так, как показано на рисунке.

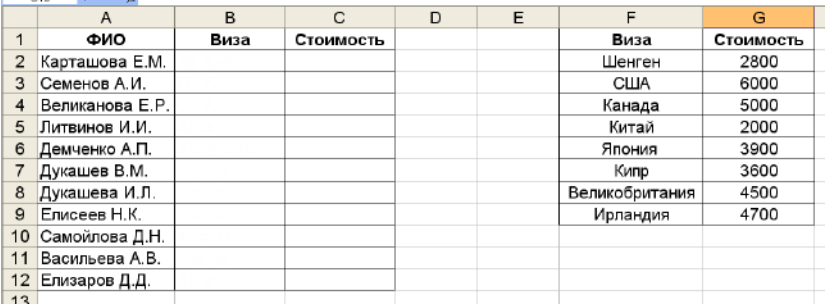

2. В ячейку СЗ введите формулу = ПРОСМОТР(B2;\$F\$2:\$F\$9;\$G\$2:\$G\$9), которая, просматривает значение Виза в векторе \$F\$3:\$F\$6, а в качестве ответа указывает её стоимость из вектора \$G\$2:\$G\$9.

3. В этой же книге переименуйте чистый лист в «ГПР» и создайте на нем две таблицы, как показано на рисунке

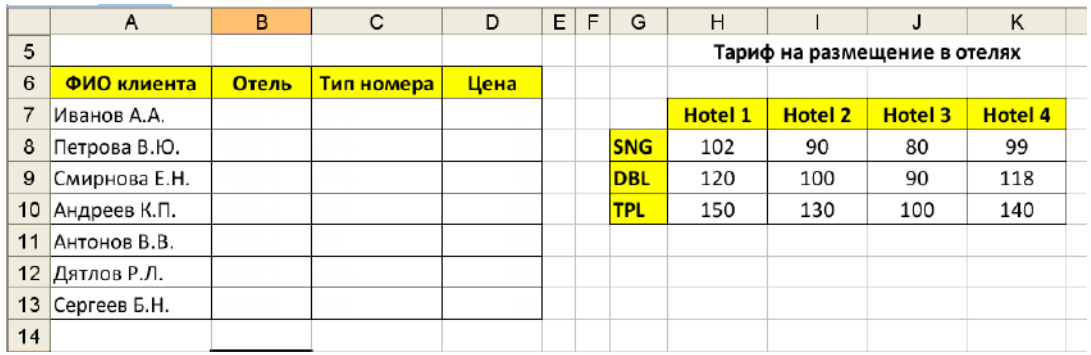

4. В ячейке D7 ввелите формулу

 $=$  $TIP(B7;$ \$H\$7:\$K\$10;ECJI $M(C7=$ "TPL";4;ECJI $M(C7=$ "DBL";3;2)))

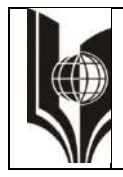

# **«РОССИЙСКИЙ ГОСУДАРСТВЕННЫЙ УНИВЕРСИТЕТ ТУРИЗМА И СЕРВИСА»**

*Лист 70 из 98*

5. Скопируйте формулу в другие ячейки и убедитесь, что цена устанавливается корректно.

#### **Практическое занятие 12.**

*Вид практического занятия:* практическая работа *Тема занятия:* Контрольная точка 1. Защита практических работ 6-10 *Целью практического занятия является проверка освоения компетенций.*

#### **Практическое занятие 13.**

*Вид практического занятия:* практическая работа 11

**Тема занятия:** Форматирование текста (Параметры абзацев, шрифты, структура документа, разделы, ссылки и оглавление).

*План практического занятия:*

1.Объяснение алгоритма выполнения контрольного задания, а также требований, предъявляемых к результатам

2. Выполнение контрольного задания

3. Ответы на вопросы

*Целью практического занятия является формирование навыка форматирования текстового документа.*

*Практические навыки состоят в способности студента оформлять текстовые документы в соответствии с требованиями*

*Контрольное задание*

1. Откройте неотформатированный текстовый файл о городе. Отформатируйте его в соответствии со следующими требованиями:

- удалите гиперссылки

- поля страницы: верхнее и нижнее 1,5 см., левое  $-2$  см., правое  $-1$  см.

- выравнивание по ширине, шрифт 12 пт, Times New Roman, отступ первой строки

1,5 см, расстояние до и после абзаца 0. Междустрочное расстояние полуторное.

2. На пустой странице создайте автоматическое оглавление со следующей структурой.

1. История

1.1.Взлёт и упадок

2. Физико-географическая характеристика

- 2.1.Наводнения
- 2.2.Климат
- 3. Население
- 4. Экономика
- 5. Транспорт
- 6. Образование

3. Пункт «Экономика» сделать отдельным разделом на новой странице с альбомной ориентацией.

4. Обновите оглавление

5. Вставьте номера страниц таким образом, чтобы номер страницы на первой странице с оглавлением отсутствовал.

6. Вставьте в первый раздел текста два рисунка из файлов «Рисунок 1» и «Рисунок 2» следующим образом:

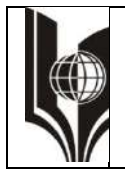

**СМК РГУТИС** 

**«РОССИЙСКИЙ ГОСУДАРСТВЕННЫЙ УНИВЕРСИТЕТ \_\_\_\_\_\_\_\_**

**ТУРИЗМА И СЕРВИСА»**

*Лист 71 из 98*

#### История

Название города происходит от области .<br>Венетня а та — от племенивенетов, которые жилиедесь в римские времена. Одноко при римлянах в лауне городского поселения не было. Дюди начади ELERRICA B. BEREIKEREKRÄ ANYRE ROCKS нашествий васнаров нестготов, гукнов Аттилы и лакгобардов -

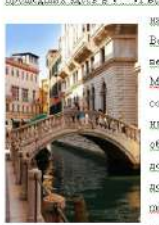

процедник адесь в V-VI веках и опустошивших города на континенте, наиболее значи ni rotophia Gron Andhagh - Topogckor - nochneher - na - octro Венецианской лагуны начало создаваться во второй половине VI нека[1]. Изначально центр поселения накодился на островах Мананскио и Торчелдо, но с VIII дека начат перемещаться к сноему положению В VII веке острова по **современному** нинциативе Византии, которой они форматьно принадтежали, были объединены под властью единого правителя - дожа. Первый дож Паоло Пучно Анафестобыл избран в 697 году, чему нет документальных поддерждений, к замених визандийского Макиен. militum, ymeasumuusto poed meenuumeed[2]. O oceonuus VIII pera gousa. выбирали в Венеции; его не должен был утверждать византийский

император. Первое подтвержденное источниками избранне дежа состоянось в 727 году, всего за всю историю города было избрано 120 дожей Поддедний. Подонные Манин, отрёкся от власти  $n.1797$  roms

#### **Практическое занятие 14.**

*Вид практического занятия:* практическая работа 12

**Тема занятия:** Форматирование таблиц.

*План практического занятия:*

1.Разъяснение панели меню «Таблицы и границы»

2. Выполнение контрольного задания

3. Ответы на вопросы

*Целью практического занятия является формирование навыка создания и форматирования таблиц любой сложности.*

*Практические навыки состоят в способности студента создавать и форматировать таблицы любой сложности.*

*Контрольное задание*

Создайте таблицу как в примере.

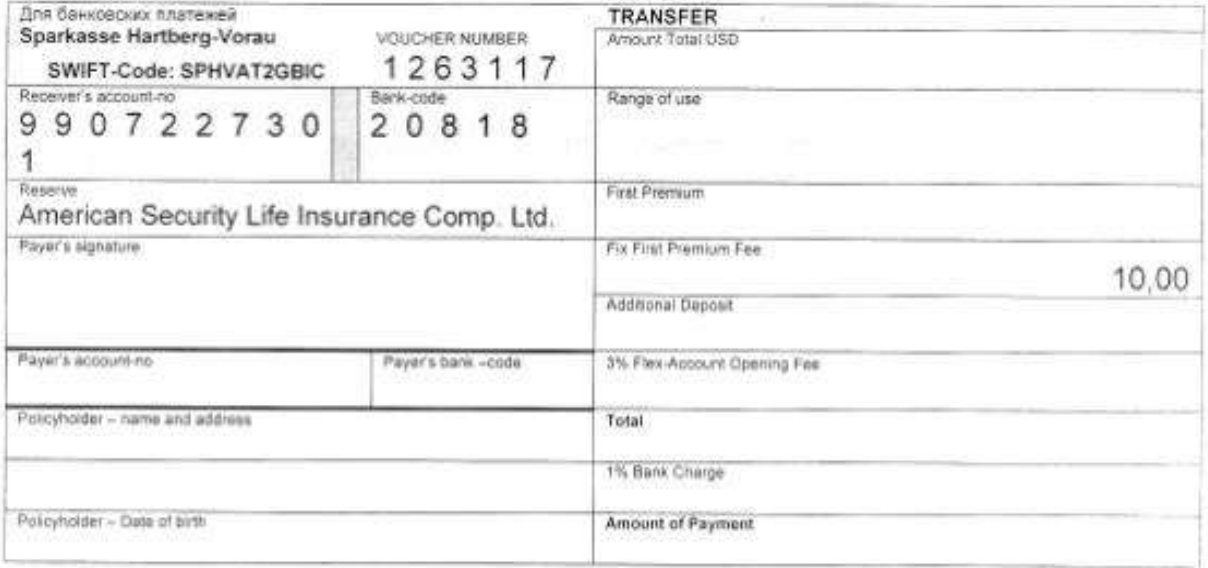

#### **Практическое занятие 15.**

*Вид практического занятия:* практическая работа 13 **Тема занятия:** Сервис слияния и рассылки в текстовом редакторе. *План практического занятия:*

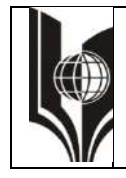

#### **«РОССИЙСКИЙ ГОСУДАРСТВЕННЫЙ УНИВЕРСИТЕТ ТУРИЗМА И СЕРВИСА»**

*Лист 72 из 98*

1.Разъяснение панели меню «Письма и рассылки»

2. Выполнение контрольного задания

3. Ответы на вопросы

*Целью практического занятия является формирование навыка использования сервиса «Письма и рассылки».*

*Практические навыки состоят в способности студента создавать массив писем на основе шаблона.*

*Контрольное задание*

1.Создайте таблицу с информацией о клиентах по образцу

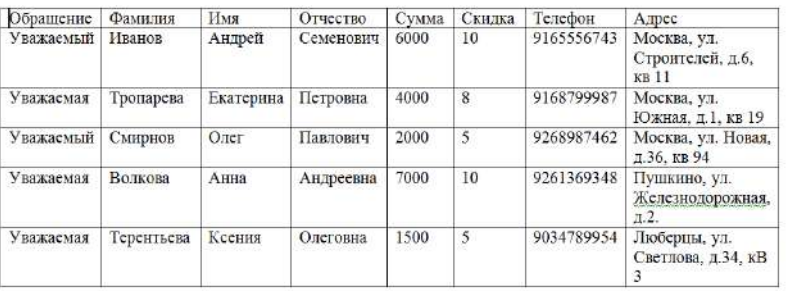

2. Создайте шаблон письма и расставьте поля с помощью сервиса «Письма и рассылки»

SIBBEIA06ashtb.noneWord + 22 BBBIN 4 1 D N BBBBBB

#### «Обращение» «Имя» «Отчество».

сумма Вашего последнего заказа в нашем Интернет-магазине составила «Сумма» руб., поэтому мы предоставляем Вам скидку «Скидка» % на следующую покупку.

Также напоминаем, что на номер Вашего мобильного телефона «Телефон», в ближайшее время будет отправлен смс специальный промо-код, который позволит оформить бесплатную доставку товаров по адресу: «Адрес».

Если какой-либо из Ваших реквизитов, указанных в данном письме, потерял свою актуальность, то просим сообщить об этом на почту client@shoponline.ru.

С наилучшими пожеланиями, Команда Интернет-магазина Shoponline

3. Произведите слияние шаблона и таблицы для формирования массива писем (рассылки). Покажите работу преподавателю.

#### **Практическое занятие 16.**

*Вид практического занятия:* практическая работа **Тема занятия:** Контрольная точка 3. (Защита практических работ 11-13)
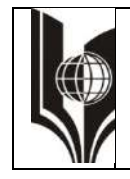

# **«РОССИЙСКИЙ ГОСУДАРСТВЕННЫЙ УНИВЕРСИТЕТ ТУРИЗМА И СЕРВИСА»**

*Лист 73 из 98*

*Целью практического занятия является проверка освоения компетенций.* **Практическое занятие 17.**

*Вид практического занятия:* практическое занятие

Тема занятия: Контрольная точка 4. (Тестирование, индивидуальное задание)

*Целью практического занятия является проверка знаниевой компетенции, а также навыков и умений.*

# РАЗДЕЛ 2. МУЛЬТИМЕДИЙНЫЕ ТЕХНОЛОГИИ И КОМПЬЮТЕРНАЯ ГРАФИКА

#### **Практическое занятие 1.**

*Вид практического занятия:* практическая работа 1

**Тема занятия:** Создание мультимедийной презентации.

*План практического занятия:*

1. Сравнение функциональных возможностей редактора Microsoft PowerPoint и мультимедийного редактора PREZI.

2. Выполнение контрольного задания

3. Ответы на вопросы

*Целью практического занятия является формирование навыка использования редактора мультимедийных презентаций Prezi.*

*Практические навыки состоят в способности студента создавать мультимедийные презентации с использованием сервиса Prezi (www.prezi.com)*

*Контрольное задание*

Разработайте мультимедийную презентацию с использованием сервиса Prezi о городе согласно индивидуальному варианту. Презентация должна содержать:

- название

- краткую историческую справку

- статистические сведения (численность населения, площадь, количество средств размещения и т.д.)

- иллюстрации

- информацию о 3 достопримечательностях

#### **Практическое занятие 2.**

*Вид практического занятия:* практическая работа 2

**Тема занятия:** Разработка инфографического отчета.

*План практического занятия:*

1. Рассмотрение функциональных возможностей сервиса Piktochart.

2. Выполнение контрольного задания

*Целью практического занятия является формирование навыка использования редактора инфографики Piktochart*

*Практические навыки состоят в способности студента инфографическое сопровождение данных с использованием сервиса Piktochart (www.piktochart.com)*

*Контрольное задание*

Разработайте инфографический отчет о стране согласно своему варианту. Отчет должен содержать:

- изображение страны на карте мира

- численность населения, национальный состав
- площадь страны
- 3 крупнейших города

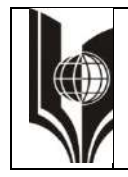

#### **«РОССИЙСКИЙ ГОСУДАРСТВЕННЫЙ УНИВЕРСИТЕТ ТУРИЗМА И СЕРВИСА»**

*Лист 74 из 98*

- туристские показатели

- дополнительные факты (по усмотрению студента)

#### **Практическое занятие 3.**

*Вид практического занятия:* практическая работа 3

**Тема занятия:** PIXLR: работа со слоями.

*План практического занятия:*

1. Выполнение контрольного задания.

*Целью практического занятия является формирование навыка использования графического редактора PIXLR.*

*Практические навыки состоят в способности работать со слоями в графическом редакторе PIXLR.*

*Контрольное задание* Выполнение Практической работы 2 из [1, c.6]

## **Практическое занятие 4.**

*Вид практического занятия:* практическая работа 4

**Тема занятия:** PIXLR: совмещение различных изображений. Способы изменения цвета объектов.

*План практического занятия:*

1. Выполнение контрольного задания.

*Целью практического занятия является развитие навыков использования графического редактора PIXLR.*

*Практические навыки состоят в способности совмещать различные изображения и изменять цвета объектов в графическом редакторе PIXLR.*

*Контрольное задание*

Выполнение практических работ 3-4 из [1, c.10]

#### **Практическое занятие 5.**

*Вид практического занятия:* практическая работа 5

**Тема занятия:** PIXLR: создание изображения из фрагментов исходного рисунка.

*План практического занятия:*

1. Выполнение контрольного задания.

*Целью практического занятия является развитие навыков использования графического редактора PIXLR.*

*Практические навыки состоят в способности создавать различные изображения из фрагментов исходного рисунка в графическом редакторе PIXLR.*

*Контрольное задание*

Выполнение практической работы 5 из [1, c.17]

#### **Практическое занятие 6.**

*Вид практического занятия:* практическое занятие **Тема занятия:** Контрольная точка 1 *Целью практического занятия является проверка освоения компетенции.*

## РАЗДЕЛ 3. ИНФОРМАЦИОННОЕ ОБЕСПЕЧЕНИЕ ПРОЕКТНОЙ ДЕЯТЕЛЬНОСТИ В ТУРИЗМЕ И ГОСТЕПРИИМСТВЕ

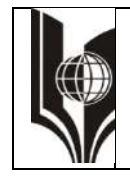

# **«РОССИЙСКИЙ ГОСУДАРСТВЕННЫЙ УНИВЕРСИТЕТ ТУРИЗМА И СЕРВИСА»**

*Лист 75 из 98*

## **Практическое занятие 7.**

*Вид практического занятия:* практическая работа 6

**Тема занятия:** Финансовые вычисления в Microsoft Excel.

*План практического занятия:*

1. Повторение теоретического материала лекции

2. Выполнение контрольного задания

3. Консультация студентов

*Целью практического занятия является развитие навыков использования гтабличного редактора Microsoft Excel.*

*Практические навыки состоят в способности проводить финансовые вычисления в табличном редакторе Microsoft Excel*

*Контрольное задание*

Задача 1. В банке размещен депозит 37 000 руб. под 11,5% годовых. Определить размер дипозита по истечении 3 лет, если проценты начисляются каждые полгода на размер вклада, выплата процентов не производится.

Оформите решение задачи в виде таблицы в Microsoft Excel:

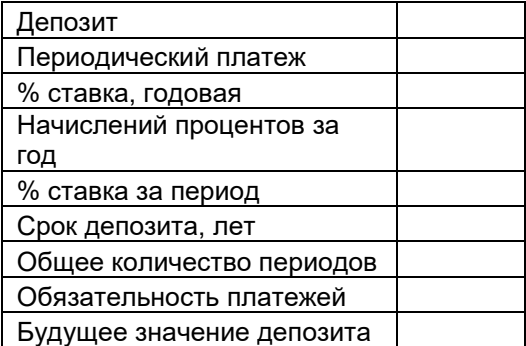

Задача 2. Достаточно ли разместить в банке депозит в сумме 400 000 руб. под 7% годовых для приобритения через 4 года автомобиля за 600 000 руб.? Банк начисляет проценты ежемесячно

Оформите решение задачи в виде таблицы в Microsoft Excel:

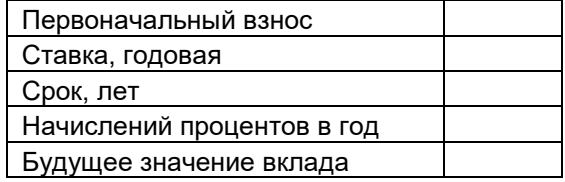

#### **Практическое занятие 8.**

*Вид практического занятия:* практическая работа 7

**Тема занятия:** Расчет финансовых показателей проекта в Microsoft Excel.

*План практического занятия:*

- 1. Повторение теоретического материала лекции
- 2. Выполнение контрольного задания

3. Консультация студентов

*Целью практического занятия является развитие навыков использования гтабличного редактора Microsoft Excel для финансовых вычислений.*

*Практические навыки состоят в способности проводить финансовые вычисления в табличном редакторе Microsoft Excel*

*Контрольное задание*

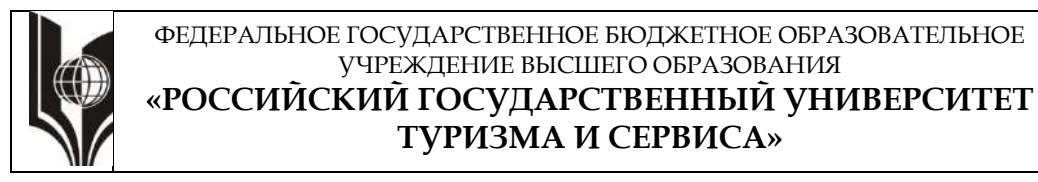

*Лист 76 из 98*

Задача 1. Проект, рассчитанный на  $3 + m$  года, требует начальных вложений  $10 + m$ млн. руб. Через год он приносит 3 млн. руб., через два года 4 млн. руб., затем ежегодно по 7 млн. руб. Найти чистую современную ценность инвестиционного проекта (NVP - Net Present Value) при ставке  $10+n\%$ . Вычисления провести как с помощью функции ПС, так и с помощью функции ЧПС. **Технология решения** (m=n=0). Вычисления показаны на рисунке 1. Формула ячейки С5: =ПС(10%;А5;;-В5), формулы ячеек С6:С7 получены копированием, в ячейке С8 формула =СУММ(C4:C7).

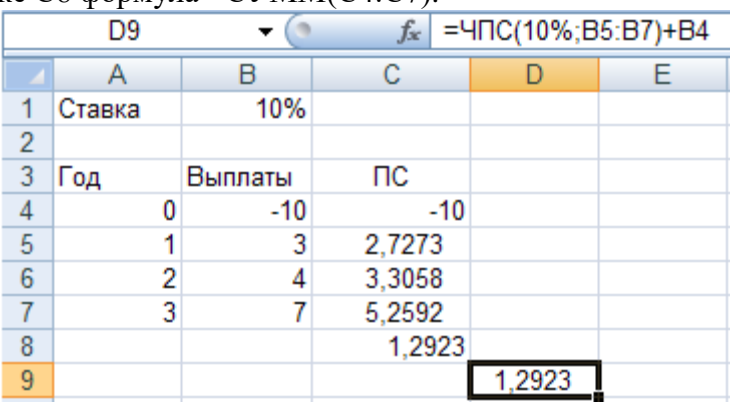

Задача 2. Изобразить графически и сравнить с помощью IRR инвестиционные проекты, заданные таблицей:

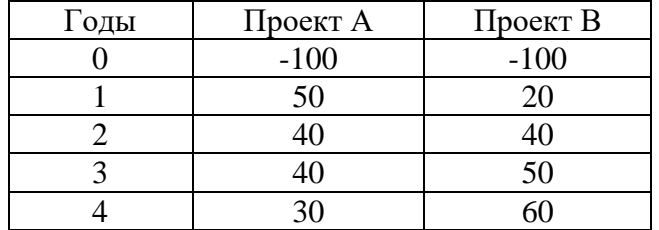

**Практическое занятие 9.**

*Вид практического занятия:* практическая работа 8

**Тема занятия:** Microsoft Access: проектирование структуры БД.

*План практического занятия:*

1. Повторение теоретического материала лекции

2. Выполнение контрольного задания

*Целью практического занятия является ознакомление студентов с терминами «реляционная база данных», «ключ», «атрибут», «запись», «поле», «отношение».*

*Практические навыки состоят в способности проектировать структуру реляционной базы данных.*

*Контрольное задание*

С помощью MS ACCESS создайте таблицу для БД со следующими атрибутами

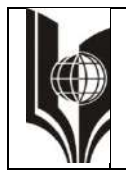

#### ФЕДЕРАЛЬНОЕ ГОСУДАРСТВЕННОЕ БЮДЖЕТНОЕ ОБРАЗОВАТЕЛЬНОЕ УЧРЕЖДЕНИЕ ВЫСШЕГО ОБРАЗОВАНИЯ **«РОССИЙСКИЙ ГОСУДАРСТВЕННЫЙ УНИВЕРСИТЕТ**

*Лист 77 из 98*

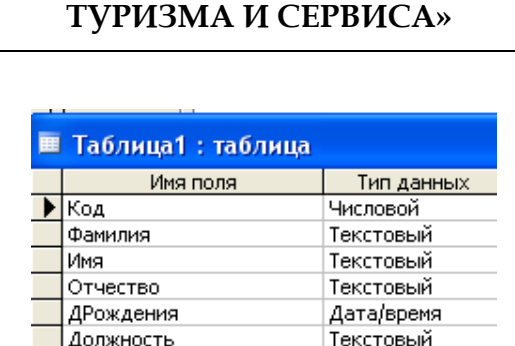

Задание 1. Заполните таблицу 20 записями и следующими значениями атрибутов: Код – любое число от 100 до 999 Фамилия – Сидоров и любая другая

Денежный

Числовой Числовой

Имя - Любое

Отчество - Любое

Дрождения – любой день и месяц, года от 1960 до 1988

Оклад

Стаж

Надбавка

Должность – Директор (1чел), Заместитель (2 чел), Бухгалтер (2 чел), Менеджер (5 чел), Юрист (3 чел), Водитель (3 чел), Продавец (4 чел).

Оклад – от 15 000 руб. до 80 000 руб.

Надбавка – от 15% до 30%

Стаж – от 1 года до 10 лет.

Задание 2. В таблице 1 проведите:

а) Сортировку по возрастанию и убыванию столбца «Фамилия»;

б) Сортировку по убыванию столбца «Стаж»;

в) Поиск фамилии Сидоров;

г) Поиск должности «Бухгалтер»;

д) Поиск должности «Менеджер»

Результаты сохраните в виде скриншотов документе Word.

Задание 3. Применяя команду «Фильтр по выделенному», получите записи таблицы 1, в которых:

а) оклад 75 000 рублей;

б) надбавка 30%;

в) год рождения 1982.

Сохраните скриншоты результатов в Word.

#### **Практическое занятие 10.**

*Вид практического занятия:* практическая работа 9

**Тема занятия:** Microsoft Access: формирование запросов

*План практического занятия:*

1. Повторение теоретического материала лекции

2. Выполнение контрольного задания

*Целью практического занятия является ознакомление студентов с технологией формирования запросов при работе в Microsoft Access .*

*Практические навыки состоят в способности формирования запросов при работе в Microsoft Access.*

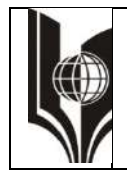

*Лист 78 из 98*

## *Контрольные задания:*

Задание 1. Применяя «Мастер запросов», сделать запрос:

- а) Простой с полями «Должность» и «Оклад»;
- б) Простой с итогами по полю «Стаж»;
- в) Перекрестный «Оклад-Стаж» с итогом «Число»;
- г) Повторяющиеся записи поля «Надбавка».
	- Задание 2. В режиме «Конструктор» сделать запрос, возвращающий:
- а) Сортировку поля «Фамилия» по возрастанию;
- б) Фамилии сотрудников, имеющих надбавку не меньше 20% и стаж меньше 5+n;
- в) Вычисляемый столбец «Зарплата»;
- г) По указанной должности назначенный оклад (запрос с параметром);
- д) Фамилии сотрудников старше 30 лет;
- е) Фамилии сотрудников родившихся после 1991 года.

Задание 3. По таблице создайте автоформы: а) В столбец; б) Ленточная; в) Табличная.

#### **Практическое занятие 11.**

*Вид практического занятия:* практическая работа 10 **Тема занятия:** Microsoft Access: формирование отчетов *План практического занятия:*

1. Повторение теоретического материала лекции

2. Выполнение контрольного задания

*Целью практического занятия является ознакомление студентов с технологией формирования отчетов при работе в Microsoft Access .*

*Практические навыки состоят в способности формирования отчетов при работе в Microsoft Access.*

*Контрольные задания:*

Задание 1. По данным таблицы 1 создать отчеты, применяя:

а) Мастер отчетов;

б) Конструктор.

Задание 2. Сотрудники фирмы, владеющие информационными технологиями, получают премии с коэффициентом k от оклада, в соответствии с таблицей: Таблица Технологии

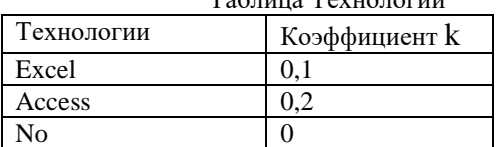

Ввести таблицу на лист Excel и сохранить под именем «Технологии».

Задание 3. Провести импорт файла «Технологии» в базу данных «Фирма».

#### **Практическое занятие 12.**

*Вид практического занятия:* практическое занятие **Тема занятия:** Контрольная точка 2 (Защита практических работ 6-10) *Целью практического занятия является проверка уровня освоения компетенций.*

#### **Практическое занятие 13.**

*Вид практического занятия:* практическая работа 11 **Тема занятия:** Wrike: моделирование структуры работ проекта *План практического занятия:*

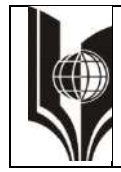

# **«РОССИЙСКИЙ ГОСУДАРСТВЕННЫЙ УНИВЕРСИТЕТ ТУРИЗМА И СЕРВИСА»**

*Лист 79 из 98*

#### 1. Повторение теоретического материала лекции

2. Выполнение контрольного задания

*Целью практического занятия является ознакомление студентов с технологией ввода структуры работ в Wrike.*

*Практические навыки состоят в способности структуру работ в Wrike. Контрольное задание:*

Туроператор принял решение участвовать в крупной выставке в г. Москве. Выставка будет проходить с 29 марта по 04 апреля 2019 г. Для этого необходимо выполнить действия (работы), последовательность которых отражена в таблице:

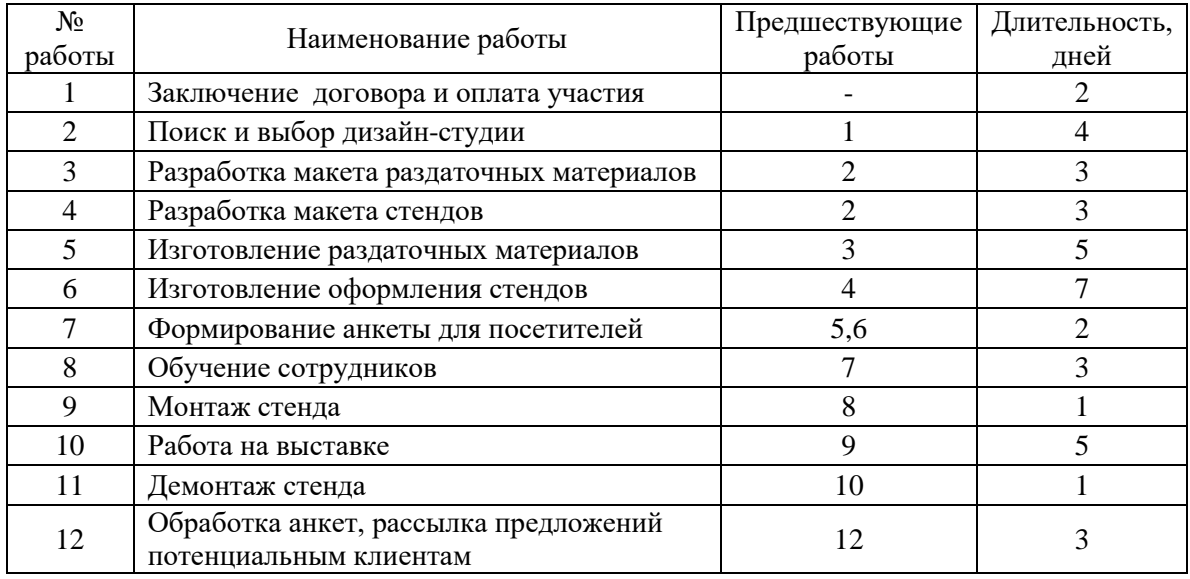

Реализуйте данную структуру работ проекта в Wrike:

- введите работы
- установите связи между ними;
- добавьте надписи на график Ганта;
- выделите сумарные работы и вехи.

#### **Практическое занятие 14.**

*Вид практического занятия:* практическая работа 12

**Тема занятия:** Wrike: назначение ресурсов

*План практического занятия:*

1. Повторение теоретического материала лекции

2. Выполнение контрольного задания

*Целью практического занятия является ознакомление студентов с функцией назначения ресурсов в Wrike.*

*Практические навыки состоят в способности назначать ресурсы работам в Wrike. Контрольное задание:*

Компания, занимающаяся озеленительными работами, выполняет проект по благоустройству сквера в центре города.

1. Создайте проект со следующей структурой работ:

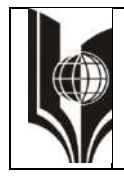

ФЕДЕРАЛЬНОЕ ГОСУДАРСТВЕННОЕ БЮДЖЕТНОЕ ОБРАЗОВАТЕЛЬНОЕ УЧРЕЖДЕНИЕ ВЫСШЕГО ОБРАЗОВАНИЯ

**«РОССИЙСКИЙ ГОСУДАРСТВЕННЫЙ УНИВЕРСИТЕТ ТУРИЗМА И СЕРВИСА»**

**СМК РГУТИС \_\_\_\_\_\_\_\_**

*Лист 80 из 98*

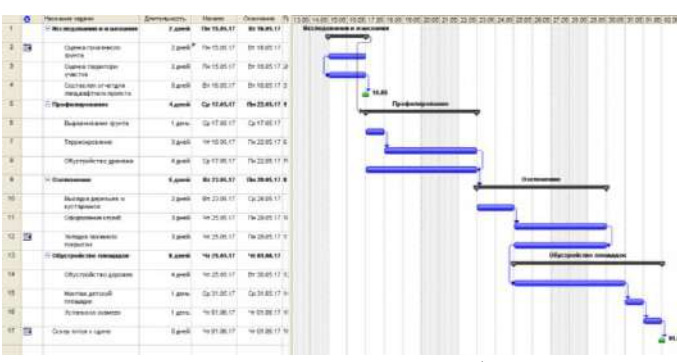

2. Нажмите ПКМ на диаграмме Ганта справа и выберите в меню пункт «Лист ресурсов»

3. Заполните лист ресурсов следующим образом.

В компании наняты:

- рабочие Иванов, Петров, Сидоров

- озеленитель Филатова

Из материальных ресурсов

- аренда газели для доставки грузов

- грунт, кустарники и прочие материальные объекты

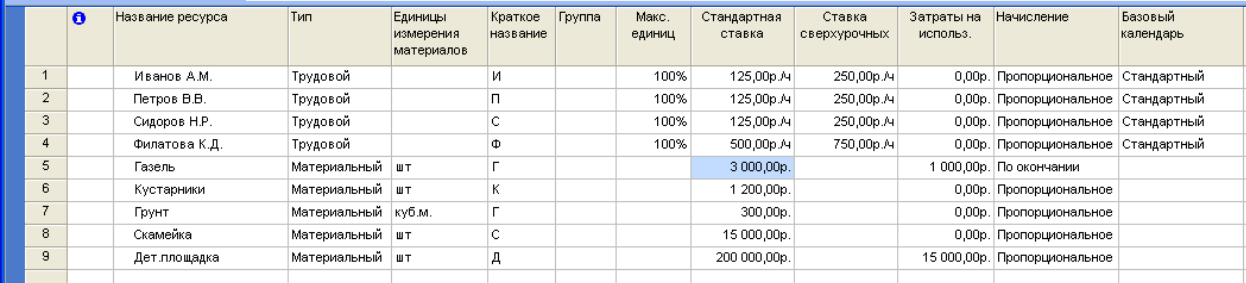

4. Назначьте трудовые и материальные ресурсы соответствующим задача

#### **Практическое занятие 15.**

*Вид практического занятия:* практическое занятие

**Тема занятия:** Сервис Wrike для коллективной работы над проектом *План практического занятия:*

1. Регистрация и изучение интерфейса сервиса Wrike.

2. Выполнение контрольного задания

*Целью практического занятия является ознакомление студентов с Интернетсервисом Wrike для групповой работы над проектом.* 

*Практические навыки состоят в способности использовать сервис Wrike для выполнения групповых проектов.*

*Контрольное задание:*

Реализуйте структуру работ из практической работы 11 в сервисе Wrike*.*

#### **Практическое занятие 17.**

*Вид практического занятия:* практическое занятие

Тема занятия: Контрольная точка 4. (Тестирование, групповой проект)

*Целью практического занятия является проверка знаниевой компетенции, а также навыков и умений.*

РАЗДЕЛ 4. ГЛОБАЛЬНЫЕ КОМПЬЮТЕРНЫЕ СЕТИ И ИНТЕРНЕТ-ТЕХНОЛОГИИ

**СМК РГУТИС \_\_\_\_\_\_\_\_**

*Лист 81 из 98*

## **Практическое занятие 1.**

*Вид практического занятия:* практическое занятие

**Тема занятия:** Альтернативные (Интернет) системы бронирования отелей *План практического занятия:*

1. Раскрытие понятия «альтернативные (Интернет) системы бронирования отелей».

#### 2. Выполнение контрольного задания

*Целью практического занятия является ознакомление студентов с альтернативными (Интернет) системами бронирования отелей.* 

*Практические навыки состоят в способности использовать альтернативные (Интернет) системы бронирования отелей.*

*Контрольное задание:*

Согласно своему варианту (отель, категория номера, условия бронирования) заполните таблицу. Определите наименьшую цену для каждого из отелей. Сформулируйте выводы.

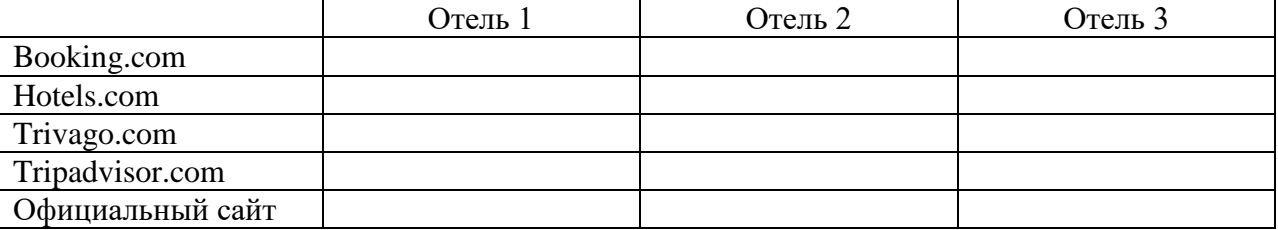

## **Практическое занятие 2.**

*Вид практического занятия:* практическое занятие

**Тема занятия:** Сайты-агрегаторы (OTA (Online Travel Agents))

*План практического занятия:*

1. Раскрытие понятий «метапоиск», «сайт-агрегатор».

2. Выполнение контрольного задания

*Целью практического занятия является ознакомление студентов с отечественными и зарубежными сайтами-агрегаторами*

*Практические навыки состоят в способности использовать сайты-агрегаторы при самостоятельном формировании турпакета..*

#### *Контрольное задание:*

Задание 1. Изучите два сайта-агрегатора и заполните таблицу:

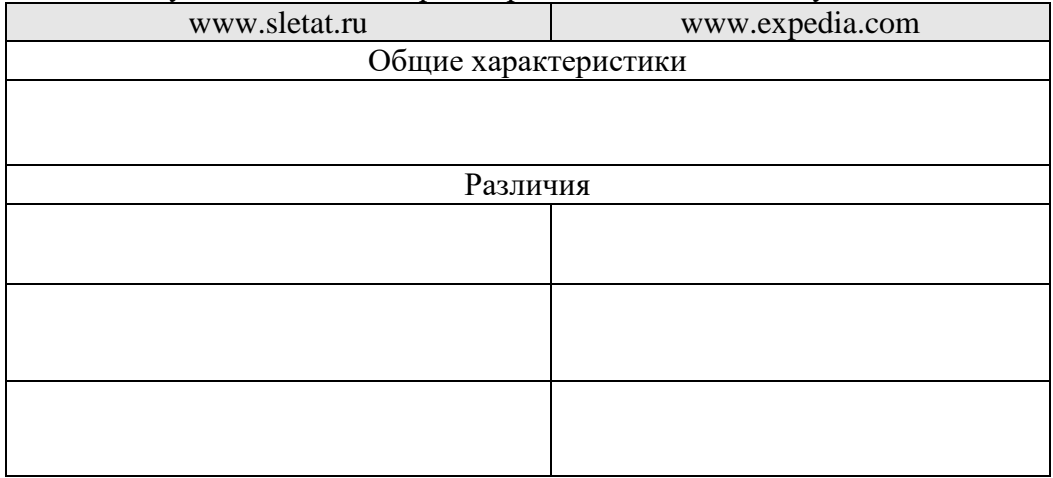

*Лист 82 из 98*

Задание 2. Согласно своему варианту (дестинация, отель, категория номера, условия проживания), выясните на каком из сайто выгоднее сформировать тур.

#### **Практическое занятие 3.**

*Вид практического занятия:* практическая работа 1

**Тема занятия:** СПС «КонсультантПлюс»: Быстрый поиск и карточка поиска *План практического занятия:*

1. Объяснение алгоритма выполнения практической работы.

2. Выполнение контрольного задания

*Целью практического занятия является ознакомление студентов с основами использования СПС в туристской деятельности*

*Практические навыки состоят в способности использовать функцию быстрого поиска СПС «КонсультантПлюс».*

*Контрольные задания:*

Задание 1. Применяя инструмент «Быстрый поиск» найти статью 10m+n: а) Конституции Российской Федерации; б) Гражданского кодекса РФ, часть первая. Сохранить найденные статьи под именем: имя документа\_номер статьи.

Задание 2 (поиск по карточке поиска, зная номер и дату документа). По данным строки с цифрой n таблицы 1, где n – последняя цифра номера зачетной книжки, применяя карточку поиска, найти в разделе «Законодательство» название документа:

а) по номеру документа и приблизительной дате принятия;

б) по номеру документа и точной дате принятия.

Сохранить название документа.

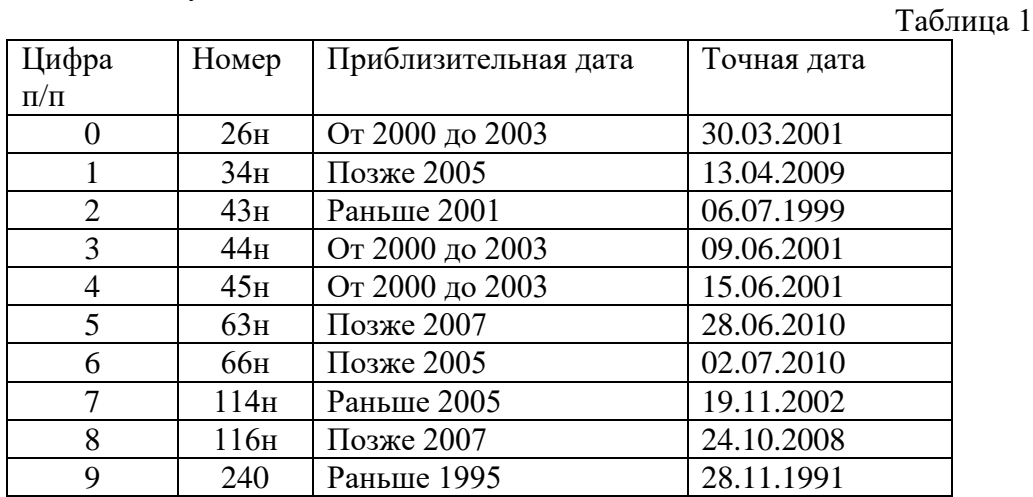

Задание 3 (поиск по тексту документа). По данным строки с цифрой n таблицы 2, где n – последняя цифра номера зачетной книжки, получить в разделе «Вопросы-ответы (Финансист)» документы, содержащие заданные слова, когда в карточке поиска они соединены операторами: а) \И; б) \ИЛИ; в) \РЯДОМ. Сохранить первый вопрос и первый ответ.

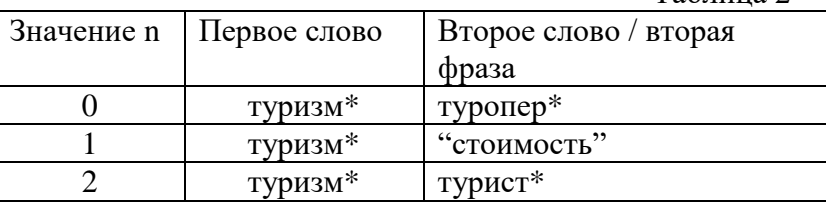

Таблица 2

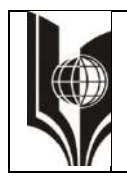

#### ФЕДЕРАЛЬНОЕ ГОСУДАРСТВЕННОЕ БЮДЖЕТНОЕ ОБРАЗОВАТЕЛЬНОЕ УЧРЕЖДЕНИЕ ВЫСШЕГО ОБРАЗОВАНИЯ

**СМК РГУТИС \_\_\_\_\_\_\_\_**

# **«РОССИЙСКИЙ ГОСУДАРСТВЕННЫЙ УНИВЕРСИТЕТ ТУРИЗМА И СЕРВИСА»**

*Лист 83 из 98*

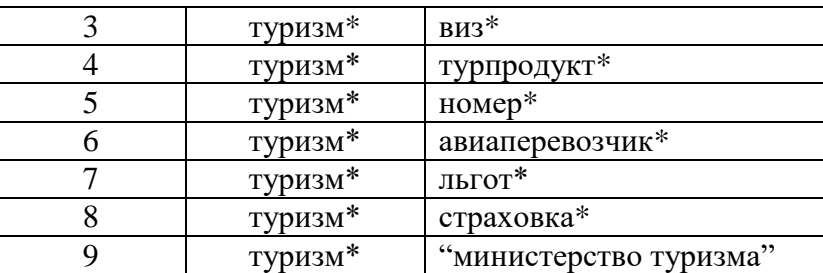

## **Практическое занятие 4.**

*Вид практического занятия:* практическая работа 2

**Тема занятия:** СПС «КонсультантПлюс»: Правовой навигатор, формы и путеводитель

*План практического занятия:*

1. Объяснение алгоритма выполнения практической работы.

2. Выполнение контрольного задания

*Целью практического занятия является ознакомление студентов с основами использования СПС в туристской деятельности*

*Практические навыки состоят в способности использовать функцию быстрого поиска СПС «КонсультантПлюс».*

*Контрольные задания:*

Задание 1**.** По теме строки с цифрой n таблицы 1, где n – последняя цифра номера зачетной книжки, надо получить подборку документов, применяя: а) Карточку поиска; б) Правовой навигатор. По полученным документам подготовить краткий реферат на данную тему.

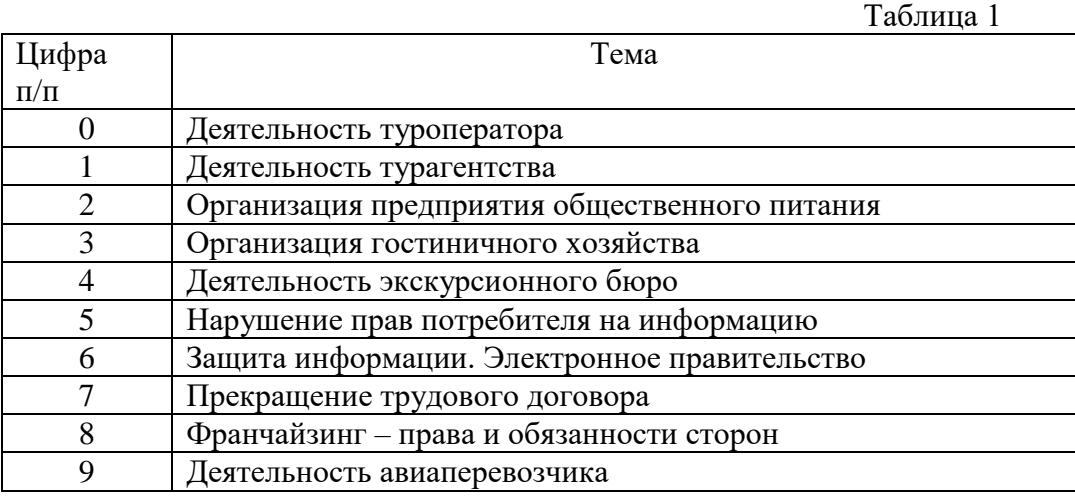

#### **Практическое занятие 5.**

*Вид практического занятия:* семинар

**Тема занятия:** Информационно-правовой портал Гарант.ру. Работа в программном модуле 1С: Предприятие.

*План практического занятия:*

1. Объяснение алгоритма выполнения практической работы.

2. Выполнение контрольного задания

*Целью практического занятия является ознакомление студентов с контентом Информационно-правового портала Гарант.ру, приобретение навыка использования в профессиональной деятельности программного продукта 1С:Предприятие.*

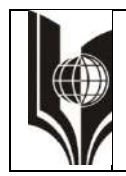

#### ФЕДЕРАЛЬНОЕ ГОСУДАРСТВЕННОЕ БЮДЖЕТНОЕ ОБРАЗОВАТЕЛЬНОЕ УЧРЕЖДЕНИЕ ВЫСШЕГО ОБРАЗОВАНИЯ **«РОССИЙСКИЙ ГОСУДАРСТВЕННЫЙ УНИВЕРСИТЕТ ТУРИЗМА И СЕРВИСА»**

**СМК РГУТИС \_\_\_\_\_\_\_\_**

*Лист 84 из 98*

*Практические навыки состоят в способности находить необходимую информацию, относящуюся к правовому обеспечению туризма..*

*Контрольные задания:*

Заполните таблицу,

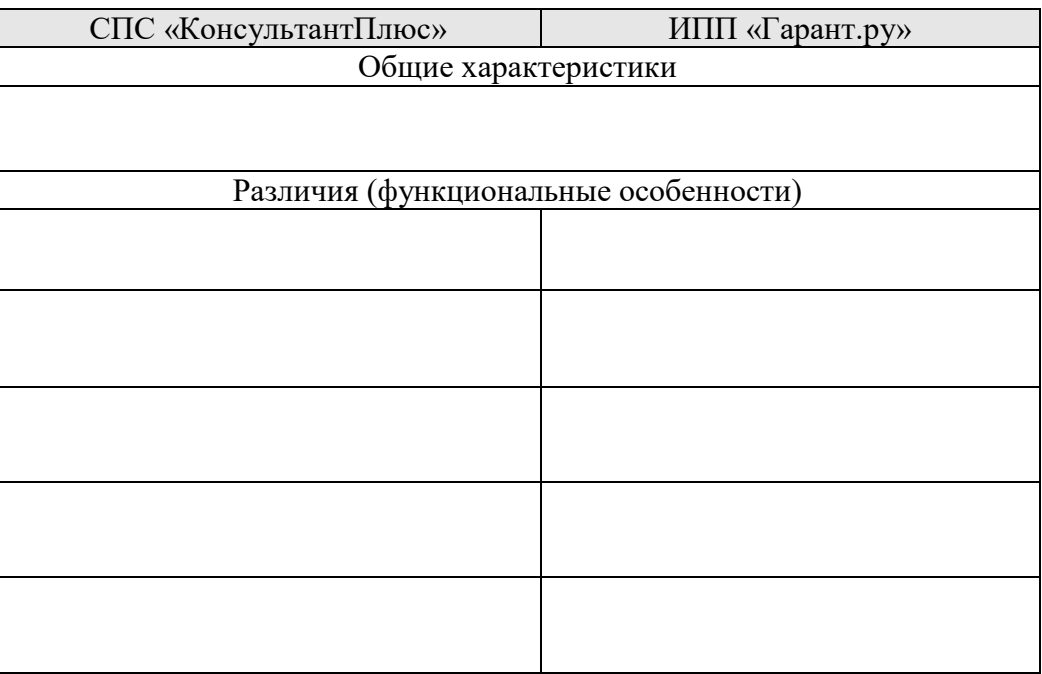

#### **Практическое занятие 6.**

*Вид практического занятия:* семинар

**Тема занятия: Контрольная точка 1. (Защита практических работ 1-2)**.

*Целью практического занятия является проверка усвоения уровня компетенции.*

#### **Практические занятия 7-8.**

*Вид практического занятия:* семинар

**Тема занятия:** Технология работы в конструкторе сайтов.

*План практического занятия:*

1. Рассмотрение технических возможностей конструктора сайта.

2. Выполнение контрольного задания (ответы на контрольные вопросы)

*Целью практического занятия является ознакомление студентов с технологией разработки сайтов.*

*Практические навыки состоят в способности создавать сайты с помощью конструкторов сайтов.*

*Контрольные вопросы:*

- 1. Что такое «Мастер-страница»?
- 2. Что означает термин SEO?
- 3. Что такое виджет? Приведите примеры.
- 4. Что такое доменное имя? Как его изменить?
- 5. Что такое «Тег»? Как его задать для сайта?
- 6. Что такое «метрика сайта»?
- 7. Какие методаы продвижения сайта существуют?
- 8. Что такое «фавикон»?

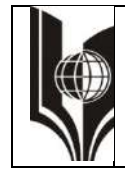

# **«РОССИЙСКИЙ ГОСУДАРСТВЕННЫЙ УНИВЕРСИТЕТ ТУРИЗМА И СЕРВИСА»**

*Лист 85 из 98*

9. Как добавить сайт в поисковые системы? Зачем это необходимо? 10. Зачем нужен «поиск для сайта»?

# РАЗДЕЛ 5. ТЕХНОЛОГИЯ АНАЛИЗА ДАННЫХ В ТУРИЗМЕ

## **Практическое занятие 9.**

*Вид практического занятия:* практическая работа 3

**Тема занятия:** Консолидация данных в Excel. Работа в программном модуле Мастер Тур

*План практического занятия:*

ПЗ: Создание сводных таблиц в Excel.

1. Объяснение алгоритма выполнения практической работы.

2. Выполнение контрольного задания

3. Работа в программном модуле «МастерТур»

*Целью практического занятия является освоение навыка консолидации данных в табличном редакторе*

*Практические навыки состоят в способности студента использовать консолидацию для анализа данных.*

*Контрольное задание:*

В турфирме работают 5 менеджеров (Иванова, Петров, Сидоров, Ливанова, Косарев), которые продают турпродукты (турпакеты): "Weekend-Riga", "Italy-7", "Spain-7", "Germany-7", "Weekend-SPb", "Weekend-Helsinki".

Каждый день ведется учет проданных туров и работы менеджеров через заполнение таблицы, в которой указывается сколько турпродуктов каждого вида было реализованы каждым из менеджеров.

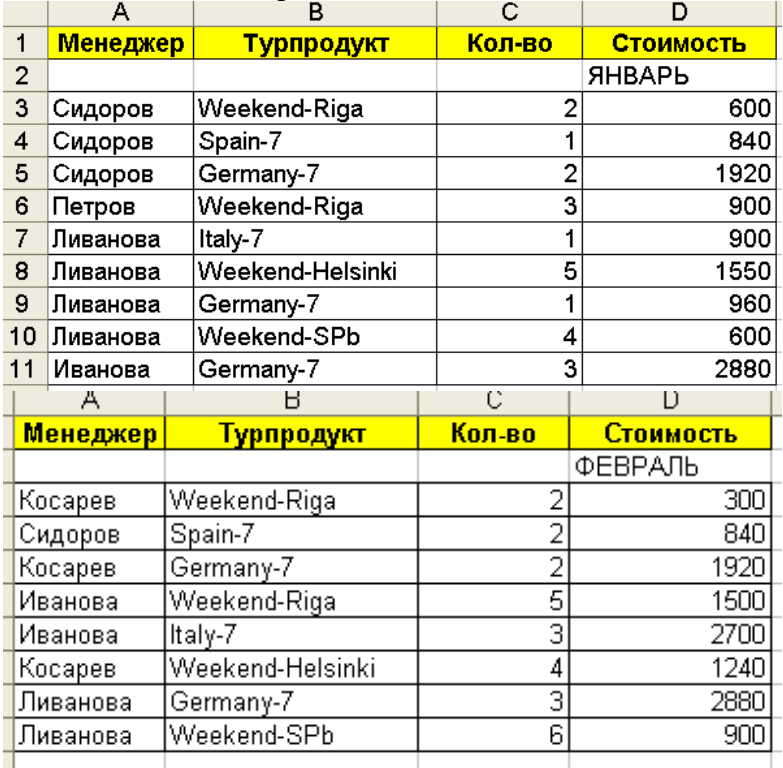

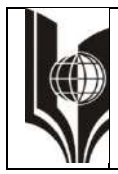

#### ФЕДЕРАЛЬНОЕ ГОСУДАРСТВЕННОЕ БЮДЖЕТНОЕ ОБРАЗОВАТЕЛЬНОЕ УЧРЕЖДЕНИЕ ВЫСШЕГО ОБРАЗОВАНИЯ

# **«РОССИЙСКИЙ ГОСУДАРСТВЕННЫЙ УНИВЕРСИТЕТ ТУРИЗМА И СЕРВИСА»**

*Лист 86 из 98*

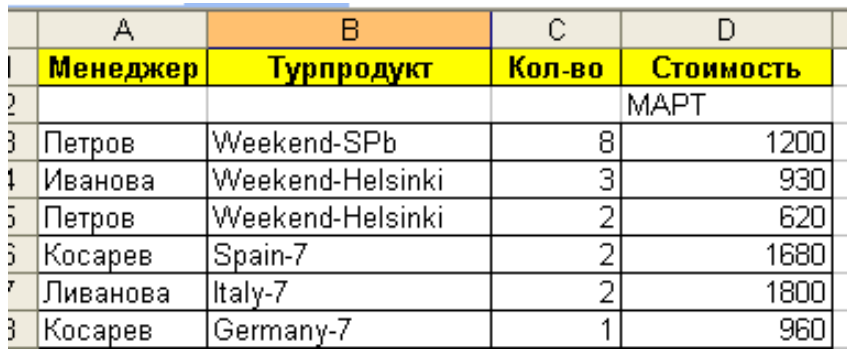

Используя функцию «Консолидация», ответьте на вопросы:

- Какой объем продаж обеспечил каждый менеджер за квартал 1?

- Какой объем продаж обеспечил каждый менеджер в каждом месяце?

- Какую выручку обеспечил каждый турпродукт в квартале 1?

- Какую выручку обеспечил каждый турпродукт в каждом месяце?

- Сколько турпродуктов каждого вида продавалось в каждом месяце?

Ответ подтвердите полученной таблицей.

#### **Практическое занятие 10.**

*Вид практического занятия:* практическая работа 4

**Тема занятия:** Создание сводных таблиц в Excel.

*План практического занятия:*

1. Объяснение алгоритма выполнения практической работы.

2. Выполнение контрольного задания

*Целью практического занятия является освоение навыка создания сводных таблиц в табличном редакторе Microsoft Excel*

*Практические навыки состоят в способности студента использовать функцию сводных таблиц для анализа данных.*

*Контрольное задание:*

1. Согласно своему варианту, создайте таблицу со следующими столбцами.

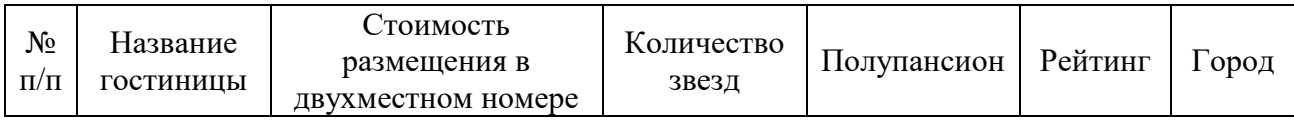

В таблице должно быть 20 записей.

Источник данных для таблицы - сайт www.booking.com.

2. Создайте сводные таблицы, которые будут отражать:

*2.1. среднюю стоимость размещения в гостиницах каждой категории в каждом из городов*

*2.2. количество гостиниц каждой категории в каждом из городов*

*2.3. максимальный и минимальный рейтинг гостиниц каждой категории в двух городах*

*2.4. количество гостиниц каждой категории, предоставляющих полупансион, в двух городах.*

**СМК РГУТИС \_\_\_\_\_\_\_\_**

*Лист 87 из 98*

## **Практическое занятие 11.**

*Вид практического занятия:* семинар

**Тема занятия:** Контрольная точка 2 (Защита практических работ 3 и 4). *Целью занятия является проверка освоения уровня компетенций.*

## **Практическое занятие 12.**

*Вид практического занятия:* практическая работа 5

**Тема занятия:** Первичная статистическая обработка данных в Excel.

*План практического занятия:*

1. Объяснение алгоритма выполнения практической работы.

2. Выполнение контрольного задания

*Целью практического занятия является закрепление таких понятий как «выборка»,* 

*«объем выборки», «стандартное отклонение», «медиана», «мода», «полигон относительных частот» и «полигон накопленных относительных частот».* 

*Практические навыки состоят в способности студента использовать функцию статистической обработки данных в Excel.*

*Контрольное задание:*

Исследуется случайная величина Х - число задержанных рейсов в аэропорту Шереметьево за один день. Получены данные за первые 45 суток года:

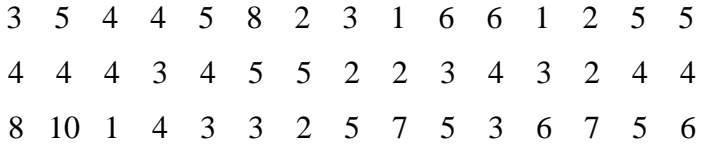

Провести первичную статистическую обработку данных:

- получить статистический ряд выборки и его графическое представление;

- построить полигоны относительных и накопленных относительных частот;

- получить выборочные характеристики.

#### **Практическое занятие 13.**

*Вид практического занятия:* практическая работа 6 **Тема занятия:** Корреляционно-регресионный анализ в Excel.

*План практического занятия:*

1. Объяснение алгоритма выполнения практической работы.

2. Выполнение контрольного задания

*Целью практического занятия является закрепление таких понятий как «корреляция», «уравнение регрессии», «стандартное отклонение», «корреляционнорегресионный анализ».* 

*Практические навыки состоят в способности студента проводить корреляционнорегресионный анализ средствами Excel с целью анализа данных.*

*Контрольное задание:*

С помощью средств Excel найти коэффициент корреляции для двух выборок (согласно своему варианту):

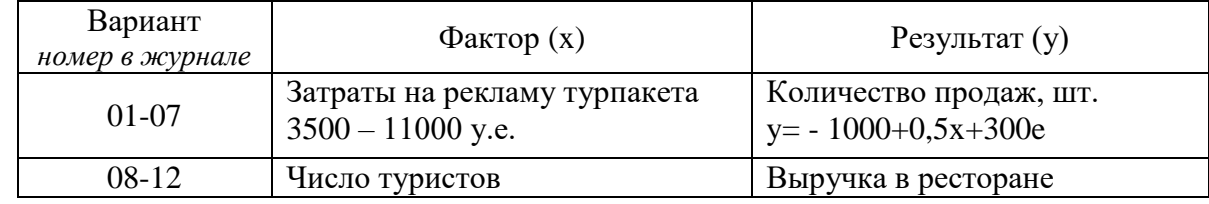

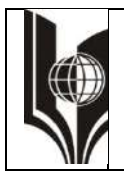

#### ФЕДЕРАЛЬНОЕ ГОСУДАРСТВЕННОЕ БЮДЖЕТНОЕ ОБРАЗОВАТЕЛЬНОЕ УЧРЕЖДЕНИЕ ВЫСШЕГО ОБРАЗОВАНИЯ **«РОССИЙСКИЙ ГОСУДАРСТВЕННЫЙ УНИВЕРСИТЕТ ТУРИЗМА И СЕРВИСА»**

**\_\_\_\_\_\_\_\_** *Лист 88 из 98*

**СМК РГУТИС** 

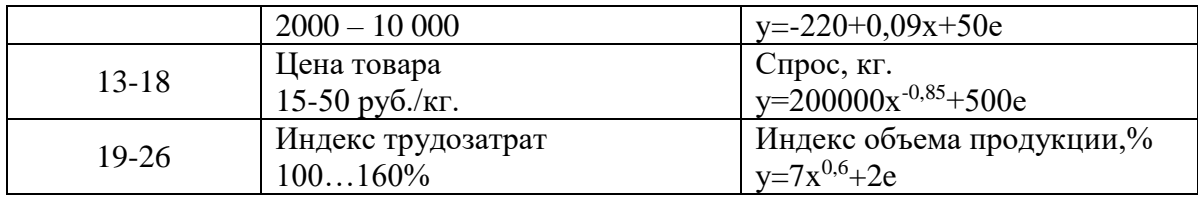

#### **Практическое занятие 14.**

*Вид практического занятия:* практическая работа 7

**Тема занятия:** Решение задач по теор. вероятности в Excel.

*План практического занятия:*

1. Объяснение алгоритма выполнения практической работы.

2. Выполнение контрольного задания

*Целью практического занятия является закрепление понятий «случайное событие», «полная группа событий», «вероятность».* 

*Практические навыки состоят в способности студента применять теоретические знания для оценки вероятности случайных событий.*

*Контрольное задание:*

Выполняется по вариантам, параметры а и b определяют вариант.

Задача 1. В двух урнах по 10 листков, на которых написаны цифры от 1 до 10. Из урн случайным образом достаются по одному листку. Найти вероятность, что сумма цифр, записанных на листках:

а) равна  $11-a$ ; б) равна  $10+b$ ; в) не меньше  $10+b$ ; г) меньше  $10+b$ .

Задача 2. В урне  $4 + a$  белых и  $5 + b$  черных шаров. Наудачу извлекаются 3 шара. Найти вероятности событий: а) все белые; б) все черные; в) два белых и один черный; г) хотя бы один белый.

Задача 3. Три пользователя производят бронирование номера в гостинице. Вероятности того, что бронь не будет отменена

$$
\frac{a+1}{a+2}, \, \frac{b+2}{b+3}, \frac{4}{7}.
$$

Найти вероятности событий: а) все бронирования будут отменены; б) все бронирования не будут отменены; в) только одно бронирование будет отменено; г) два бронирования будут отменены; д) хотя бы одно бронирование будет отменено.

#### **Практическое занятие 15.**

*Вид практического занятия:* практическая работа 8

**Тема занятия:** Решение задач по теор. вероятности в Excel

*План практического занятия:*

1. Объяснение алгоритма выполнения практической работы.

2. Выполнение контрольного задания

*Целью практического занятия является закрепление таких понятий как «полная вероятность группы событий», «вероятность гипотезы».* 

*Практические навыки состоят в способности студента применять формулу полной вероятности и формулу Байеса для нахождения вероятности события.*

*Контрольное задание:*

Задача 1. В каждой из двух урн по  $a + 2$  белых и  $a + b + 3$  черных шара. Из первой урны наудачу переложили во вторую один шар, после чего из второй урны достали один шар. Какова вероятность, что он белый?

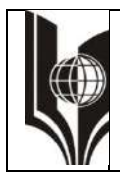

#### ФЕДЕРАЛЬНОЕ ГОСУДАРСТВЕННОЕ БЮДЖЕТНОЕ ОБРАЗОВАТЕЛЬНОЕ УЧРЕЖДЕНИЕ ВЫСШЕГО ОБРАЗОВАНИЯ **«РОССИЙСКИЙ ГОСУДАРСТВЕННЫЙ УНИВЕРСИТЕТ ТУРИЗМА И СЕРВИСА»**

**СМК РГУТИС \_\_\_\_\_\_\_\_**

*Лист 89 из 98*

Задача 2. В течение года три пользователя бронируют номера в отеле, вероятности отмены брони 2%, 4%, 6%, соответственно. Отобрали  $a+5$  бронирований 1-го пользователя,  $b$  + 6 бронирований 2-го пользователя и 10 бронирований 3-го пользователя. Какова вероятность, что бронирование случайным взятое к рассмотрению из отобранных бронирований будет отменено?

## **Практическое занятие 16.**

*Вид практического занятия:* семинар Тема занятия: Контрольная точка 3 (Защита практических работ 5-8). *Целью занятия является проверка освоения уровня компетенций.*

## **Практические занятия 17, 18**

*Вид практического занятия:* семинар Тема занятия: Контрольная точка 4 (Тестирование, защита групповых проектов). *Целью занятия является проверка освоения уровня компетенций.*

**8. Перечень основной и дополнительной учебной литературы; перечень ресурсов информационно-телекоммуникационной сети «Интернет», перечень информационных технологий, используемых при осуществлении образовательного процесса по дисциплине (модулю), включая перечень программного обеспечения и информационных справочных систем ( при необходимости)**

# **8.1. Основная литература**

- 1. Кравченко Л.В. Практикум по Microsoft Office 2007 (Word, Excel, Access), PhotoShop: Учебно-методическое пособие. 2-e изд., испр. и доп. - М.: Форум: НИЦ ИНФРА-М, 2015. - 168 с. <http://znanium.com/bookread2.php?book=478844>
- 2. Компьютерная графика и web-дизайн: Учебное пособие / Т.И. Немцова, Т.В. Казанкова, А.В. Шнякин. - М.: ИД ФОРУМ: НИЦ ИНФРА-М, 2014. - ЭБС Znanium.com Режим доступа: <http://znanium.com/bookread2.php?book=458966>
- 3. Кабанов, В. А. Практикум Access [Электронный ресурс] / В. А. Кабанов. М.: Инфра-М; Znanium.com, 2015. - Режим доступа: <http://znanium.com/bookread2.php?book=503684>

# **8.2. Дополнительная литература**

- 1. Современные информационно-коммуникационные технологии для успешного. ведения бизнеса: Учеб. / Ю.Д.Романова и др. - М.: НИЦ ИНФРА-М, 2014. - ЭБС Znanium.com Режим доступа: <http://znanium.com/bookread2.php?book=411654>
- 2. Web-аппликации в Интернет-маркетинге: проектирование, создание и применение: Практическое пособие / Винарский Я.С., Гутгарц Р.Д. - М.: НИЦ ИНФРА-М, 2015. - ЭБС Znanium.com Режим доступа: <http://znanium.com/bookread2.php?book=468977>
- 3. Гвоздева В.А. Базовые и прикладные информационные технологии: Учебник М.: ИД ФОРУМ: НИЦ ИНФРА-М, 2014. - 384 с. <http://znanium.com/bookread2.php?book=428860>
- 4. Камынин В.Л. и др. Учебно-методическое пособие "КонсультантПлюс: учимся на примерах" – М.: ООО «Август-Борг» <http://www.consultant.ru/edu/center/spoon-fed/>

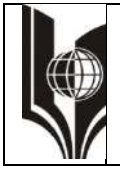

**«РОССИЙСКИЙ ГОСУДАРСТВЕННЫЙ УНИВЕРСИТЕТ ТУРИЗМА И СЕРВИСА»**

*Лист 90 из 98*

## **8.3. Перечень ресурсов информационно-телекоммуникационной сети «Интернет»**

*Интернет университет открытых технологий* <http://www.intuit.ru/> *Электронно-библиотечная система* <http://www.znanium.com/> *Образовательный сайт Консультант Плюс* <http://www.consultant.ru/edu/> Сервис по управлению проектами [www.wrike.com](http://www.wrike.com/) *Графический редактор PIXLR* www.pixlr.com

*Википедия* <http://ru.wikipedia.org/wiki/>

# **8.4. Перечень программного обеспечения, современных профессиональных баз данных и информационных справочных системам**

- 1. Microsoft Windows
- 2. Microsoft Office
- 3. 1С: Предприятие
- 4. МастерТур

5. Профессиональная база данных официальной статистики Росстата по туризму Федеральной службы государственной статистики [профессиональная база данных]:

[http://www.gks.ru/wps/wcm/connect/rosstat\\_main/rosstat/ru/statistics/databases/](http://www.gks.ru/wps/wcm/connect/rosstat_main/rosstat/ru/statistics/databases/)

6. Профессиональная база данных основных показателей деятельности основных отраслей экономики-туризм Федеральной службы государственной статистики [профессиональная база данных]: <http://cbsd.gks.ru/>

7. Справочно-правовая система «Консультант+» [информационно-справочная система] [http://www.consultant.ru](http://www.consultant.ru/)

9.Национальная экономическая энциклопедия [информационно-справочная система]: <http://vocable.ru/>

## **9. Методические указания для обучающихся по освоению дисциплины (модуля)**

Процесс изучения дисциплины предусматривает контактную (работа на лекциях и практических занятиях) и самостоятельную (самоподготовка к лекциям и практическим занятиям) работу обучающегося.

Формы контактной работы:

- мультимедийные лекции;

- практические работы (формат практической работы предполагает либо освоение навыков работы с информационными технологиями под руководством преподавателя, либо закрепление навыков работы с информационными технологиями с помощью выполнения заданий, либо демонстрацию навыков владения информационной технологией);

- решение ситуационных и расчетных задач (групповое решение различных конкретных проблемных ситуаций (кейсов) по выработке оптимального варианта решения проблемы);

- деловые игры (имитация принятия решений в различных ситуациях, осуществляемая по заданным правилам группой людей в диалоговом режиме по заранее обозначенной проблеме и на основании представленных документов, в соответствии с распределенными ролями)

Применяющийся формат практических занятий способствуют более глубокому пониманию теоретического материала учебного курса, а также развитию, формированию и становлению различных уровней составляющих профессиональной компетентности студентов.

Целью самостоятельной (внеаудиторной) работы обучающихся является обучение навыкам работы с научно-теоретической, периодической, научно-технической

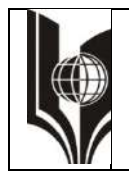

*Лист 91 из 98*

литературой и технической документацией, необходимыми для углубленного изучения данной дисциплины, а также развитие у них устойчивых способностей к самостоятельному изучению и изложению полученной информации.

Основными задачами самостоятельной работы обучающихся являются:

- овладение фундаментальными знаниями;
- наработка профессиональных навыков;
- приобретение опыта творческой и исследовательской деятельности;
- развитие творческой инициативы, самостоятельности и ответственности студентов.

Самостоятельная работа является обязательной для каждого обучающегося. Формы самостоятельной работы:

- изучение научной и научно-методической базы для углубления понимания изучаемых вопросов;
- систематизация знаний и закрепление умений, полученных в ходе аудиторной работы;
- подготовка к демонстрации навыков владения информационными технологиями;
- подготовка к защите проектов.

Перечень тем самостоятельной работы студентов по подготовке к лекционным и практическим занятиям соответствует тематическому плану рабочей программы дисциплины.

## **10. Материально-техническая база, необходимая для осуществления образовательного процесса по дисциплине (модулю):**

Учебные занятия по дисциплине «Информационное обеспечение профессиональной деятельности» проводятся в следующих оборудованных учебных кабинетах:

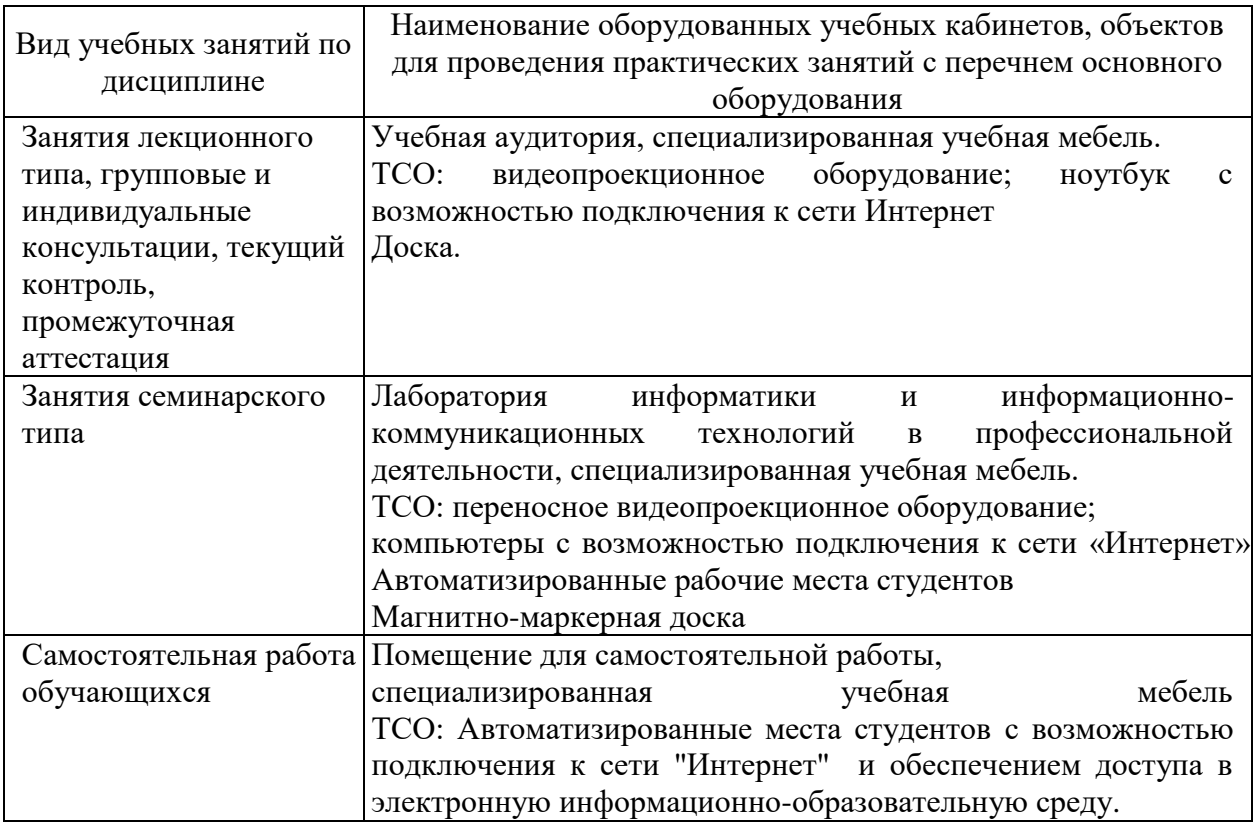

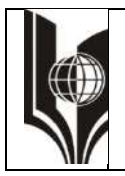

#### ФЕДЕРАЛЬНОЕ ГОСУДАРСТВЕННОЕ БЮДЖЕТНОЕ ОБРАЗОВАТЕЛЬНОЕ УЧРЕЖДЕНИЕ ВЫСШЕГО ОБРАЗОВАНИЯ

**СМК РГУТИС \_\_\_\_\_\_\_\_**

# **«РОССИЙСКИЙ ГОСУДАРСТВЕННЫЙ УНИВЕРСИТЕТ ТУРИЗМА И СЕРВИСА»**

*Лист 92 из 98*

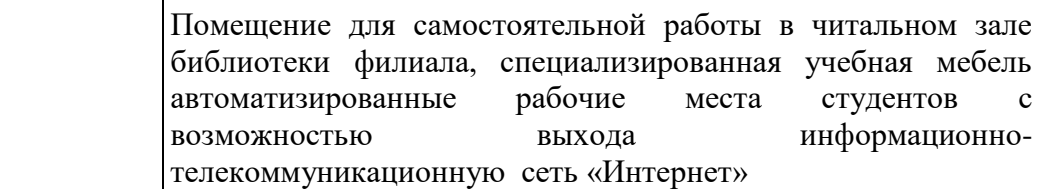